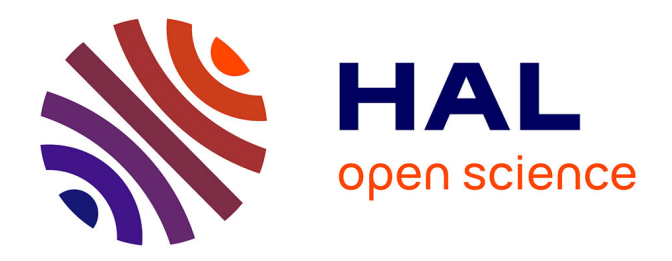

# **Le BIM comme support de la gestion foncière des immeubles bâtis et des ouvrages complexes** Loïc Bouillon

## **To cite this version:**

Loïc Bouillon. Le BIM comme support de la gestion foncière des immeubles bâtis et des ouvrages complexes. Sciences de l'ingénieur [physics]. 2016. dumas-01685722

## **HAL Id: dumas-01685722 <https://dumas.ccsd.cnrs.fr/dumas-01685722>**

Submitted on 16 Jan 2018

**HAL** is a multi-disciplinary open access archive for the deposit and dissemination of scientific research documents, whether they are published or not. The documents may come from teaching and research institutions in France or abroad, or from public or private research centers.

L'archive ouverte pluridisciplinaire **HAL**, est destinée au dépôt et à la diffusion de documents scientifiques de niveau recherche, publiés ou non, émanant des établissements d'enseignement et de recherche français ou étrangers, des laboratoires publics ou privés.

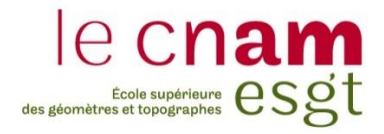

# **CONSERVATOIRE NATIONAL DES ARTS ET MÉTIERS ÉCOLE SUPÉRIEURE DES GÉOMÈTRES ET TOPOGRAPHES**

## **MÉMOIRE**

**\_\_\_\_\_\_\_\_\_\_\_\_\_\_\_\_\_**

**présenté en vue d'obtenir**

**le DIPLÔME D'INGÉNIEUR CNAM**

**Spécialité : Géomètre et Topographe**

**par**

## **Loïc BOUILLON**

**\_\_\_\_\_\_\_\_\_\_\_\_\_\_\_\_\_\_\_**

Le BIM comme support de la gestion foncière des immeubles bâtis et des ouvrages complexes

**Soutenu le 6 Juillet 2016**

**\_\_\_\_\_\_\_\_\_\_\_\_\_\_\_\_\_**

### **JURY**

**PRESIDENT : Mme. Élisabeth BOTREL**

**MEMBRES : M. Cyrille THOMAS Maitre de stage Mme. Corinne SAMSON Professeur référent M. Denis LE ROUX M. Cédric PETIT-JEAN M. François PICHON M. Jérémie ROBERT**

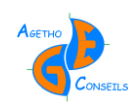

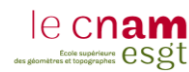

## **Remerciements**

Pour ce Travail de Fin d'Étude, je souhaite avant tout remercier l'entreprise Agetho-Conseils dans son ensemble. C'est grâce à eux que j'ai pu réaliser ce TFE et donc la dernière étape nécessaire dans l'acheminement vers le diplôme d'Ingénieur Géomètres Topographes délivré par l'ESGT. Monsieur et madame THOMAS ont été très ouvert pour m'accueillir dans leur structure et je les en remercie. Ils auront également été très présents pour m'accompagner et m'aider lors de ces 5 mois.

Ces 5 mois auront été une très bonne expérience, découvrant de nouvelles personnes, m'aidant lorsqu'elles le pouvaient et pas seulement pour le TFE : Aurélie DUPRILOT, Philippe DELAHAYE, Reynald LEVESQUE, Richard GENISSEL ou encore Katia EGAZE. C'est pourquoi je souhaite les remercier pour tout ce qu'ils ont fait pour moi et pour les moments passés avec eux.

Je tiens également à remercier Mme BOTREL, professeur à l'ESGT, qui m'aura beaucoup aidé lors de ma recherche de TFE, étant à la fois à l'écoute et de bon conseil.

Plus globalement, je remercie l'ESGT : ses professeurs, son administration, sa direction, ses élèves et anciens élèves et tous ceux y travaillant. J'ai en effet passé 3 superbes années au sein de cette école, même si cela me semble n'avoir duré que quelque mois…

D'un côté plus personnel, je remercie Mme Laura SAILLARD, ma compagne qui m'a suivi au Mans pour mes études. Ce TFE et l'ensemble de ma scolarité n'est pas seulement le résultat de mon travail, c'est également et surtout à elle que je le dois, m'aidant et me soutenant durant tout ce temps.

De même, je souhaite remercier ma famille et belle-famille qui m'auront soutenu durant l'ensemble de mes études, mentalement et financièrement, tout comme Laura. Pour moi, ces études ne seront pas ma réussite mais la leur car sans eux je ne serai jamais arrivé ici. Merci beaucoup.

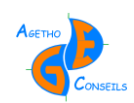

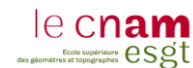

## **Liste des abréviations**

- AFU : Association Foncière Urbaine
- AFUL : Association Foncière Urbaine Libre
- AG : Assemblée Générale des copropriétaires
- AMO : Assistant Maîtrise d'Ouvrage
- ASL : Association Syndicale Libre
- BIM : Building Information Modeling
- CCS : Cahier des Charges et Servitudes
- DTG : Diagnostic Technique Global
- DTI : Diagnostic Technique Immobilier
- EDD : État Descriptif de Division
- EDDV : État Descriptif de Division en Volumes
- ESGT : École Supérieure des Géomètres et Topographes
- FFB : Fédération Française du Bâtiment
- MNT : Modèle Numérique de Terrain
- OGE : Ordre des Géomètres Experts
- PC : Permis de Construire
- SIAAP : Syndicat Interdépartemental pour l'Assainissement de l'Agglomération Parisienne
- SIG : Système d'Information Géographique

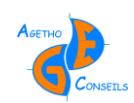

# **Table des matières**

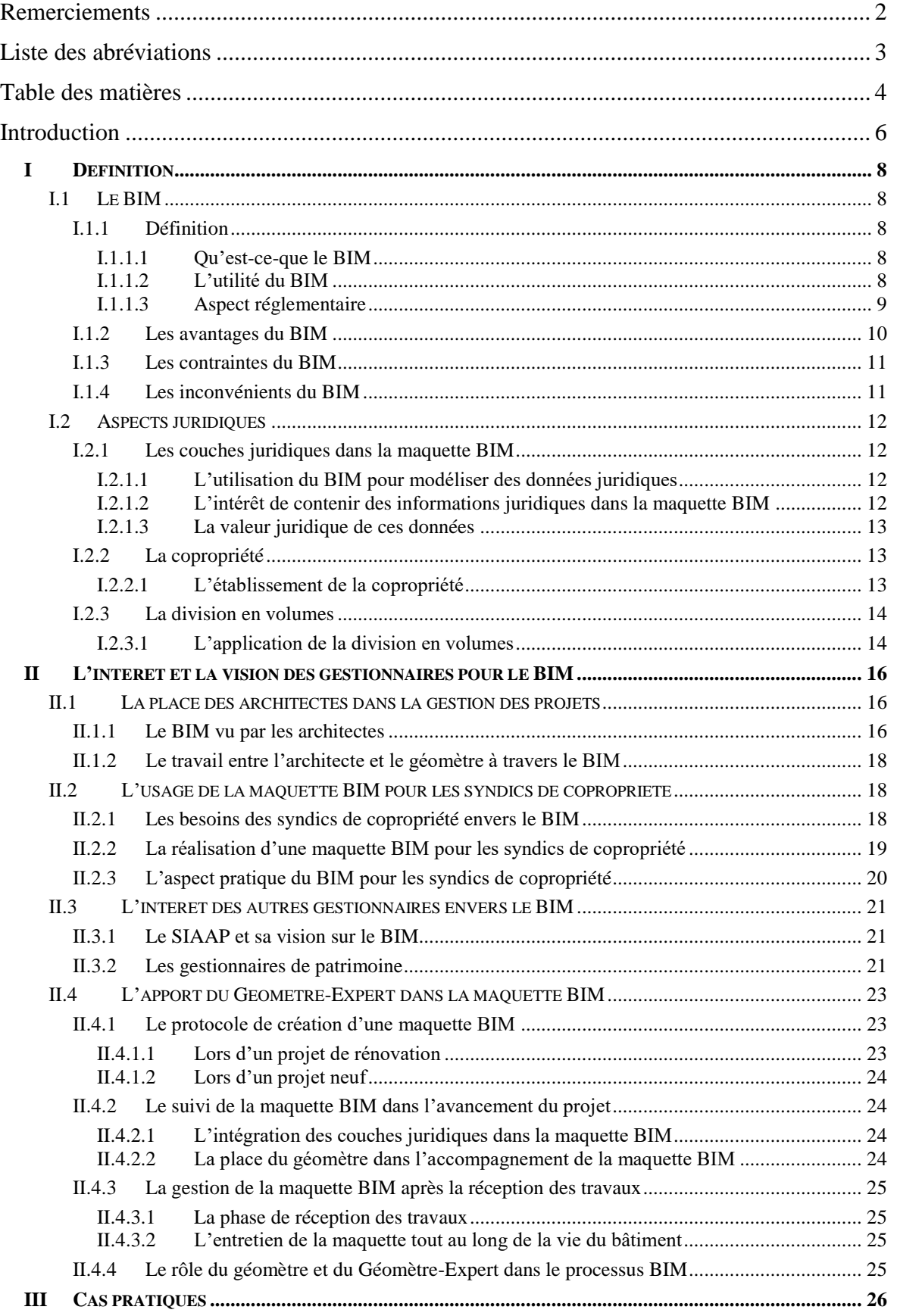

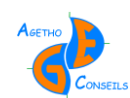

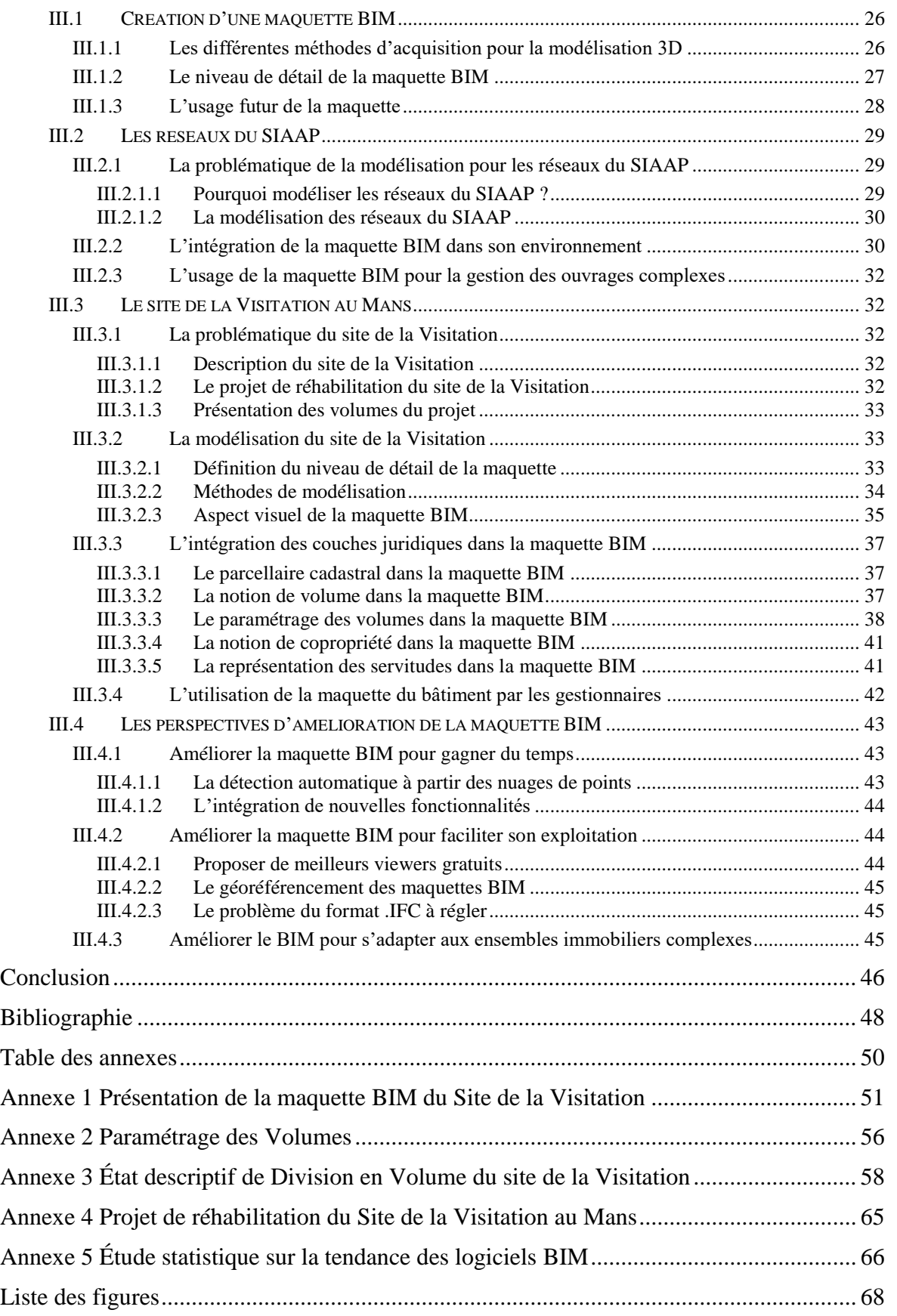

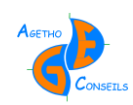

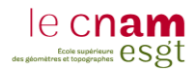

### **Introduction**

#### **Contexte d'étude :**

Le BIM est en plein essor, nombreux sont les professionnels qui cherchent à s'y initier pour acquérir de nouveaux marchés. L'intérêt est renforcé par les échéances de 2017 que l'État a mis en place pour développer le BIM dans les marchés publics.

L'année 2016 est l'année du second BIM WORLD organisé au CNIT la Défense à Paris. L'engouement des entreprises à cet événement ainsi que l'implication politique montre toute la ferveur et les attentes que suscite le BIM.

Aujourd'hui, le BIM fait l'objet d'une approche technique de la part des cabinets de Géomètres-Expert afin de répondre à la problématique de construction des bâtiments. Nous voulons aller plus loin dans son utilisation avec comme finalité : un support pour la gestion immobilière. Et savoir dans quelle mesure le BIM permettrait d'améliorer les connaissances des professionnels de l'immobilier concernant la gestion des bâtiments *(ex : modèle du bâtiment à jour, mobiliers et équipements, informations et certifications de la construction, gestion écologique et performance énergétique, etc.)*.

Le BIM est en priorité consacré au monde du bâtiment, c'est en effet la signification du premier terme de son acronyme : «Building Information Modeling » . Il intervient surtout dans les phases de conception et de réalisation. L'objectif est donc double : ouvrir le BIM à une nouvelle utilisation *(la gestion immobilière)* et développer le BIM à d'autres types d'ouvrages.

#### **Objectifs visés :**

Le BIM peut être créé par le Géomètre-Expert grâce à sa connaissance de la mesure, mais il est également un acteur juridique capable de renseigner cette maquette. C'est donc un acteur capable de lier le côté juridique au côté technique, il parait donc possible pour lui d'aller plus loin dans l'optimisation et l'utilisation du BIM

Cette étude a pour objectif d'ouvrir une nouvelle perspective d'utilisation du BIM avec la gestion foncière. Ceci afin d'optimiser les travaux de mise en copropriété, de division en volume et de gestion. Le BIM serait comme un plan global 3D où la propriété et les règles de gestion apparaitraient.

L'intérêt serait d'apporter des solutions nouvelles de gestion aux différents partenaires du Géomètre-Expert *(ex : Architectes, Promoteurs, Syndic, Marchand de bien, etc.)*. Le Géomètre-Expert serait alors incontournable et se retrouverait au cœur du marché de l'immobilier, grâce à ses connaissances techniques et juridiques.

Des objectifs techniques et commerciaux sont également à viser, en permettant de se familiariser avec les outils et logiciels 3D mais également en proposant de nouvelles prestations avec la gestion immobilière d'un immeuble grâce au BIM.

Cette étude permettra également d'ouvrir le BIM à d'autres types d'ouvrages que les bâtiments. En particulier les réseaux d'assainissement de l'agglomération Parisienne.

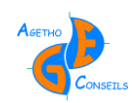

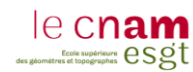

#### **Présentation du mémoire :**

Ce mémoire se décompose en trois grandes parties :

- 1 Définition
- 2 L'intérêt et la vision des gestionnaires pour le BIM
- 3 Cas pratiques

La première partie « Définition » permet de poser les bases de cette étude. Elle reprend et explique les éléments nécessaires pour la compréhension du mémoire et de sa problématique : le BIM, les couches juridiques, la copropriété et la division en volumes. Cette partie est essentielle car elle permettra au lecteur de s'approprier les différents termes techniques et juridiques utilisés ensuite.

La seconde partie "L'intérêt et la vision des gestionnaires pour le BIM " nous projettera dans la peau des différents professionnels pouvant utiliser le BIM. Cette projection permettra au lecteur de comprendre les problématiques et les attentes que peut susciter le BIM selon le milieu professionnel dans lequel il est utilisé. Cette partie aura également comme intérêt d'ouvrir le BIM à d'autres gestionnaires que ceux du bâtiment, ce qui nous amènera vers « le BIM comme support de la gestion des ouvrages complexes » . L'intérêt de cette partie est de comprendre que le BIM n'est pas un élément fixe mais plutôt un outil pouvant être vu et utilisé différemment selon le type d'utilisateur.

La troisième et dernière partie «Cas pratiques » porte bien son nom, elle permet d'illustrer l'ensemble des deux dernières parties dans des cas concrets. Cette partie est le chapitre technique de cette étude, où seront repris deux projets réalisés durant ce mémoire dans le cabinet de Géomètre-Expert Agetho-Conseils à Alençon. Le lecteur pourra alors se rendre compte des problématiques de modélisation et d'insertion de couches juridiques dans la maquette BIM. L'intérêt sera également de pointer les problèmes et les améliorations à effectuer dans l'avenir afin d'optimiser la modélisation en termes de temps et de coût.

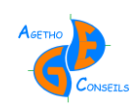

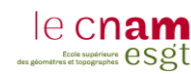

# *I Définition*

## *I.1 Le BIM*

## **I.1.1 Définition**

### **I.1.1.1 Qu'est-ce-que le BIM**

Le BIM est un acronyme anglais signifiant Building Information Modeling. C'est une maquette 3D d'un bâtiment, interopérable entre tous les acteurs intervenants sur l'édifice. La maquette 3D est interopérable car tous ces acteurs vont venir la renseigner en y intégrant des éléments propres à chaque métier *(ex : plombier et électricien avec les canalisations d'eau et les réseaux électriques)*. Tous ces éléments possèdent des propriétés qui permettent de les définir telles que la nature des matériaux qui les constituent ou encore les propriétés analytiques des éléments *(ex : rugosité, résistance thermique, etc.)*.

Le BIM n'est pas seulement une maquette numérique 3D, c'est avant tout un processus de travail qui bouleverse les habitudes connues. Le BIM fait travailler et penser en 3D, à l'inverse des plans 2D qui peuvent renseigner sur la troisième dimension mais qui peuvent difficilement illustrer la notion de volume et d'espace.

L'objectif du BIM est d'obtenir un modèle 3D d'un bâtiment doté du maximum d'informations. La maquette sera utile tout au long de la phase de construction ou de rénovation du bâtiment mais également lors de sa gestion durant le reste de sa vie.

#### **I.1.1.2 L'utilité du BIM**

1

Le BIM permet de travailler sur un document unique regroupant toutes les informations nécessaires lors de la construction et de la gestion d'un bâtiment. Il évite les échanges de plans 2D entre chacun des acteurs opérant sur l'édifice, pouvant conduire à des erreurs préjudiciables pour le bâtiment *(ex : retard de livraison de l'ouvrage, les mal ou non façons, les modifications sans l'accord du maitre d'ouvrage, etc.)*<sup>1</sup> mais également pour les intervenants *(ex : défaut de reconnaissance des créances, prise en compte des travaux modificatifs ou supplémentaires, résolution judiciaire du marché pour inexécution, etc.)*<sup>1</sup> .

Le processus BIM implique l'échange simultané et à chaque instant de la maquette par les professionnels, c'est pourquoi chacun pourra y avoir accès sur un serveur où la maquette sera consultée et modifiée à tout moment.

Contrairement au plan 2D, le BIM offre une possibilité de visualisation 3D d'un bâtiment, facilitant la projection d'un acquéreur sur un bien ou encore lors de la description d'ouvrages compliqués tels que d'anciens édifices. La maquette 3D est un outil de représentation plus simple et intuitif que le plan 2D et surtout plus complet *(ex : couleur des murs, agencement des volumes, formes des portes et fenêtres, etc.)*.

<sup>&</sup>lt;sup>1</sup> Extrait de la revue Le Moniteur des travaux publics et du bâtiment, n°5276 du 7 Janvier 2005 page 7 : Les préjudices en matière de bâtiment et de construction

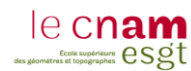

La maquette BIM permet d'exporter des documents 2D (plans, coupes) très facilement car lorsque l'on modifie la maquette, tous les éléments le sont également. Faire une coupe d'un bâtiment est alors très simple même après une modification, ce qui n'est pas aussi intuitif avec un fichier 2D.

Selon le gouvernement Britannique, le BIM offre des avantages économiques car il « *pourrait contribuer à réduire de 20% les coûts de construction actuels »*<sup>2</sup> . Cette économie résulterait essentiellement de la transparence qu'offre le BIM et du calcul précis des quantités. Une économie est également à considérer durant la phase de gestion du bâtiment, qui « *représente plus de 75 % des sommes dépensées dans le cycle de vie d'une construction » 2* . En effet, la FFB a estimé en 2010 un gain de 2,3€ / m² de SHON par an pour la gestion de patrimoine et de 7% pour la maintenance.

Le BIM est intéressant en matière de rénovation car il permet de mieux définir les travaux à effectuer : comme en matière d'isolation avec le choix des matériaux ou la méthode d'isolation appropriée. Il va surtout être intéressant dans l'estimation des travaux à effectuer car il est possible de chiffrer rapidement des quantités *(ex : surface de façades, longueur de canalisation, surface des murs pour la peinture, etc.)*. C'est une vraie économie de temps pour les entreprises qui ont toutes les données nécessaires pour estimer leurs travaux. Mais également pour le gestionnaire qui pourra comparer plus facilement les devis des entreprises car les quantités seront définies à l'avance et seront les mêmes pour tous.

### **I.1.1.3 Aspect réglementaire**

1

La question que chaque entreprise peut se poser est : Quand devrons nous travailler en BIM ?

Le 18 Mars 2014, Cécile Duflot, ancienne ministre du Logement et de l'Égalité des Territoires a déclaré à la revue Le Moniteur les premières mesures d'«Objectifs 500 000» avec une date : 2017. L'état et les régions devront mettre en place *« un calendrier prévoyant l'attachement du BIM et de la maquette numérique dans les marchés publics mettant en œuvre des bâtiments neufs ou rénovés de plus de 2.000 m² »3 .* Cette déclaration aurait comme objectif de réduire les dépenses dans le secteur du bâtiment qui est le plus gros consommateur d'énergie avec 43% de la consommation française, de plus, il représente 80% des sources d'économies réalisables.

Lors de la COP21 ratifiée le 12 décembre 2015 regroupant 195 pays, un accord a été signé afin de contenir le réchauffement climatique global en dessous de 2°C et si possible à 1,5°C. Sylvia Pinel, ancienne ministre du Logement, de l'Égalité des Territoires et de la Ruralité affirme que *« le numérique est une formidable opportunité pour répondre à nos objectifs de maîtrise de la consommation énergétique, et améliorer la productivité du secteur, tout en, le modernisant et en le rendant plus attractif vis-à-vis des nouvelles générations »4* .

<sup>2</sup> Extrait du TFE : Intégration du processus BIM dans un cabinet de Géomètres Experts – Kévin DEHODENT – Année 2015

<sup>&</sup>lt;sup>3</sup> Extrait de la revue de presse : Bimfrance – BIMBANG n°1 Juin 2014 – Astus Construction

<sup>4</sup> BIM & COP21 – La Transition Numérique au Service de la Performance Énergétique du Bâtiment

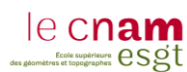

Le BIM s'inscrit donc parfaitement dans le projet de la COP21 avec sa qualité de maquette numérique permettant de faire des économies d'énergies. Mme Sylvia Pinel définit le BIM comme *« un nouvel outil privilégié et performant qui doit être à la portée de tous les acteurs de la filière »* . Un carnet numérique de suivi et d'entretien sera obligatoire dès janvier 2017 pour les logements neufs<sup>5</sup>, ce carnet est défini comme la carte vitale d'un bâtiment favorisant les progrès en matière de performance énergétique.

Cette date du 1<sup>er</sup> Janvier 2017 marque également l'entrée en vigueur du DTG qui remplacera le DTI, conformément à la loi ALUR. Les immeubles mis en copropriété de plus de 10 ans y seront soumis, contre 15 ans auparavant. Mais surtout, une évaluation sommaire du coût et des travaux nécessaires à la conservation de l'immeuble sera obligatoire. Le BIM pourra alors être utilisé pour fournir des métrés, nécessaire au calcul de coût global.<sup>6</sup>

Le BIM aura donc une place plus importante, surtout dans les marchés publics à partir de janvier 2017. La maquette jouera un rôle primordial dans l'aspect énergétique du bâtiment afin de contrôler et de diminuer sa consommation, ceci afin de répondre aux objectifs de la COP21.

## **I.1.2 Les avantages du BIM**

#### *(Listes non exhaustive)*

1

Comme nous avons commencé à le voir précédemment, le BIM présente plusieurs avantages tels que :

- L'interopérabilité entre tous les professionnels intervenants sur la maquette,
- > L'accès constant à la maquette grâce à un serveur accessible à tout moment,
- $\triangleright$  Un outil de représentation unique, éliminant les erreurs d'incohérences entre les différents plans exportés depuis la maquette,
- La création de plans et de coupes 2D simplement et rapidement,
- La visualisation d'un bâtiment en 3D, favorisant la projection dans l'espace,
- L'économie d'énergie d'un bâtiment,
- $\triangleright$  La réduction des coûts de construction d'un bâtiment (environ 20%\*),
- La réduction des coûts d'entretien pendant toute la durée de vie du bâtiment (environ 7%\* sur la maintenance).

\*Ces réductions des coûts ne sont qu'informatives et sont le résultat d'études estimatives

La maquette BIM possède également plusieurs avantages lors de la construction ou de la rénovation d'un bâtiment tels que :

- $\triangleright$  La détection des conflits dûs à une mauvaise conception ou à une modification du projet lors de sa construction *(ex : canalisation traversant un volume ouvert)*,
- Une estimation du coût en temps réel : favorisant la vérification sur les incidences budgétaires,
- Elle permet de contrôler et d'apprécier la construction du bâtiment afin de suivre son évolution durant sa création.

<sup>5</sup> Article L111-10-5 de la Loi n°2015-992 du 17 Août 2015 relative à la transition énergétique pour la croissance verte – Légifrance. Gouv

<sup>6</sup> Loi n°2014-366 du 24 Mars 2014 pour l'accès au logement et un urbanisme rénové – Légifrance. Gouv

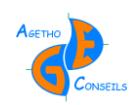

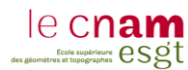

### **I.1.3 Les contraintes du BIM**

*(Listes non exhaustive)*

Le BIM possède sûrement plus d'avantages que d'inconvénients, mais ils en existent tout de même plusieurs :

- Modification du processus de travail dans les entreprises : utilisation de nouveaux logiciels, adaptation aux outils BIM,
- Formation nécessaire aux logiciels et au processus BIM *(ex : 5 jours de formation pour le logiciel REVIT et 1 jours pour une sensibilisation aux enjeux du BIM <sup>7</sup> , pour un montant d'environ 1800€ TTC*<sup>8</sup> ,
- Dépenses dans un parc informatique : logiciels et ordinateurs afin de répondre aux besoins des logiciels *(ex : Pack Revit Collaboration Suite pour*   $3264$  *€/an TTC* <sup>9</sup> + *Ordinateur HP avec une configuration requise* +  $équipements pour environ 4800E TTC<sup>10</sup>$ ),
- Augmentation des coûts dans un premier temps pour les projets en BIM afin de réaliser la maquette et de s'habituer aux nouvelles méthodes de travail,
- $\triangleright$  Format d'échange IFC pas encore au point  $11$ : perte d'information entre les différents logiciels permettant de faire du BIM *(ex : Allplan, Archicad, Autocad Architecture, Revit Architecture, Sketchup Pro)*,
- Investissements de tous les professionnels dans un projet avec un processus BIM afin d'obtenir une maquette la plus complète possible *(ex : Architecte, Plombier, Électricien, etc.)*,

Actuellement, les contraintes du BIM sont principalement axées vers les investissements à réaliser pour travailler en BIM (logiciels, personnels, ordinateurs, formations). Pour une entreprise souhaitant travailler en BIM, il sera nécessaire de verser environ 10 000  $\epsilon$  pour s'équiper et former une personne (sans compter le salaire et les frais à débourser durant la formation de cette personne ainsi que les licences de logiciels à payer tous les ans).

### **I.1.4 Les inconvénients du BIM**

1

Au-delà des contraintes matérielles, financières et humaines que peut amener le BIM, quelques inconvénients peuvent apparaitre tels que la perte des relations humaines. Nous pouvons nous interroger sur cet aspect car le BIM permet de dématérialiser au maximum les actes de la construction mais cela peut réduire le contact humain. Le BIM possède une grande force avec sa capacité de calcul et de résolution de clash mais le terrain, l'expérience et l'avis

<sup>7</sup> Durée de formation conseillée pour Revit Architecture d'Autodesk : Prodware-Innovation-Design

<sup>8</sup> Tarif d'Autodesk pour une formation de 5 jours avec le *« KIT BIM »* lors de l'achat d'un pack licences

<sup>9</sup> Tarif d'Autodesk pour le pack Revit Collaboration Suite comprenant les logiciels Revit, AutoCAD et A360 pour une durée d'un an

 $10$  Tarif d'un ordinateur HP + équipements (écran, souris, etc.) suivant les caractéristiques requises pour le pack Revit Collaboration Suite. Devis réalisé par HP pour le compte du cabinet Agetho-Conseil

<sup>&</sup>lt;sup>11</sup> Problématique soulevée par les créateurs de logiciels BIM lors du BIM World 2016, le format IFC est développé par BuildingSMART

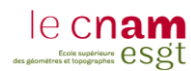

d'un expert et donc l'aspect humain seront souvent nécessaires pour résoudre certains problèmes.

Dans le contexte actuel en France avec le problème du chômage, nous pouvons nous demander si le BIM est une bonne chose. Le BIM est bien créateur d'emploi avec l'apparition de nouveaux métiers comme BIM manager ou BIM modeler mais n'en supprime-t-il pas autant voire plus ? La réponse à cette question est impossible car nous n'avons pas encore le recul nécessaire, mais il sera intéressant d'y repenser dans plusieurs années.

## *I.2 Aspects juridiques*

1

## **I.2.1 Les couches juridiques dans la maquette BIM**

#### **I.2.1.1 L'utilisation du BIM pour modéliser des données juridiques**

Le BIM est un outil et un processus de travail facilitant l'information et l'échange de données entre les différents intervenants d'un même projet. Ces données sont la base de tout car sans elles le BIM ne serait qu'une représentation 3D. Ces données informent la maquette et donc les intervenants.

La représentation des couches juridiques *(ex : cadastre, limite de parcelles, de lots, de volumes, etc.)* est nécessaire et essentielle car ces informations sont très utiles pour plusieurs professionnels *(ex : géomètres, notaires, collectivités)* mais également pour les gestionnaires *(ex : syndics de copropriété, gestionnaire de patrimoine, etc.)*. Il faut donc intégrer les données issues d'une copropriété et/ou d'une division en volumes *(ex : parcelles, servitude, droit d'usage)* afin d'informer la maquette sur le statut juridique applicable dans l'immeuble ou sur les fractions de l'immeuble.

### **I.2.1.2 L'intérêt de contenir des informations juridiques dans la maquette BIM**

Le BIM ne se limite pas à un bâtiment, il faut prendre en compte son environnement. Le lien entre le SIG et le BIM devient alors évident et le format d'échange CityGML est la première étape de cette convergence<sup>12</sup>. Cette envie d'agrandir et de mutualiser le BIM et le SIG nous amène à réfléchir à une plus grande échelle que celle d'un bâtiment, c'est-à-dire à celle d'un quartier ou d'une ville. Il parait alors primordial de renseigner des données juridiques dans la maquette BIM tel que l'assiette foncière ou les limites cadastrales permettant de délimiter le bâtiment. Toutes les maquettes réalisées dans une même zone pourront alors être intégrées dans un SIG par la suite.

Les renseignements juridiques peuvent présenter un intérêt lors de la phase de conception-réalisation ou de rénovation car selon la fraction de l'immeuble, les travaux peuvent être réalisés différemment, surtout dans le cas d'une division en volumes où chacun d'entre eux aura la liberté de faire appel à l'entreprise de son choix, il est donc nécessaire d'apporter à la maquette la notion de limite de propriété.

<sup>12</sup> Sujet de la conférence BG6 *« Convergence des technologies SIG, 3D et BIM : état des lieux et perspectives »* présentée lors du BIMWORLD 2016

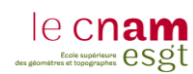

Intégrer des données juridiques dans une maquette BIM est également nécessaire pour le gestionnaire du bâtiment qui pourra accéder à ces informations *(ex : syndic de copropriété souhaitant avoir des informations sur l'emplacement de la limite entre le lot n°1 et 2 d'une même copropriété)*. Ces informations sont également utiles pour un utilisateur du bâtiment car en ayant les servitudes de passages affichées dans une modélisation 3D, il est possible de visionner simplement les zones d'accès qui lui sont autorisées *(ex : lors d'une division en volumes, quel chemin j'ai le droit d'emprunter pour aller d'un point A à un point B)*.

### **I.2.1.3 La valeur juridique de ces données**

On peut se poser la question si la représentation des couches juridiques dans la maquette a une valeur juridique ou non ? Si un litige a lieu, où se situe la responsabilité de chacun ? Est-ce celui qui a fait les travaux, celui qui s'occupe de la maquette, le Géomètre-Expert qui a fixé la limite ? Cette question est importante mais elle reste la même que pour les plans 2D. La responsabilité de la personne ayant fait l'erreur pourra alors être engagée lors d'un litige

Nous allons définir brièvement les régimes possibles dans le bâtiment qui sont essentiellement la copropriété ou la division en volumes afin de mieux cerner le rôle de chaque acteur dans la gestion d'un bâtiment. Ces définitions permettront de répertorier les éléments juridiques que nous pourrons modéliser ensuite dans la maquette BIM.

## **I.2.2 La copropriété**

#### **I.2.2.1 L'établissement de la copropriété**

Le régime de la copropriété est applicable d'après la loi du 10 Juillet 1965, elle concerne trois catégories d'immeubles : les immeubles soumis obligatoirement, facultativement et ceux exclus au statut de la copropriété.

Une copropriété possède plusieurs éléments participant à sa mise en œuvre et sa gestion : des structures juridiques (parties communes et parties privatives donnant naissance au lot de copropriété), des documents essentiels (EDD, règlement de copropriété et ERC) et des organes de gestion (syndicat des copropriétaires, AG, conseil syndical et syndic de copropriété).

#### Les parties communes :

1

L'article 3 de la loi de 1965 fait état des différents éléments d'un immeuble étant considéré comme partie commune sous forme de liste, cependant certains éléments n'y figurent pas mais peuvent toutefois être présumés communs. *« Les parties communes et les droits qui leur sont accessoires ne peuvent faire l'objet, séparément des parties privatives, d'une action en partage ni d'une licitation forcée »*<sup>13</sup>. Il est donc nécessaire de déterminer une quote-part de partie communes afférents à chaque lot possédant des parties privatives. Ces quotes-parts sont déterminées selon des critères légaux : superficie, consistance, situation du lot référant et selon la valeur relative des parties privatives.

<sup>&</sup>lt;sup>13</sup> Article 6 de la loi du 10 juillet 1965 fixant le statut de la copropriété des immeubles bâtis – Légifrance. Gouv

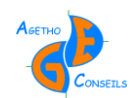

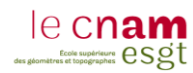

#### Les parties privatives :

*« Sont privatives les parties des bâtiments et des terrains réservées à l'usage exclusif d'un copropriétaire déterminé. Les parties privatives sont la propriété exclusive de chaque copropriétaire. »* . 14

#### Le lot de copropriété :

L'article 1 de la loi de 1965 définit les lots de copropriété *« par des lots comprenant chacun une partie privative et une quote-part de parties communes »* . Lot de copropriété = Partie Privative + Quote-part de Partie Commune

#### L'état de répartition des charges (l'ERC) :

*L'état de répartition des charges fixe […] la quote-part qui incombe à chaque lot dans chacune des catégories de charges […] il indique les bases selon lesquelles la répartition est faite pour une ou plusieurs catégories de charges.*<sup>15</sup> Une fois l'ERC réalisé il est possible d'affecter une quote-part de partie commune à chacun des lots, cette quote-part fonctionne sous forme de millième, cela se rapproche d'un pourcentage que chacun des lots doit payer *(ex : chauffage, entretien, etc.)*.

#### Le syndic de copropriété :

Le syndic de copropriété est obligatoire, il est désigné lors d'un vote à la majorité absolue en AG, il est chargé de plusieurs missions tels que :

L'administration, la conservation et l'entretien de l'immeuble,

- $\triangleright$  L'exécution des dispositions du règlement de copropriété et des décisions prises en AG *(ex : recouvrement des créances du syndicat)*,
- La tenue d'un carnet d'entretien de l'immeuble,
- $\triangleright$  L'établissement d'un budget prévisionnel et les comptes du syndicat.

### **I.2.3 La division en volumes**

<u>.</u>

#### **I.2.3.1 L'application de la division en volumes**

La division en volumes est permise lorsque nous sommes en présence d'un *« ensemble immobilier complexe comportant soit plusieurs bâtiments distincts sur dalle, soit plusieurs entités homogènes affectées à des usages différents, pour autant que chacune de ces entités permette une gestion autonome »* . <sup>16</sup> La division en volumes pourra s'appliquer lorsqu'il n'existe pas de parties communes entre les lots. Elle sera également applicable dans le cas où un immeuble appartient en partie à la domanialité publique et au domaine privé, c'est même dans ce cas précis où la division en volumes a vu le jour au quartier de la Défense à Paris.

<sup>&</sup>lt;sup>14</sup> Article 2 de la loi du 10 juillet 1965 fixant le statut de la copropriété des immeubles bâtis – Légifrance. Gouv <sup>15</sup> Article 1<sup>er</sup> alinéa 3 du décret n°67-223 du 17 mars 1967 pris pour l'application de la loi n°65-557 du 10 juillet 1965 – Légifrance. Gouv

<sup>&</sup>lt;sup>16</sup> Article 28 alinéa 4 de la loi n°65-557 du 10 juillet 1965 fixant le statut de la copropriété des immeubles bâtis – Légifrance. Gouv

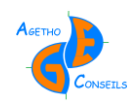

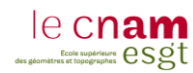

La division en volumes entraine la rédaction de deux documents essentiels : l'EDDV et le CCS mais nécessite également la création d'un organe de gestion.

L'état descriptif de division en volumes (l'EDDV) :

L'EDDV est rédigé par le géomètre-expert en concertation avec l'ensemble des professionnels concernés par l'opération immobilière, il aura une valeur juridique dans les principes et la pratique, il permettra :

- $\triangleright$  La définition de l'assiette foncière,
- $\triangleright$  La désignation des volumes.
- $\triangleright$  La localisation des volumes,
- $\triangleright$  La définition des limites,
- $\triangleright$  La numérotation des volumes.

L'EEDV est un document technique permettant de répondre aux besoins de la publicité foncière, il inclut un tableau récapitulatif.

#### Le cahier des charges et des servitudes (CCS) :

Le CCS permet la relation entre les volumes, en instituant un réseau de servitudes car la division en volumes va créer dans un espace assez restreint un grand nombre de propriétés immobilières. Pour être efficace, le CCS devra prévoir, en plus de la description des servitudes qu'aura à porter chacun des volumes, une formulation globale qui indiquera que chaque lot devra supporter les servitudes générales nécessaires au bon fonctionnement de l'ensemble *(ex : Obligation de supporter des constructions et de construire si cela n'est pas fait, servitude d'appui, servitude d'accrochage et d'ancrage, servitude de vue, de prospect et de surplomb, servitude de branchement et de raccordement des réseaux, servitude d'écoulement des eaux pluviales, etc.)*. Le CCS doit également définir les conditions d'exercice de ces servitudes, c'est-à-dire : les charges *(ex : obligations d'entretien et de réparation, obligations d'assurance et de reconstruction, etc.)*.

L'organe de gestion :

1

L'organe de gestion assure le contrôle du CCS. Le choix de cet organe est libre mais la structure la mieux adaptée reste l'association de propriétaires. Les organes de gestion les plus communs sont l'ASL (Association Syndicale Libre) et l'AFUL (Association Foncière Urbaine Libre).

Il est également possible d'avoir recours à une union de syndicats pour gérer un ensemble immobilier organisé en volumes, cette union syndicale est dotée de la personnalité civile, *« toutefois, les statuts de l'union ne peuvent interdire à l'un de ses membres de se retirer, de ce fait, ce mode de gestion n'est pas pérenne et n'est pas conseillé »*17» .

<sup>&</sup>lt;sup>17</sup> Extrait des règles de l'art de l'OGE portant sur la division en volumes - OGE

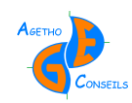

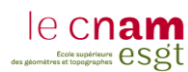

# *II L'intérêt et la vision des gestionnaires pour le BIM*

Les gestionnaires sont ceux qui vont venir s'occuper d'un bien afin que celui-ci soit utilisé dans les meilleurs conditions. Un gestionnaire peut être représenté différemment selon le types de biens qu'il s'occupe, cela peut aller d'un immeuble en copropriété à un pont ou un barrage hydroélectrique. Dans chacun des cas, le gestionnaire aura une approche différente sur l'ouvrage mais il aura toujours le même objectif : participer à la conservation, à l'entretien et au bon usage de l'ouvrage. Il est donc possible de considérer chaque gestionnaire *(ex : syndic de copropriété, collectivités, propriétaires privés, etc.)* de la même façon, c'est-à-dire une personne qui aura la gestion d'un bien mais avec des besoins différents.

L'objectif est de faciliter le travail des gestionnaires à l'aide du BIM, tant avec les syndics de copropriété pour les immeubles en copropriété résultant ou non d'une division en volumes que sur des ouvrages plus spéciaux tels que des réseaux d'assainissement comme on peut en trouver sur l'agglomération parisienne avec le SIAAP.

Afin d'accompagner ces gestionnaires dans leurs taches il faut d'abord définir leurs besoins en comprenant leurs méthodes de travail et leurs visions de l'ouvrage dans sa gestion. Chacun aura des attentes particulières et différentes sur le BIM, d'autant plus sur les informations que nous renseignerons dans la maquette seront très différentes selon le type d'ouvrage *(ex : superficie d'un lot de copropriété, emplacement des équipements, des réseaux, radier des fils d'eaux, etc.).* Mais c'est ici que le BIM possède un grand avantage avec sa capacité à intégrer des données très différentes selon le types de projets.

Aujourd'hui le BIM est surtout utilisé lors de la conception et la construction d'un projet. À l'inverse, les gestionnaires réceptionnent l'ouvrage et la maquette après les travaux. Il est important de construire le BIM en fonction du type de gestionnaire qui le récupère afin de faciliter son travail : le BIM ne doit pas s'arrêter à la construction, il doit être, comme le défini Sylvia Pinel, « la carte vitale » de l'ouvrage qui le suivra durant toute sa vie. Car c'est bien le gestionnaire qui en aura la plus longue utilité.

## *II.1 La place des architectes dans la gestion des projets*

### **II.1.1 Le BIM vu par les architectes**

1

Le BIM se banalise de plus en plus dans les cabinets d'architectes et n'est plus le privilège des grands projets, pourtant ce n'est pas une révolution dans ce milieu car la maquette numérique a commencé à voir le jour dans les années 1980. Mais le BIM n'est pas une simple maquette numérique, c'est un processus de travail et c'est là que repose toute la différence. Le BIM offre plusieurs atouts aux architectes :

 Éviter les ruptures entre les différentes phases *(ex : Erreur de lors des re-saisies d'information)*, 18

<sup>&</sup>lt;sup>18</sup> Termes repris par M. Bertrand Delcambre, président du comité de pilotage du Plan Transition Numérique dans le Bâtiment, dans le supplément au magazine Passion Architecture n°50 « Les architectes et le BIM » de Septembre 2014

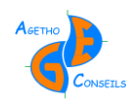

<u>.</u>

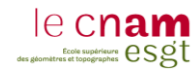

- > Phase conception-réalisation mieux contrôlée<sup>19</sup>,
- $\triangleright$  Création et export de plan 2D pour les permis de construire,
- Conception architecturale d'un bâtiment montée directement en 3D,
- Simplifie la présentation du projet au maitre d'ouvrage *(ex : visite virtuelle, insertion du projet dans son l'environnement)*,
- Chiffrage et quantification des matériaux utilisés : Projet mieux estimé,
- $\triangleright$  Aspect énergétique pris en compte avec une optimisation facilitée,
- Détection d'incohérence immédiate du projet *(ex : cloison au lieu de mur porteur, canalisation mal placée, etc.)*

Avec le BIM, l'architecte renforce la qualité dans ses missions de maitrise d'œuvre, d'AMO ou de conseils, il aura également un rôle à jouer comme gestionnaire de la maquette mais plutôt dans la phase conception-réalisation. L'architecte sera le chef d'orchestre du projet qui devra accorder le travail entre les différents intervenants afin de réaliser et de modifier la maquette durant la création ou la rénovation d'un bâtiment. C'est aujourd'hui ceci qui pose quelques problèmes aux architectes car très peu d'entreprises se sont mises au BIM *(ex : bureaux d'études, plombier, électricien, etc.)*. Il est donc difficile pour eux de travailler avec ce processus car leurs partenaires n'y sont pas initiés. L'architecte aura donc un autre rôle à jouer, celui du piston qui permettra aux entreprises du bâtiment de se mettre petit à petit au processus BIM.

Le BIM permet aux architectes de prendre une place plus importante dans les projets neufs car il est le créateur de la maquette et a donc la possibilité de devenir BIM modeler<sup>20</sup> et/ou BIM manager<sup>21</sup> : véritable gestionnaire et coordinateur de la maquette BIM et donc du projet.

L'architecte aura une place de gestionnaire s'il endosse le rôle de BIM manager ou modeler durant la phase conception-réalisation d'un projet. Après la réception du bâtiment, il sera nécessaire de définir si l'architecte garde ou non l'usage et les droits qu'il possède sur la maquette. Nous pourrions imaginer que l'architecte reste propriétaire de la maquette et soit celui qui réalise les mises à jour afin d'avoir une maquette en constante conformité avec le bâtiment.

L'objectif pour les architectes est de développer le processus BIM afin de faciliter leur activité. Mais sans un réel investissement des entreprises du bâtiment, le BIM ne pourra pas se développer. Il parait donc primordial pour les architectes d'accompagner ces entreprises pour utiliser le même processus de travail : le BIM.

<sup>&</sup>lt;sup>19</sup> Avantages définis par M. Simon Méjane, Responsable développement chez Lerichemont dans le supplément au magazine Passion Architecture n°54 « Les architectes et le BIM » de Septembre 2015

<sup>&</sup>lt;sup>20</sup> Définition du BIM modeler dans le TFE : Intégration du processus BIM dans un cabinet de Géomètres Experts – Kévin DEHODENT – Année 2015

<sup>&</sup>lt;sup>21</sup> Zoom sur le métier de BIM manager réalisé par le magazine Capital : Vidéos publiées le 26 Avril 2016 « Zoom sur un métier : BIM MANAGER »

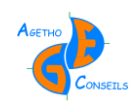

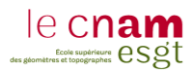

## **II.1.2 Le travail entre l'architecte et le géomètre à travers le BIM**

En utilisant les plans 2D, le travail entre le géomètre et l'architecte est incohérent. Le géomètre réalise un plan 2D avec des informations nécessaires pour réaliser un plan 3D *(ex : hauteur sous plafond, altimétrie des sols, etc.)* pour ensuite livrer un plan 2D agrémenté d'annotations 3D à l'architecte. À la réception, l'architecte monte la maquette BIM en 3D, lorsque celle-ci est terminée il est obligé de fournir des plans 2D pour les permis de construire mais également aux professionnels intervenant sur le projet *(ex : bureau d'étude, plombier, électricien, etc.)*. Finalement, le processus ressemble aujourd'hui à ceci :

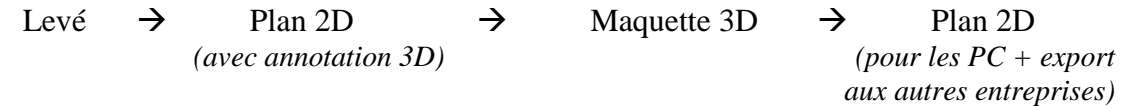

L'objectif est donc de diminuer les transferts de dimensions 2D-3D en travaillant uniquement en 3D du début à la fin. L'intérêt de récupérer une maquette 3D plutôt qu'un ou plusieurs plans 2D est énorme car cela permet de gagner du temps sur un projet du fait de ne pas avoir à monter la maquette<sup>22</sup>.

Cependant il faut bien faire attention car l'objectif n'est pas de remplacer l'architecte par le géomètre mais plutôt de profiter des compétences de chacun. Le géomètre, spécialiste de la mesure, est capable de fournir une maquette 3D avec la bonne géométrie du bâtiment : la position de chaque mur, leur hauteur, leur épaisseur, ainsi que les ouvertures *(ex : portes, fenêtres)* mais sans rentrer dans les détails architecturaux *(ex : texture, couleur)* qui seront ensuite le travail de l'architecte. Effectivement, l'architecte a besoin de la géométrie du bâtiment (sur des projets de réhabilitation) et du MNT (sur des projets neuf et ou de réhabilitation) et avoir directement une maquette 3D avec ces informations afin de pouvoir créer son projet sans avoir à passer du plan 2D à la maquette 3D.

La maquette servira ensuite au maitre d'œuvre lors de la réalisation des travaux afin de faciliter leurs avancements mais également afin de prévoir et de corriger des erreurs grossières éventuelles *(ex : une canalisation qui traverse un volume).*

Il reste toutefois un problème qui n'est pas encore réglé : l'échange de fichier BIM entre les différents logiciels. Même si le format .IFC doit jouer ce rôle, il n'est pas encore opérationnel car les pertes d'informations entre les logiciels sont encore trop conséquentes.

## *II.2 L'usage de la maquette BIM pour les syndics de copropriété*

### **II.2.1 Les besoins des syndics de copropriété envers le BIM**

1

Le syndic de copropriété est, comme défini dans la partie *I.2.1.2* une personne qui va être le gestionnaire d'un bâtiment en copropriété. Nous avons rencontré l'agence immobilière Citya Lemaitre d'Alençon qui travaille en tant que syndic de copropriété, afin de leur présenter le processus BIM et découvrir quels pourraient être leurs attentes pour travailler avec le BIM dans l'avenir.

<sup>&</sup>lt;sup>22</sup> Propos tenus par M. Charles Monhee, Architecte à Alençon (61) lors d'une réunion sur l'interopérabilité du BIM

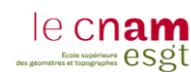

L'intérêt du BIM pour les syndics de copropriété ne réside pas dans la représentation 3D fidèle du bâtiment mais plutôt dans l'information des équipements communs *(ex : eau potable, eau usée, eau pluviale, électricité, gaz, télécom, ventilation)*. Ceci afin de mieux gérer les problèmes qui pourraient survenir dans un immeuble en copropriété *(ex : dégât des eaux, un plafond se gorge d'eau : le problème vient d'où ? qui est responsable ? Fuite d'eau potable, d'eau pluviale ? Dans une partie privative, une partie commune ?)*. Il faut donc adapter la maquette en y indiquant les différents équipements ainsi que leurs natures.

L'autre avantage de la maquette pour les syndics de copropriété est d'obtenir d'un seul clic toutes les informations sur un lot :

- E numéro du lot (ex : Lot n°214 de la copropriété du 1<sup>er</sup> Avenue des Iris),
- Les millièmes de charges de copropriété,
- Le nom du ou des propriétaires,
- L'altimétrie maximum et minimum du lot
- $\geq$  La date de construction
- > La date de dernière rénovation
- $\geq$  Le nom du gestionnaire, etc.

L'avantage est de pouvoir renseigner n'importe quelles informations dans la maquette BIM pouvant servir au syndic de copropriété selon les besoins *(ex : simples informations, estimations de travaux, etc.)*. Néanmoins il est possible et recommandé de créer un standard d'informations assez large et complet afin de faciliter l'acquisition de ces données de manière rapide et intuitive.

### **II.2.2 La réalisation d'une maquette BIM pour les syndics de copropriété**

Nous avons pensé créer dans la maquette BIM des volumes représentant chacun des lots d'une copropriété mais également un volume pour la copropriété en elle-même ainsi que des volumes pour les parties communes. Avec ceci, toute partie du bâtiment entre dans un volume, il suffit ensuite de cliquer sur ce volume pour avoir toutes les informations que l'on souhaite *(ex : numéro de lots, tantièmes, propriétaire, locataire, date de construction, de rénovation, etc.)*, ainsi que les caractéristiques géométriques du volume et donc des lots de copropriété *(ex : superficie, volume, cotes altimétriques, etc.)*.

Comme les besoins des syndics de copropriété ne résident pas dans la qualité géométrique et architecturale de la maquette mais plutôt dans les informations de chaque volume et dans l'emplacement des équipements, il est nécessaire de construire la maquette différemment. Plusieurs cas de figure peuvent se présenter pour fournir aux syndics de copropriété une maquette BIM :

- $(1)$ : Opération de rénovation : le syndic demande la création d'une maquette BIM afin de réaliser des petits travaux de maintenance sur les équipements communs.
- (2) : Projet neuf, le syndic de copropriété « récupère » la maquette BIM après la construction du bâtiment, la maquette ayant déjà servi pour les phases de conception et de réalisation du projet.
- $(3)$ : Le syndic mène une mission de mise à jour de ses données sur les bâtiments qu'il gère *(ex : plans, diagnostiques, etc.)*, il profite donc de cette mission pour créer des maquettes BIM afin de simplifier la gestion de leurs bâtiments.

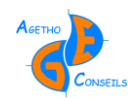

1

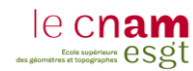

Lors des cas (1) et (3), la maquette BIM devra être totalement créée à partir de levés effectués sur le terrain avec différentes méthodes d'acquisition *(ex : distance mètre, théodolite, photogrammétrie terrestre et ou aérienne, scanner 3D, etc.)*. Il sera ensuite nécessaire de monter la maquette sur un logiciel BIM afin de lui renseigner la géométrie du bâtiment et d'intégrer toutes les informations qui seront nécessaires. Cette procédure peut être longue et assez couteuse mais elle offre l'avantage de compiler toutes les données nécessaires pour les syndics de copropriété dans un fichier unique.

Le cas (2) est légèrement différent car la maquette BIM a déjà été réalisée pour les phases conception et réalisation du projet. À la fin de la construction, la maquette doit être conforme à l'ouvrage. Il ne reste qu'à intégrer les données dans la maquette, qui seront utiles pour le syndic dans la gestion du bâtiment. Ce cas (3) possède plusieurs avantages car la maquette est déjà réalisée, elle est donc plus abordable pour les syndics de copropriété et possède également toutes les informations sur la structure ou les équipements du bâtiment (sous réserve que la maquette BIM a bien été réalisée et suivie durant la phase de construction).

La maquette BIM est donc intéressante lors de projet neuf car elle peut servir durant toute la vie du bâtiment, autant lors de la phase conception-réalisation que dans la phase de gestion, c'est pourquoi la France a cherché à mettre le BIM en place en janvier 2017<sup>23</sup>.

## **II.2.3 L'aspect pratique du BIM pour les syndics de copropriété**

Nous sommes allés à l'agence immobilière Citya Lemaitre d'Alençon afin de se glisser dans la peau d'un syndic de copropriété pour mieux comprendre ses problèmes au quotidien et ainsi adapter la maquette BIM pour faciliter leur travail. Pour un syndic de copropriété, la maquette peut représenter d'énormes avantages :

- Faciliter la compréhension sur la disposition du bâtiment grâce au rendu en 3D,
- Lors de dégât des eaux ou autres afin de définir la source de la fuite, les zones impactées et la responsabilité à engager,
- Vérification, lors de travaux sur une partie privative *(ex : suppression d'une cloison)*, si la stabilité de l'ouvrage n'est pas impactée,
- Base identique pour le chiffrage des travaux de rénovations avec un métré fourni aux entreprises *(ex : ravalement de façades, peinture intérieure, etc.)*,
- Diminuer le temps de recherche sur les informations propres à chaque lot avec un fichier unique où toutes les données nécessaires sont intégrées *(ex : nom du propriétaire, du locataire, coordonnées, superficie, tantièmes, historique, etc.)*,

Tous ces avantages permettront au syndic de copropriété d'accélérer son temps de réponse lors de sinistre, mais également d'avoir une visualisation en temps réel du bâtiment (sous réserve que la maquette soit mise à jour lorsque des travaux seront effectués dans le bâtiment).

Les syndics de copropriété, à l'image de l'agence immobilière Citya Lemaitre d'Alençon, attendent beaucoup de la maquette BIM. Elle permettra de gagner en vitesse et en qualité de travail, ce qui sera profitable pour les syndics mais également pour le bâtiment avec une meilleur gestion des équipements communs et de l'entretien.

<sup>&</sup>lt;sup>23</sup> Cécile Duflot, ancienne ministre du Logement et de l'Égalité des Territoires a déclaré à la revue Le Moniteur les premières mesures d'«Objectifs 500 000» avec une date : 2017

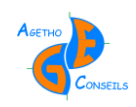

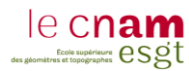

## *II.3 L'intérêt des autres gestionnaires envers le BIM*

## **II.3.1 Le SIAAP et sa vision sur le BIM**

Le cabinet Agetho Conseils où j'ai réalisé ce TFE est spécialiste dans la topographie souterraine avec le guidage de micro-tunnelier et d'autres travaux topographiques spéciaux. Ils travaillent beaucoup avec le SIAAP qui gère les réseaux interdépartementaux de l'agglomération Parisienne, il nous est alors apparu normal de lier le BIM à ce secteur d'activité important du cabinet.

Dans un premier temps, il est nécessaire de définir le cadre de travail du SIAAP : c'est un syndicat interdépartemental qui transporte et dépollue les eaux usées, pluviales et industrielles de l'agglomération parisienne. Le SIAAP est une entreprise publique qui englobe quatre départements et 180 communes, il « lave » environ 2,5 millions de m<sup>3</sup> d'eaux usées par jour à travers les  $1800 \text{ km}^2$  qui constitue son territoire de collecte.  $^{24}$ 

Aux vues de la quantité et de la complexité des réseaux, le SIAAP peut parfois éprouver des difficultés pour les comprendre et donc les gérer. L'objectif est de proposer un nouvel outil qui regroupe toutes les données pouvant leur servir *(ex : radier des fils d'eau, dimensionnement, positionnement des réseaux, etc.)* tout en modélisant en 3D ces réseaux, le BIM est donc un outil adapté à ce type d'ouvrage.

L'intérêt pour le SIAAP est donc immense car avec une modélisation 3D, il sera plus simple d'intervenir en cas de problème. Il est également nécessaire pour eux de « comprendre » leurs réseaux car certains endroits sont très complexes *(ex : regard d'accès, déversoir d'orage, chambre à sable, puits de chute, etc.)* et la représentation 2D ne leur permet pas de saisir le cheminement de l'eau à travers ces réseaux. La maquette BIM est une bonne solution à leurs problèmes, avec la représentation en 3D et les informations pouvant y être associées.

À terme, on pourrait imaginer tous les réseaux du SIAAP modélisés et raccordés entre eux, constituant un ensemble d'ouvrages linéaires, complexes et étendus dans l'agglomération parisienne. Cet ouvrage pourrait également être incorporé dans un univers SIG représenté par une « dalle » qui permettrait au SIAAP de repérer ses réseaux dans la ville, facilitant ainsi leur gestion.

### **II.3.2 Les gestionnaires de patrimoine**

1

Les gestionnaires de patrimoine représentent plusieurs catégories de personnes : les propriétaires publiques *(ex : collectivités, ministères, écoles, etc.)*, les entreprises privées *(ex : banques, assurances, sociétés privées, etc.)* et les propriétaires privés. Toutes ces catégories de personnes possèdent un patrimoine plus ou moins important et ont des approches différentes dans leur manière de gérer leur patrimoine.

Les propriétaires publiques voudront plutôt gérer leur patrimoine dans un aspect « utilisation » de l'immeuble, comme pour les écoles où l'intérêt pour le bâtiment sera de fournir des prestations tout en répondant à la sécurité *(ex : économie d'énergie, maintenance* 

<sup>24</sup> Informations tirées du site du SIAAP et des archives du cabinet de Géomètre-Experts Agetho-Conseils

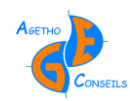

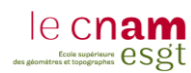

*des extincteurs, changement des ampoules, etc.)*. Le BIM permet la gestion de ces grands ensembles d'une façon simple et transparente car toutes les informations sont réunies dans la maquette. Faciliter la gestion est synonyme d'économie, ce qui est primordial aujourd'hui pour les collectivités publiques mais également le souhait de l'ensemble de la population française.

Les propriétaires privés, que ce soit des entreprises ou des personnes privées auront plutôt une vision pécuniaire de leur patrimoine, avec une logique d'investissement pour réaliser des bénéfices. Le but est donc simple : utiliser le BIM pour augmenter les recettes dégagées par leur patrimoine. L'utilisation du BIM sera donc plutôt orientée pour gérer les problèmes en amont afin de contrôler les coûts et le manque à gagner *(ex : location interrompue à cause d'un dégât des eaux, travaux non prévus et onéreux, réparations, etc.)*.

On peut utiliser le BIM pour prévenir ces coûts. Il est par exemple possible de renseigner la durée de vie d'un appareil *(ex : ampoule, détecteurs)* en nombre d'heure. Une fois que nous arrivons à 90% de ce temps, une commande peut être passée pour remplacer ces éléments afin de prévenir de leurs disfonctionnements ou de se trouver sans stock.

Les gestionnaires de patrimoine attendent que le BIM devienne une réponse efficace pour la gestion de leur bien. Avec une représentation 3D et un moyen de gérer les problèmes en amont, le BIM peut éviter des pertes de revenus.

Lors du BIMWORLD 2016, le stand d'Active 3D a présenté une plateforme Web pour la gestion immobilière. Elle permet de gérer facilement un bâtiment ou un ensemble de bâtiments en y intégrant des plans 2D et ou une maquette 3D au format .IFC. Cette plateforme est très puissante car elle permet d'intégrer de nombreuses informations (*ex : tous les documents rattachés au bâtiment : Acte de vente, PC, etc.)*, mais également d'anticiper dans la gestion *(ex : changement d'ampoule, ménage, etc.)*. La gestion d'un bâtiment par cette plateforme permet d'augmenter sa rentabilité avec :

- Une économie de 10 à 30 % par an d'énergie,
- Une réduction de 10 à 15 % des coûts d'exploitation,
- $\triangleright$  Une valorisation minimum de 10% du patrimoine,
- Une rentabilité de 2,3€/m²/an grâce à la connaissance du patrimoine. 25

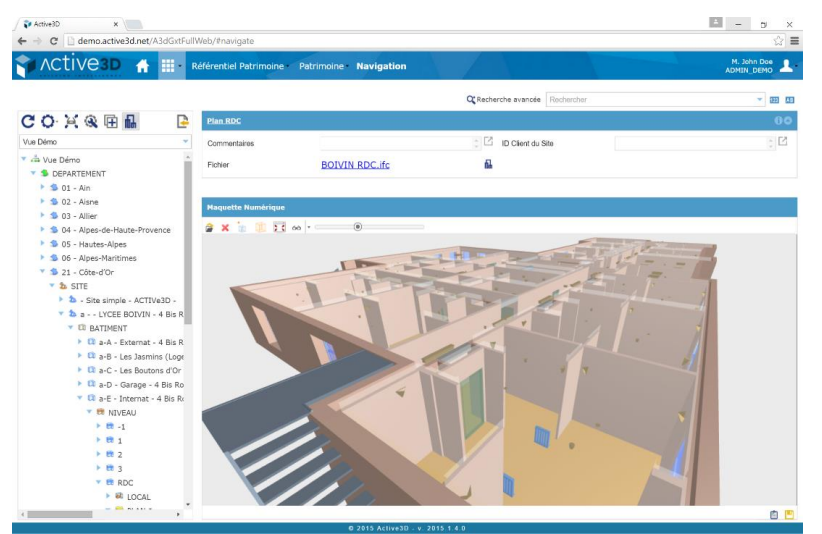

Figure 1 : Capture d'écran lors d'une démonstration d'Active 3D

1

<sup>25</sup> Chiffres présentés sur l'accueil du site d'Active 3D

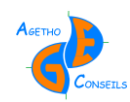

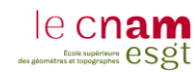

Cette plateforme est très complète et apparait comme la solution pour la gestion d'un bâtiment à partir d'une maquette BIM. Malgré le fait de ne pas avoir eu un accès à cette plateforme mais ayant profité d'une présentation au BIMWORLD 2016, j'ai eu l'occasion d'y discerner quelques inconvénients :

- $\triangleright$  Nécessite une connexion internet,
- $\triangleright$  Nécessite de gérer un grand patrimoine pour répartir le cout de cette plateforme,
- $\triangleright$  Pas de notion de copropriété ou plus généralement de volumes,
- Pas de représentation 3D ou d'intégration des couches juridiques.

Après avoir découvert cette plateforme, j'ai réalisé que l'outil que j'imaginais pour la gestion d'un bâtiment à travers le BIM existait déjà. Cependant il y manque un élément qui fait l'objet de ce étude : le foncier. L'objectif est donc d'améliorer ce point en considérant que la plateforme Active 3D a déjà parcouru un long chemin sur la gestion d'un bâtiment d'un point de vue pratique *(ex : équipements, entretien, intervention intelligente de maintenance, etc.)*. Le foncier dans la maquette BIM sera donc le point à améliorer, d'autant plus que c'est la compétence exclusive du Géomètre-Expert car il *« réalise les études […] qui fixent les limites des biens fonciers et […] lève et dresse […] sous quelque forme que ce soit, les plans et documents […] concernant la définition des droits attachés à la propriété foncière […]* » . 26

## *II.4 L'apport du Géomètre-Expert dans la maquette BIM*

### **II.4.1 Le protocole de création d'une maquette BIM**

#### **II.4.1.1 Lors d'un projet de rénovation**

1

Lors d'un projet de rénovation, le géomètre est missionné pour réaliser des plans de l'existant *(ex : plans de façades coupes, plans des étages, etc*.) ainsi que le MNT afin de permettre à l'architecte de réaliser son projet.

L'objectif est simple : limiter les échanges de format 2D-3D en travaillant directement en 3D. Le Géomètre-Expert réalise la maquette BIM qu'il partage ensuite avec l'architecte afin qu'il puisse l'utiliser pour y incorporer son projet futur. L'architecte y trouve un intérêt car il gagne du temps sur la création de la maquette, vu que le géomètre a déjà modélisé le gros œuvre.

Afin de réaliser cette maquette BIM, le géomètre doit au préalable acquérir les données nécessaires à la modélisation. Pour acquérir ces données, il peut utiliser plusieurs méthodes *(ex : distance mètre, théodolite, photogrammétrie terrestre et ou aérienne, scanner 3D, etc.)*. Il devra ensuite monter la maquette BIM et y intégrer toutes les données nécessaires à l'architecte et au maitre d'ouvrage *(ex : gros œuvre, MNT, nature des murs, équipements, etc.)*. Cette maquette BIM sera donc la base du projet qui pourra servir toute au long de la durée de vie du bâtiment *(ex : étude énergétique, travaux de rénovation, gestion, entretien, etc.)*.

<sup>&</sup>lt;sup>26</sup> Article 1<sup>er</sup> de la loi n°46-942 du 8 mai 1946, rectifiée le 12 juillet 1946 et modifié par la loi n°87-998 du 16 décembre 1987 – Légifrance.Gouv

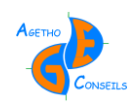

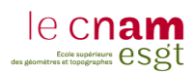

#### **II.4.1.2 Lors d'un projet neuf**

Lors d'un projet neuf, le géomètre aura une implication moins prononcée dans la maquette BIM car il n'y aura pas l'existant à modéliser. Toutefois, l'architecte aura besoin de ses compétences afin d'obtenir un MNT pour ensuite créer son projet. Le géomètre interviendra donc afin de fournir à l'architecte la base de son projet, c'est-à-dire le terrain sur lequel reposera son bâtiment. Ce MNT et les infrastructures voisines pourront être fournies en format .IFC, pour permettre à l'architecte d'intégrer directement la topographie du terrain dans sa maquette afin d'adapter son projet.

## **II.4.2 Le suivi de la maquette BIM dans l'avancement du projet**

#### **II.4.2.1 L'intégration des couches juridiques dans la maquette BIM**

Dans certains projets, des divisions en volumes ainsi que des copropriétés sont à mettre en place. Le Géomètre-Expert est habilité à faire ces opérations lourdes et longues et doit fournir des documents réglementaires permettant la description de ces systèmes (EDD et EDDV). Avec la montée en puissance du BIM, nous avons pensé à intégrer directement ces informations juridiques dans la maquette afin qu'elle soit la plus complète possible pour faciliter et optimiser la gestion et l'entretien de l'immeuble. Il parait donc essentiel d'y intégrer ces données qui sont la base de la propriété dans un immeuble.

Le Géomètre-Expert récupère la maquette BIM après que l'architecte ait créé son projet. Il y intègre les données foncières résultants d'une division en volume ou d'une copropriété. Dans le cas d'une copropriété, le Géomètre-Expert va créer un volume pour chaque lot de copropriété avec toutes les informations nécessaires *(ex : nom du lot, du propriétaire, superficie, volume, etc.).* On obtient une maquette BIM avec le projet de l'architecte mais également riche d'une couche juridique.

#### **II.4.2.2 La place du géomètre dans l'accompagnement de la maquette BIM**

Les entreprises *(ex : plombier, maçon, couvreur, etc.)* intervenant sur des projets réalisés en BIM ont une place très importante dans le processus car ce sont elles qui viendront enrichir la maquette BIM à la suite de leurs travaux, comme pour la pose de canalisation *(ex : électrique, télécom, eau, gaz, etc.)*.

Ces informations sont primordiales pour assurer l'entretien et la gestion du bâtiment. Cependant, ces professionnels ne sont pas encore totalement habitués à travailler en BIM. C'est ici que le géomètre peut intervenir afin d'être dans un premier temps un conseiller pour ces entreprises qui n'auront souvent pas les connaissances ou les moyens techniques et pratiques d'enrichir la maquette en dessinant leurs réseaux *(ex : plombier, électricien, etc.)*. Si cela devient trop compliqué ou onéreux pour ces entreprises, le géomètre pourra intervenir afin de reporter leurs travaux sur la maquette BIM. Il deviendra alors celui qui détaillera et complétera la maquette tout au long de l'avancée du projet.

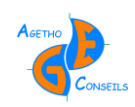

1

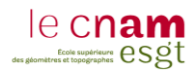

## **II.4.3 La gestion de la maquette BIM après la réception des travaux**

#### **II.4.3.1 La phase de réception des travaux**

La phase de réception des travaux est primordiale car elle enclenche le début des garanties *(ex : décennale, de parfait achèvement, etc.)* et permet de constater les écarts entre le projet et la réalité. Le Géomètre-Expert a une carte à jouer car c'est lui, spécialiste de la mesure, qui vérifiera la conformité des travaux en comparant le modèle BIM et la réalité avec l'aide du scanner 3D par exemple. Cette mission de maitrise d'œuvre n'est pas une fonction principale du Géomètre-Expert mais avec le BIM, il pourra avoir une nouvelle responsabilité. Une étude réalisée par des élèves de l'ESGT en dernière année, reprise dans le magazine Géomatique, définit le procédé pour comparer le modèle projet BIM et la construction lors d'une réception de travaux.<sup>27</sup>

#### **II.4.3.2 L'entretien de la maquette tout au long de la vie du bâtiment**

Une fois les travaux de construction terminés et la réception effectuée, le bâtiment va débuter son existence mais le rôle de la maquette BIM ne s'arrête pas ici. Même si cette étape de réception marque une vraie coupure dans la vie du bâtiment, elle n'en reste pas moins la naissance car c'est après cette réception que son utilisation va débuter.

L'intérêt est énorme pour la maquette BIM de perdurer car elle permettra aux gestionnaires de faciliter et d'optimiser l'exploitation du bâtiment tout en réduisant les dépenses. Toutefois, cette maquette ne doit pas rester figée mais suivre les modifications du bâtiment *(ex : remplacement des équipements, modifications de l'agencement ou de la destination de l'immeuble, travaux, etc.)* afin d'être constamment à jour pour optimiser son utilisation. C'est ici que le géomètre peut encore intervenir car avec ses connaissances techniques sur la mesure et le dessin, il peut devenir le responsable dans la mission de mise à jour de la maquette BIM tout au long de la durée de vie du bâtiment.

### **II.4.4 Le rôle du géomètre et du Géomètre-Expert dans le processus BIM**

L'intérêt pour le Géomètre-Expert est considérable car étant souvent l'un des premiers à intervenir sur un projet *(ex : plan d'un bâtiment existant à rénover ou de la topographie du terrain avec un MNT pour un projet neuf)* il sera présent tout au long de la durée de vie du bâtiment : de la conception jusqu'à la destruction, avec la mise à jour de la maquette BIM.

Le Géomètre-Expert, que l'on différencie du géomètre par sa capacité à établir des documents fixant des limites sur la propriété foncière, pourra également apporter son expertise dans le BIM. Il sera celui qui apportera une couche juridique à la maquette *(ex : données cadastrales, division en volumes, copropriété et tout ce que cela engendre : servitudes, millièmes de charges de copropriété, etc.)*. Le Géomètre-Expert sera le seul qui pourra garantir les limites de propriété dans la maquette BIM.

<sup>&</sup>lt;sup>27</sup> Géomatique Expert n°109 Mars-Avril 2016 page 50 : Mise en œuvre exploratoire d'un modèle BIM dans le contexte d'une réception de travaux

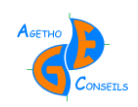

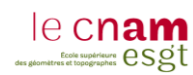

# *III Cas pratiques*

## *III.1 Création d'une maquette BIM*

## **III.1.1 Les différentes méthodes d'acquisition pour la modélisation 3D**

La question de l'acquisition est omniprésente dans les cabinets de géomètre-expert car c'est à partir de ces données que le géomètre pourra fournir ses documents *(ex : plans, coupes ou une maquette BIM).* Mr Kévin DEHODENT, diplômé de l'ESGT en 2015 a réalisé une étude très intéressante sur ces méthodes d'acquisition dans son TFE *« Intégration du processus BIM dans un cabinet de Géomètre-Experts » ,* je vais donc résumer brièvement les possibilités courantes actuelles.

Dans l'objectif de réaliser une maquette BIM il existe trois grandes méthodes de réalisation :

 Dessiner directement sous un logiciel BIM *(ex : Allplan, Archicad ou Revit)* avec les données acquises sur le terrain avec l'aide un distance-mètre ou d'un mètre par exemple.

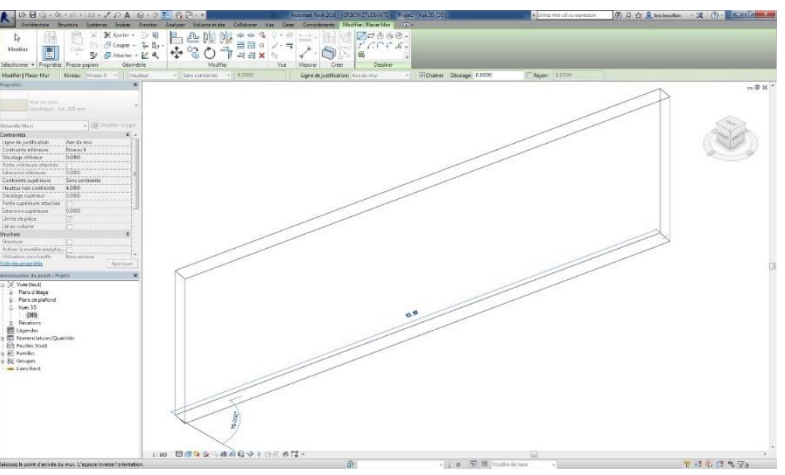

Figure 2 : Modélisation d'un mur avec des mesures acquises sur le terrain (REVIT)

> Insérer un plan .dwg dans un logiciel BIM puis ensuite le «décalquer» en reprenant chaque ligne et en utilisant les informations nécessaires à la 3D *(ex : hauteurs de portes, de plafond, allège, etc.)*.

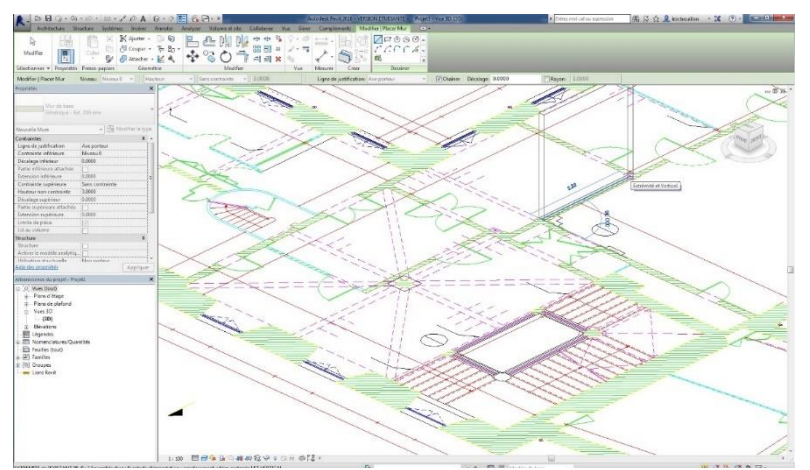

Figure 3 : Modélisation d'un mur avec un plan .dwg (REVIT)

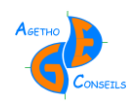

 Insérer un nuage de point issu d'un scanner 3D ou d'une méthode de photogrammétrie, ce nuage servira de base pour créer le modèle 3D en utilisant les points comme support au dessin.

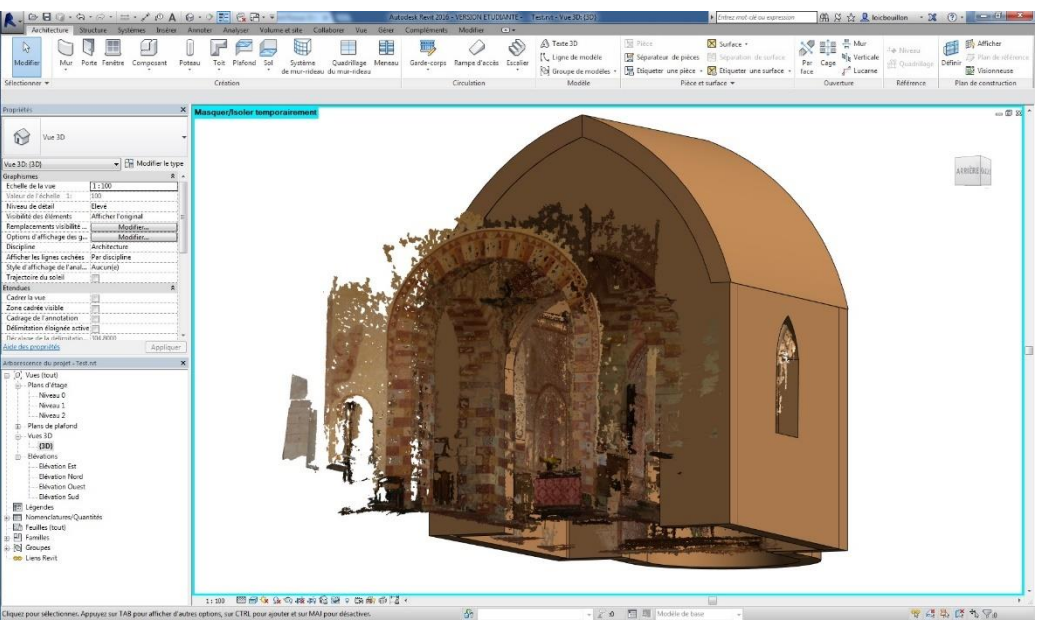

Figure 4 : Modélisation avec un nuage de point issu de photogrammétrie terrestre (REVIT)

## **III.1.2 Le niveau de détail de la maquette BIM**

Créer une maquette BIM nécessite un travail minutieux et précis, il est difficile d'estimer le temps nécessaire pour réaliser une maquette BIM car la forme *(ex : voutes, murs imbriqués, ornement)* et l'agencement *(ex : mur en biais, mur avec fruit)* du bâtiment peuvent allonger de façon significative le temps nécessaire à la modélisation.

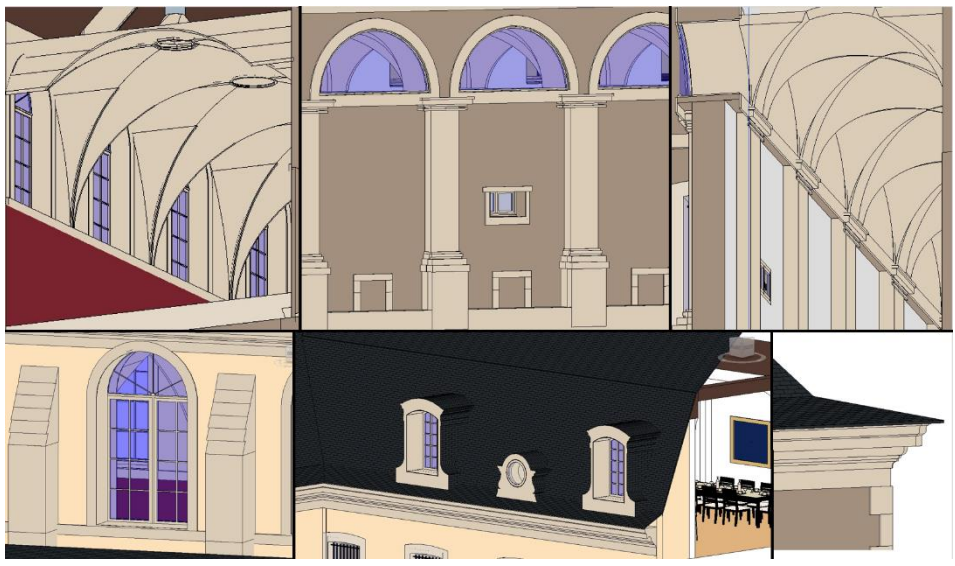

Figure 5 : Exemple de modélisation difficile (voute, ornement, etc.)

La difficulté dans la modélisation réside dans le niveau de détail de la maquette, pouvant être très sommaire *(ex : gros œuvre et ouverture)* ou alors très détaillée *(ex : prise électrique, interrupteur)*. Il est donc nécessaire de définir précisément le niveau de détail souhaité afin de répondre aux mieux aux exigences auxquelles devra répondre la maquette BIM *(ex : étude de structure, thermique)*.

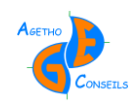

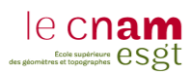

## **III.1.3 L'usage futur de la maquette**

Il est primordial de définir le rôle que jouera la maquette avant de la créer. En effet, une maquette ayant pour unique objectif de sortir des plans et des coupes pour un permis de construire n'aura pas le même niveau de détail qu'une maquette intégrée dans le processus BIM allant de la conception jusqu'à la démolition du bâtiment.

Il est évident que plus la maquette sera complète et plus elle sera potentiellement utilisable dans différentes études mais il est toutefois nécessaire de définir son rôle afin de ne pas tomber dans la modélisation inutile et longue. Le cas des syndics de copropriété est assez illustratif car la représentation graphique et architecturale du bâtiment ne les intéresse que très peu mais l'emplacement précis des réseaux est primordiale, tout comme les surfaces et les volumes. La maquette ne sera donc pas montée de la même façon si elle est utilisée par des syndics de copropriété ou bien un maitre d'œuvre.

L'usage est donc la clé pour réaliser une maquette cohérente et adaptée à la demande tout en régulant au maximum le temps nécessaire à la modélisation. En contrôlant et en adaptant au mieux ce temps de modélisation, cela permet de réduire le coût de la maquette, véritable frein aujourd'hui pour des projets de faible ampleur.

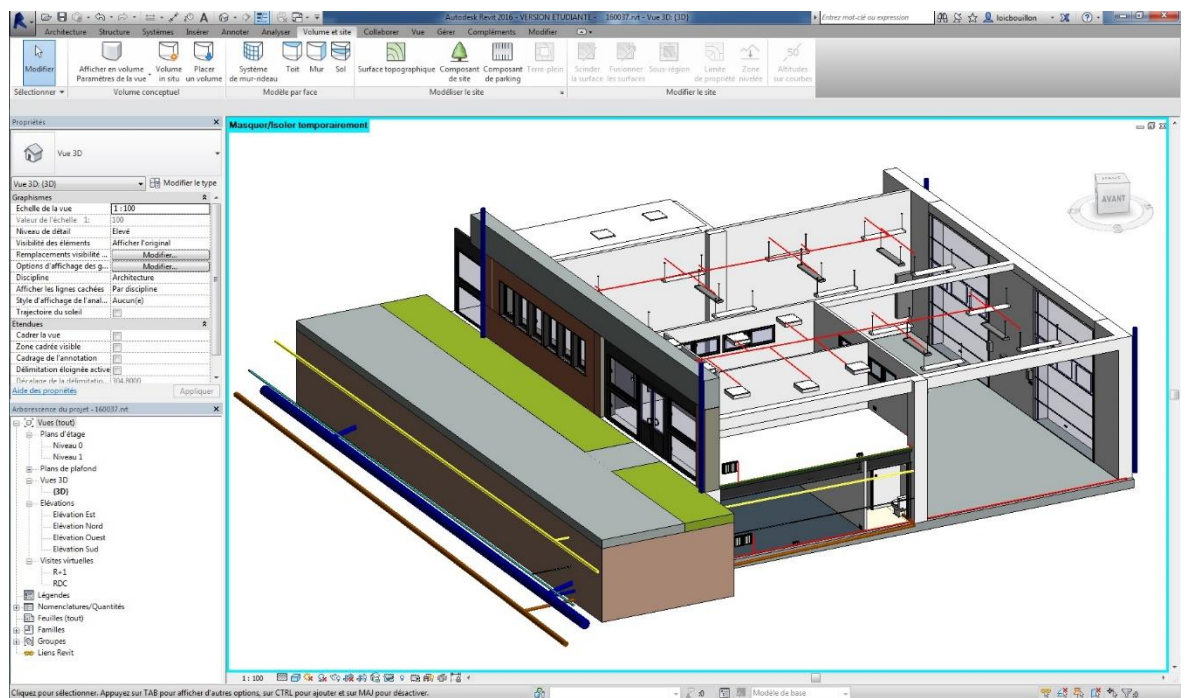

Figure 6 : Modélisation des réseaux dans une maquette BIM sous le logiciel REVIT

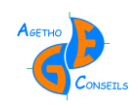

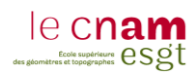

## *III.2 Les réseaux du SIAAP*

### **III.2.1 La problématique de la modélisation pour les réseaux du SIAAP**

#### **III.2.1.1 Pourquoi modéliser les réseaux du SIAAP ?**

Le SIAAP est responsable de plus de 300 kms de réseaux dans l'agglomération parisienne, ce chiffre ne peut pas être certifié vu que le SIAAP n'a pas répertorié tous les réseaux et que de nouveaux s'ajoutent avec la mutualisation des compétences des communes. L'objectif est donc assez simple pour eux : obtenir une modélisation de l'ensemble de ces réseaux afin de mieux les gérer.

Le SIAAP est conscient de la complexité de certains réseaux et intervenir dessus l'est également. Certains regards d'accès, déversoirs d'orage, chambres à sable ou encore puits de chute sont totalement incompréhensibles dans leurs façons d'acheminer les eaux usées. Les plans 2D ne suffisent plus, la 3D devient alors vraiment nécessaire.

Afin d'illustrer la problématique du SIAAP voici un émissaire rejoignant l'usine de traitement de Clichy-la-Briche, ce plan 2D a été réalisé pour le SIAAP par le cabinet Agetho-Conseils. Il faut bien tenir compte que ces plans peuvent être utilisés par des professionnels n'ayant pas de formations ou de connaissances dans la lecture de plans et n'ayant jamais été dans ces réseaux, l'objectif est donc de faciliter leurs compréhensions :

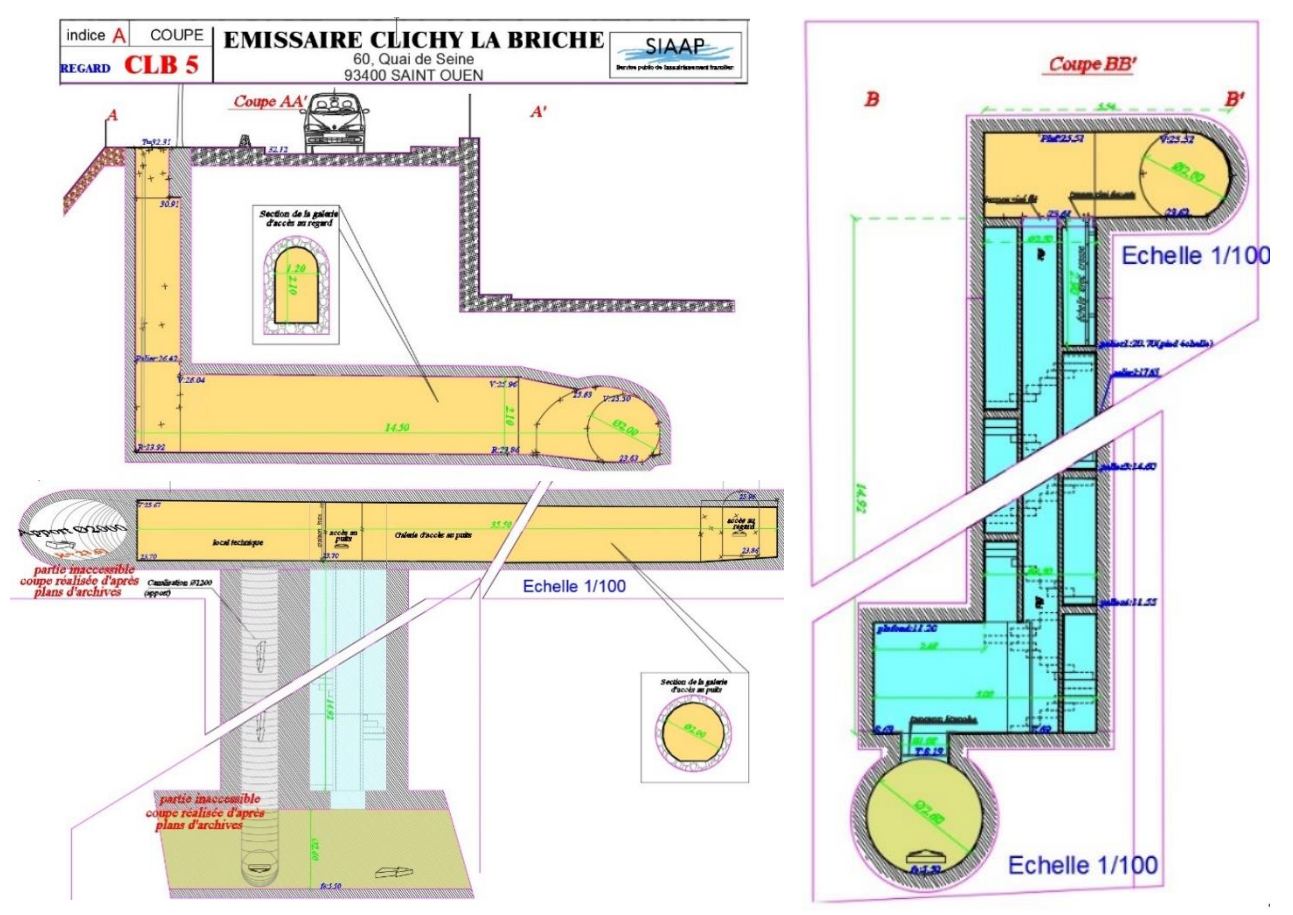

Figure 7 : Plan 2D de l'émissaire n°5 du SIAAP au 60 Quai de Seine à Saint Ouen rejoignant l'usine de Clichy-la-Briche

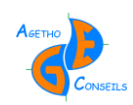

1

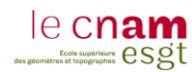

#### **III.2.1.2 La modélisation des réseaux du SIAAP**

Afin de répondre aux contraintes du SIAAP dans la représentation des réseaux, nous avons créé une maquette du regard n°5 de l'émissaire de Clichy-la-Briche situé ci-dessus :

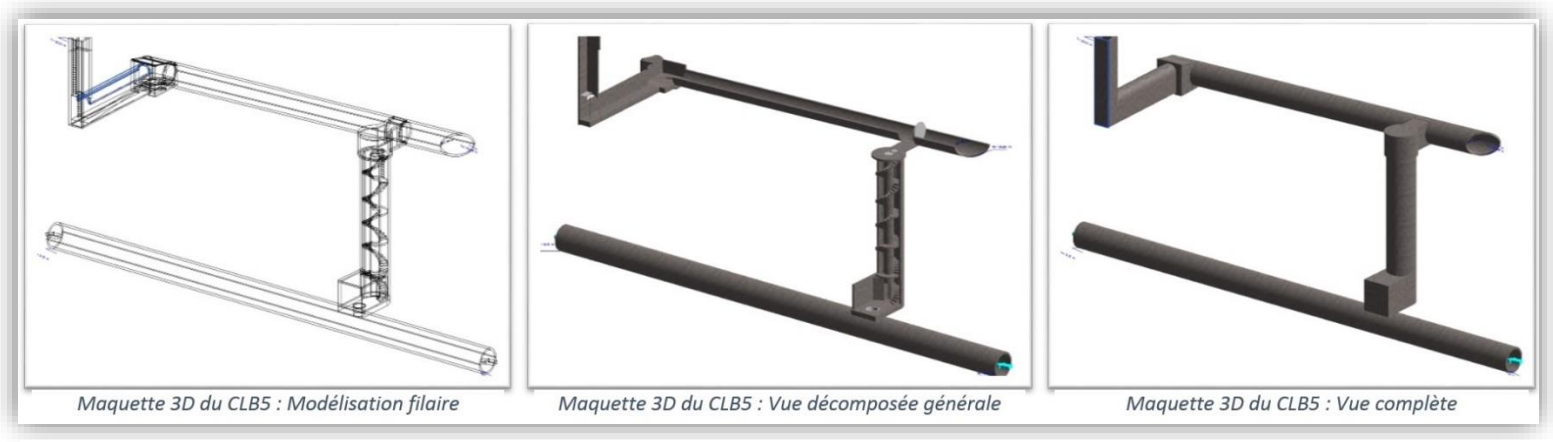

Figure 8 : Modélisation 3D de l'émissaire n°5 du SIAAP au 60 Quai de Seine à Saint Ouen rejoignant l'usine de Clichy-la-Briche

À contrario du plan 2D, la maquette BIM permet d'exporter directement des plans et des coupes. Le SIAAP possède donc un atout supplémentaire avec ce mode de représentation. Mais le gros avantage de la maquette 3D sur ce type d'ouvrage est de faciliter la compréhension des agents du SIAAP. Ils nous ont confié passer quelques fois plusieurs heures pour comprendre un ouvrage de leurs réseaux. La maquette BIM est donc très utile pour eux car elle leur permet de gagner un temps considérable.

Elle est également intéressante pour le SIAAP car elle permet de regrouper toutes les informations qui leurs sont nécessaires dans leur gestion *(ex : radier des fils d'eau, sens d'écoulement des eaux, rugosité des éléments, etc.)*. Posséder toutes ces informations dans une modélisation 3D est *« très intéressant pour eux : tant pour la gestion que pour répertorier et compiler l'ensemble de leurs réseaux dans un document unique »* . 28

### **III.2.2 L'intégration de la maquette BIM dans son environnement**

Le SIAAP voit plusieurs atouts avec le BIM : la modélisation 3D mais également l'intégration précis des réseaux dans leurs environnements. C'est-à-dire dans l'agglomération parisienne, au milieu de diverses problématiques : environnementales *(ex : La Seine)*, infrastructures *(ex : Réseaux de transport : routes, métro, etc.)*, foncières *(ex : propriété privée)*. L'emplacement est donc très important et doit être pris en compte dans la modélisation 3D afin de répondre au mieux aux besoins du SIAAP.

Il est maintenant possible de géoréférencer une maquette BIM mais ce système n'est pas encore totalement fiable, cependant nous pouvons nous attendre à une amélioration des logiciels de BIM dans ce domaine. L'objectif est primordial et pas seulement pour le SIAAP car le géoréférencement précis ouvre la porte aux échanges de données. Une fois qu'une maquette est géoréférencée il est possible de l'échanger et de l'intégrer directement dans d'autres outils *(ex : SIG, logiciel BIM)*. Il est également possible *« d'exporter la maquette sur le terrain »* si la maquette est correctement géoréférencée. On peut sortir un listing de

<sup>&</sup>lt;sup>28</sup> Propos de Mr Bedfert, responsable de la maintenance des ouvrages souterrains visitables du SIAAP

points intégrable dans une station totale pour implanter des points topographiques issues de la maquette directement sur le terrain.

L'objectif est d'incorporer le monde réel dans le monde virtuel afin d'en avoir une représentation pour en faciliter la gestion, mais également de pouvoir ressortir ce monde virtuel dans la réalité pour profiter des outils disponibles grâce au numérique *(ex : conception de projet implantation terrain, étude thermique travaux d'isolation)*.

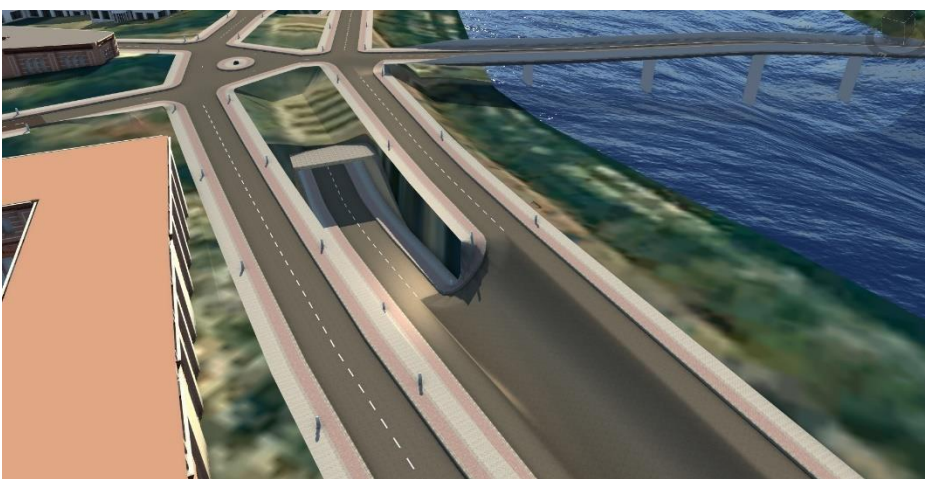

Figure 9 : Modèle 3D du Quai de Seine à Saint Ouen issu du logiciel Infraworks d'Autodesk

La mise à jour est également importante pour le SIAAP car les réseaux souterrains changent mais moins souvent que la topographie de "surface", par exemple, un plan topographique dans l'agglomération Parisienne aura une durée de vie d'environ 5 ans.<sup>29</sup>

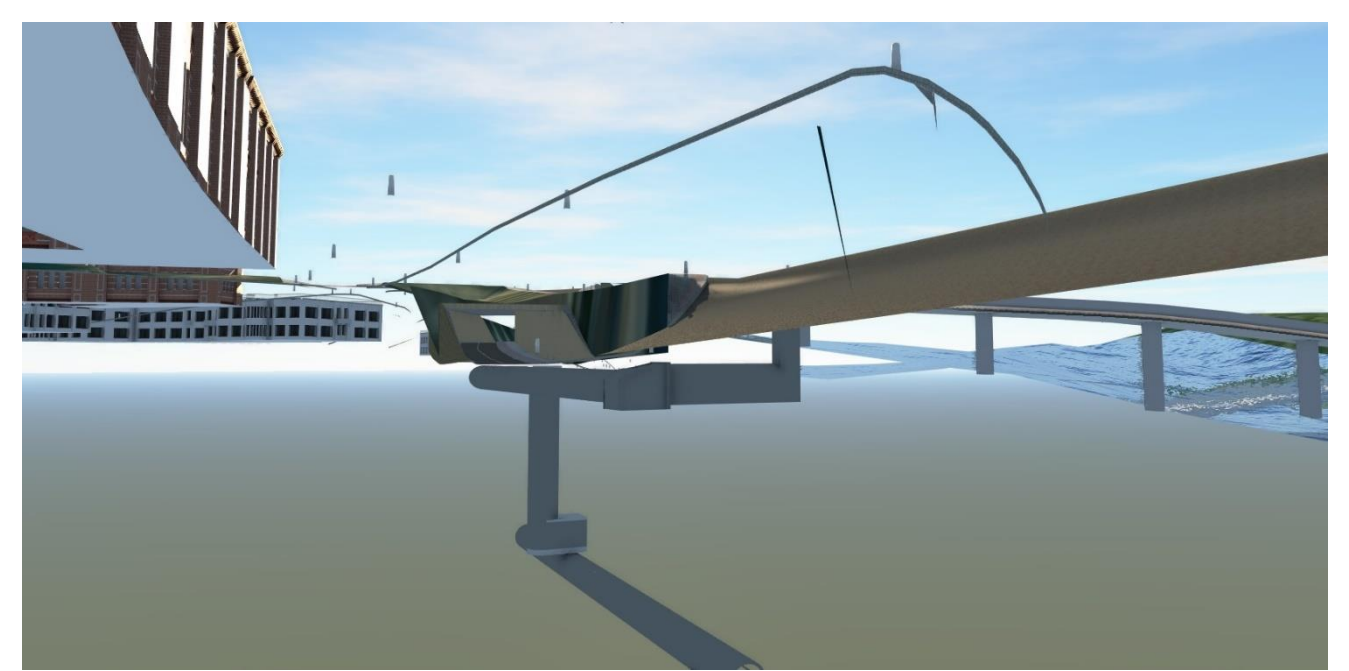

Figure 10 : Intégration de la maquette BIM du réseau dans son environnement avec le logiciel Infraworks d'Autodesk

1

<sup>29</sup> D'après l'expérience de M. Thomas du cabinet Agetho-Conseils

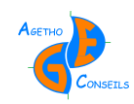

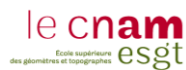

### **III.2.3 L'usage de la maquette BIM pour la gestion des ouvrages complexes**

La création de la maquette BIM est aujourd'hui plutôt abordée pour les phases conception-réalisation d'un projet mais son utilisation peut être prolongée jusqu'à la destruction d'un ouvrage. Le BIM dont la première lettre de cet acronyme signifie Building n'est pas limitatif aux bâtiments et à l'idée que l'on en fait car le BIM est aujourd'hui un processus et donc un nouvel outil de travail. Un outil de travail ne se limite pas à ceux pour quoi il a été créé mais plutôt à l'utilisation que l'on en fait. Il ne faut donc pas limiter le BIM au bâtiment mais l'ouvrir à de nouvelles perspectives d'utilisations : les réseaux, la voirie, les ouvrages complexes, l'industrie, etc. Le BIM est aujourd'hui un outil pouvant servir dans différents secteurs d'activités, il faut simplement l'imaginer et l'utiliser comme une méthode de travail plutôt qu'un outil exclusif au monde du bâtiment.

Les réseaux du SIAAP sont un exemple d'ouvrage complexe mais cela ne se limite pas à eux, on pourrait imager et/ou modéliser d'autres ouvrages complexes tels que des ponts, des centrales nucléaires ou encore des barrages pour en assurer la gestion. Cette étude est un premier pas dans l'exploitation de la maquette BIM pour la gestion d'autres ouvrages que les bâtiments, et on remarque pour le SIAAP, que même si les problématiques sont totalement différentes de celles d'un gestionnaire d'un bâtiment, le BIM s'y adapte parfaitement.

Le plus important dans le BIM n'est donc pas le « B » de Building mais bien le « I » et le « M » d'Information et de Modeling.

## *III.3 Le site de la Visitation au Mans*

### **III.3.1 La problématique du site de la Visitation**

#### **III.3.1.1 Description du site de la Visitation**

Le site de la Visitation qui se situe place de la République au Mans a été construit en 1634 par des religieuses, en 1792 il devient le tribunal révolutionnaire et la prison d'État. C'est en 1991 que le palais de justice est fermé à la suite d'un transfert d'établissement, tout comme la prison en 2010.

Le site de la Visitation s'étend sur 1ha57ca au cœur de la ville du Mans, il est constitué de plusieurs bâtiments anciens représentant plus de 8300 m² de surface de plancher dont environ 6300 m² sont classés. L'ensemble de ces bâtiments est vacant et est en cours de rénovation. Des bâtiments neufs vont également être édifiés. Cet ensemble immobilier accueillera des parkings, des commerces, des logements, des résidences pour personnes âgées et des résidences de tourisme<sup>30</sup>.

### **III.3.1.2 Le projet de réhabilitation du site de la Visitation**

1

Le site de la Visitation va comporter plusieurs projets comprenant de la rénovation et du neuf, l'ensemble de cette étude sera porté sur la partie à réhabiliter. Cette partie sera

<sup>30</sup> Voir annexe n°4 : Projet de Réhabilitation du Site de la Visitation au Mans

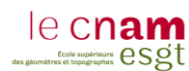

constituée de logements, de commerces et de parkings. Trois volumes seront créés grâce à une division en volumes afin de délimiter les trois destinations de l'ensemble immobilier. Une copropriété sera également établie pour gérer le volume des logements.

L'objectif de cette étude est de modéliser les relations complexes issus du démembrement de propriété *(ex : division en volumes, lots de copropriété, servitude, etc.)* dans une maquette BIM afin de faciliter la gestion de l'ensemble immobilier complexe. Cette maquette pourra également être utilisée pour les phases de conception-réalisation mais l'objectif principale est bien d'utiliser la maquette lors de la phase de gestion et jusqu'à la destruction du bâtiment. De ce fait, la maquette BIM sera plutôt un outil destiné aux syndics de copropriété, qui seront les gestionnaires de cet ensemble immobilier complexe par la suite.

Le projet d'aménagement de chaque bâtiment n'étant pas encore terminé, la maquette sera simplement la représentation de l'existant où apparaitra chaque volume. Un projet type fictif sera également réalisé dans certains de ces volumes afin d'y créer un aménagement qui pourra être mis en place par la suite. L'intérêt est de proposer une maquette qui ressemble à l'existant d'un point de vue extérieur et d'y intégrer des aménagements pour l'usage futur de l'ensemble immobilier *(logements, commerces et parkings)*.

#### **III.3.1.3 Présentation des volumes du projet**

Les trois volumes du projet de réhabilitation  $V_1$ ,  $V_2$  et  $V_3$  sont respectivement les volumes attribués pour les logements, les parkings et les commerces. Ces volumes s'imbriquent les uns dans les autres allant du tréfonds jusqu'à l'espace aérien sur les parcelles cadastrées CV 289, CV 297 et CV 298 ayant une contenance totale de 32a99ca.

Les cinq plans et deux coupes de l'EDDV reprennent l'agencement, la numérotation et les servitudes de passage de chaque lot.<sup>31</sup>

## **III.3.2 La modélisation du site de la Visitation**

#### **III.3.2.1 Définition du niveau de détail de la maquette**

Comme cela a été expliqué dans la partie *III.1.3* l'usage futur de la maquette est fondamental pour définir le niveau de détail nécessaire sur la maquette. Ici, elle aura plutôt un intérêt pour les gestionnaires tels que les syndics de copropriété, il est donc nécessaire de représenter précisément les équipements et les volumes des lots mais l'aspect architecturaux n'est pas une priorité. Cependant, j'ai décidé de le prendre en compte afin de ne pas fermer de porte au processus BIM qui n'est pas encore engagé sur le site de la Visitation. Si le maitre d'œuvre apprécie la maquette et l'idée de travailler avec le processus BIM, alors la maquette sera déjà réalisée en partie.

De plus, l'intérêt d'un tel bâtiment réside dans son architecture, il parait alors invraisemblable de ne pas le modéliser le plus fidèlement possible surtout qu'il va subir de gros travaux afin d'être réhabilité. Cette maquette pourra donc être la trace de ce qu'il était avant de changer fondamentalement de destination.

1

<sup>31</sup> Voir annexe 3 : État descriptif de Division en Volume du site de la Visitation

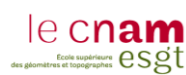

#### **III.3.2.2 Méthodes de modélisation**

Je n'ai pas eu de formation ou d'aide pour utiliser le logiciel REVIT, il est possible que mes méthodes de modélisation ne soient pas optimales et donc que le rendu ne soit pas à la hauteur des capacités du logiciel. L'objectif n'étant pas la modélisation mais bien l'insertion des données juridiques afin de faciliter la gestion de cet ensemble immobilier complexe. De plus, le site étant tellement grand, je n'ai pas pu modéliser l'ensemble des bâtiments mais encore une fois l'intérêt ne réside pas ici, seul le principe est important.

Ce type de bâtiment nécessite du temps pour être modélisé car il possède beaucoup de détails *(ex : voute, ornement extérieur, etc.)* et leurs agencements ne sont pas des plus simples à traiter *(ex : murs avec fruits, murs obliques, dénivelés, etc.)*, c'est cependant toute la richesse de cet ensemble immobilier qui donne aujourd'hui son charme et l'envie de le réhabiliter.

Afin de modéliser le complexe de la Visitation, j'ai utilisé des plans .dwg déjà réalisés sur le site par le cabinet Agetho-Conseil. J'ai ensuite « décalqué » ces plans *(plans et coupes)* sur le logiciel REVIT d'Autodesk. Pour modéliser un tel bâtiment, plusieurs étapes importantes sont nécessaires :

- **Mettre en place un système de référence altimétrique cohérent** car le site de la Visitation est situé sur un terrain en pente *(environ 30m de dénivelé sur l'ensemble des 1ha57ca)*. Je me suis basé sur les cotes altimétriques NGF afin d'être toujours dans un repère fixe. Utiliser le NGF permet également, lors d'annotation sur la maquette de cotes altimétriques, d'afficher directement la bonne altitude, sans avoir à les transformer. J'ai donc créé sept niveaux d'élévation différente représentant les étages du bâtiment. Chacun de ces étages étant à sa côte approximative de plancher *(N0 (R-1) à 58m, N1 (RDC) à 60m, N2 (Entre-Sol) à 63m, N3 (R+1) à 67m, N4 (R+2) à 71m, N5 (Combles) à 74m et N6 (Toitures) à 80m).*
- **Définir la méthode de modélisation**, dans mon cas je n'avais pas trop le choix, n'ayant que des plans .dwg pour modéliser le bâtiment. J'ai donc utilisé la deuxième méthode définie dans la partie *III.1.1*.
- **Nettoyer les plans .dwg au maximum.** Il faut supprimer tous les éléments et les calques inutiles avant d'intégrer le fichier dans REVIT. Cette étape permet d'alléger le plan et donc la maquette mais également de gagner du temps et éviter des erreurs lors de la modélisation.
- **Mettre en place une bibliothèque simple.** Cet aspect peut paraitre secondaire mais lorsqu'on travail sur un bâtiment de cette taille, nous nous retrouvons avec une très grande bibliothèque *(ex : Plus de 180 murs de largeurs et de types différents, de nombreux éléments : fenêtres, portes, composants, sols, etc.)*. Il est alors nécessaire de s'y retrouver dans une bibliothèque simple pour éviter les doublons et alourdir la maquette.
- **Modéliser de façon logique.** Il faut éviter de commencer à modéliser partout en même temps. De grands projets comme celui-ci peuvent nous perdre et donc amener des erreurs ou des oublies. Il faut définir une méthode de modélisation et s'y tenir *(ex : Étage par étage, pièce par pièce, etc.)* et également un ordre dans la modélisation *(ex : Faire les sols puis les murs, puis les portes, les fenêtres, les plafonds, etc.)*.

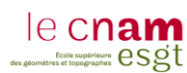

- **Utiliser tous les documents possibles.** La modélisation 3D et le dessin 2D sont très différents à réaliser car il est nécessaire de posséder beaucoup plus d'informations *(ex : couleur, cotes et formes sur le plan vertical, etc.)*. Il est important d'utiliser tous les documents pouvant nous renseigner sur le bâtiment *(coupes, plans, plans de façades, photos, nuages de points, etc.)* afin de prendre les bonnes décisions lors de la modélisation et de ne pas faire d'erreur.
- **Éviter d'utiliser certains outils.** Sur REVIT, il est possible d'utiliser des outils pour créer des murs ou tout autre élément par un éditeur nommé *« Composant/Créer in situ »* . Cet éditeur est très simple à utiliser et permet de faire à peu près toutes les formes souhaitées. Cependant, lors d'export au format .IFC, on perd tous les renseignements qui font la force du BIM *(ex : décalage d'un mur, largeur d'un mur, longueur, etc.)*. Cet outil devient alors inutile car en l'utilisant on ne fait plus du BIM mais de la simple modélisation 3D. Il est donc nécessaire de faire les bons choix dans les outils de modélisation pour offrir une maquette BIM bien construite.
- **Réfléchir.** Pour finir, le plus important pour réaliser une maquette BIM c'est la réflexion : sur les choix d'outils, comme cité ci-dessus, pour comprendre la géométrie d'un bâtiment, pour faire les bons choix lorsqu'il manque des informations, etc. Comme avec tous les nouveaux outils actuels, ce n'est plus l'acquisition qui demande du savoir-faire mais bien le traitement *(ex : photogrammétrie terrestre, aérienne, scanner 3D, etc.)*. Le BIM n'y déroge pas, la plus-value apportée par le professionnel se situe bien dans le traitement, c'està-dire dans la modélisation.

#### **III.3.2.3 Aspect visuel de la maquette BIM**

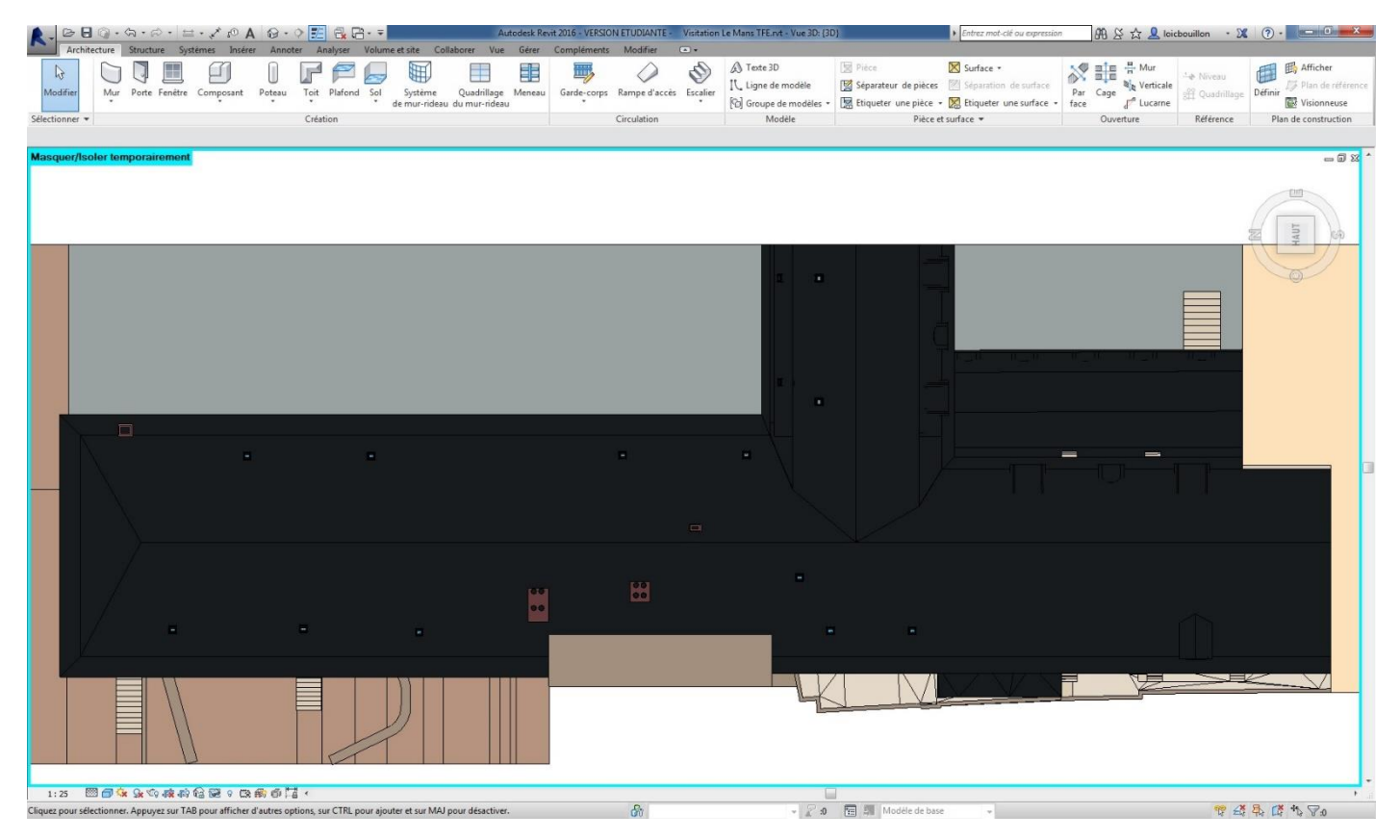

Figure 11 : Maquette BIM du site de la Visitation - Vue de dessus
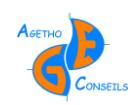

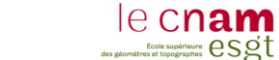

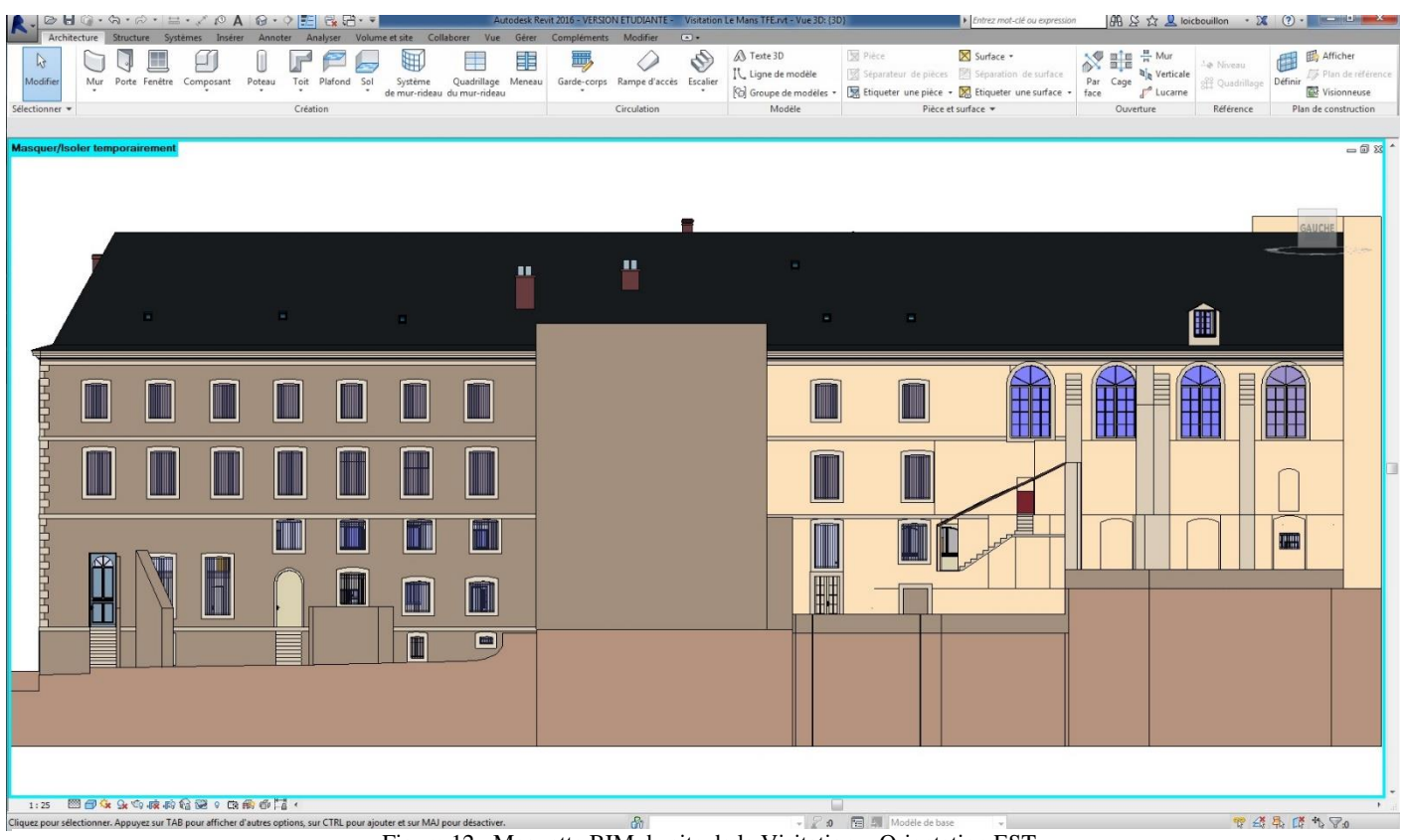

Figure 12 : Maquette BIM du site de la Visitation – Orientation EST

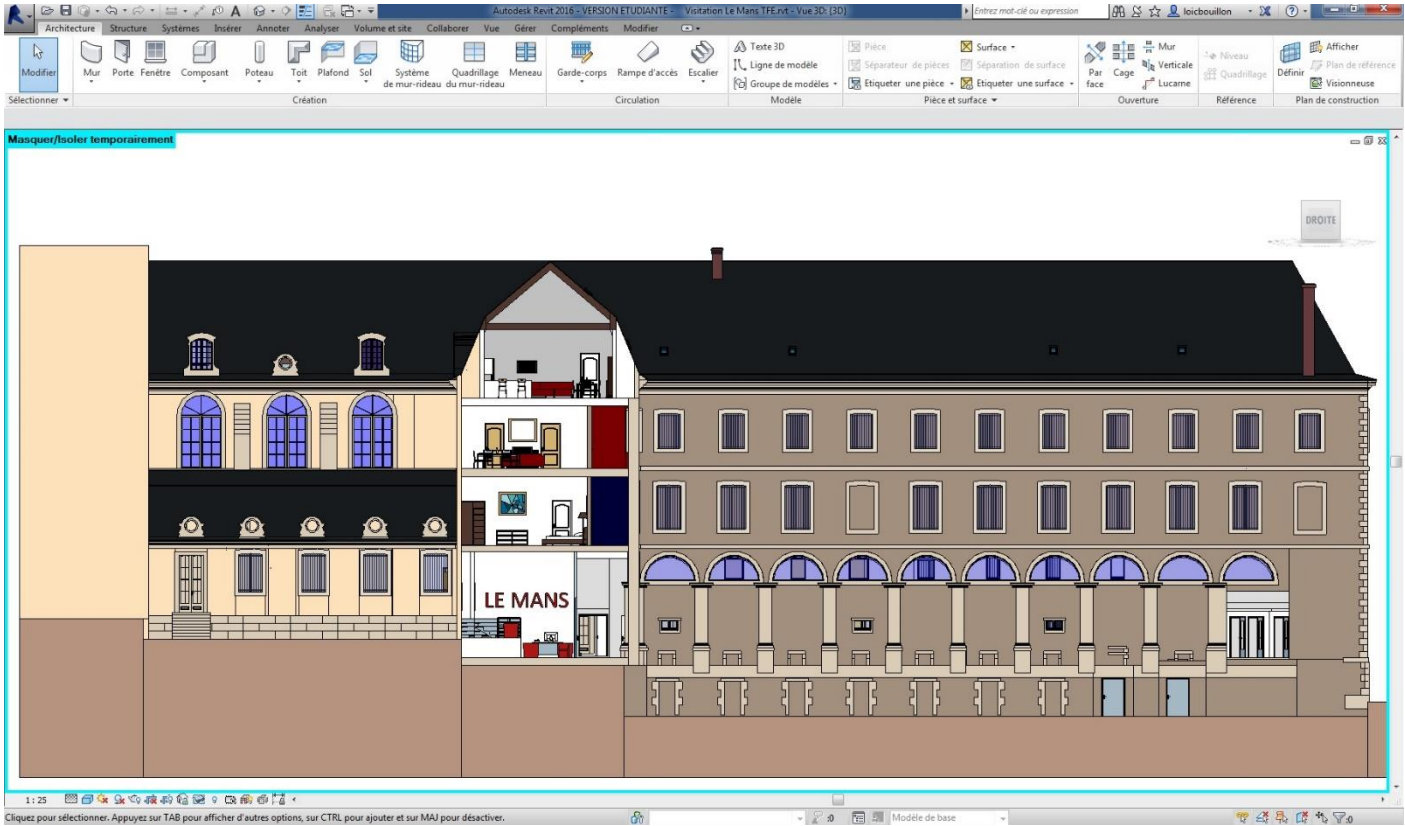

Figure 13 : Maquette BIM du site de la Visitation – Orientation OUEST

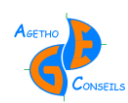

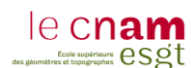

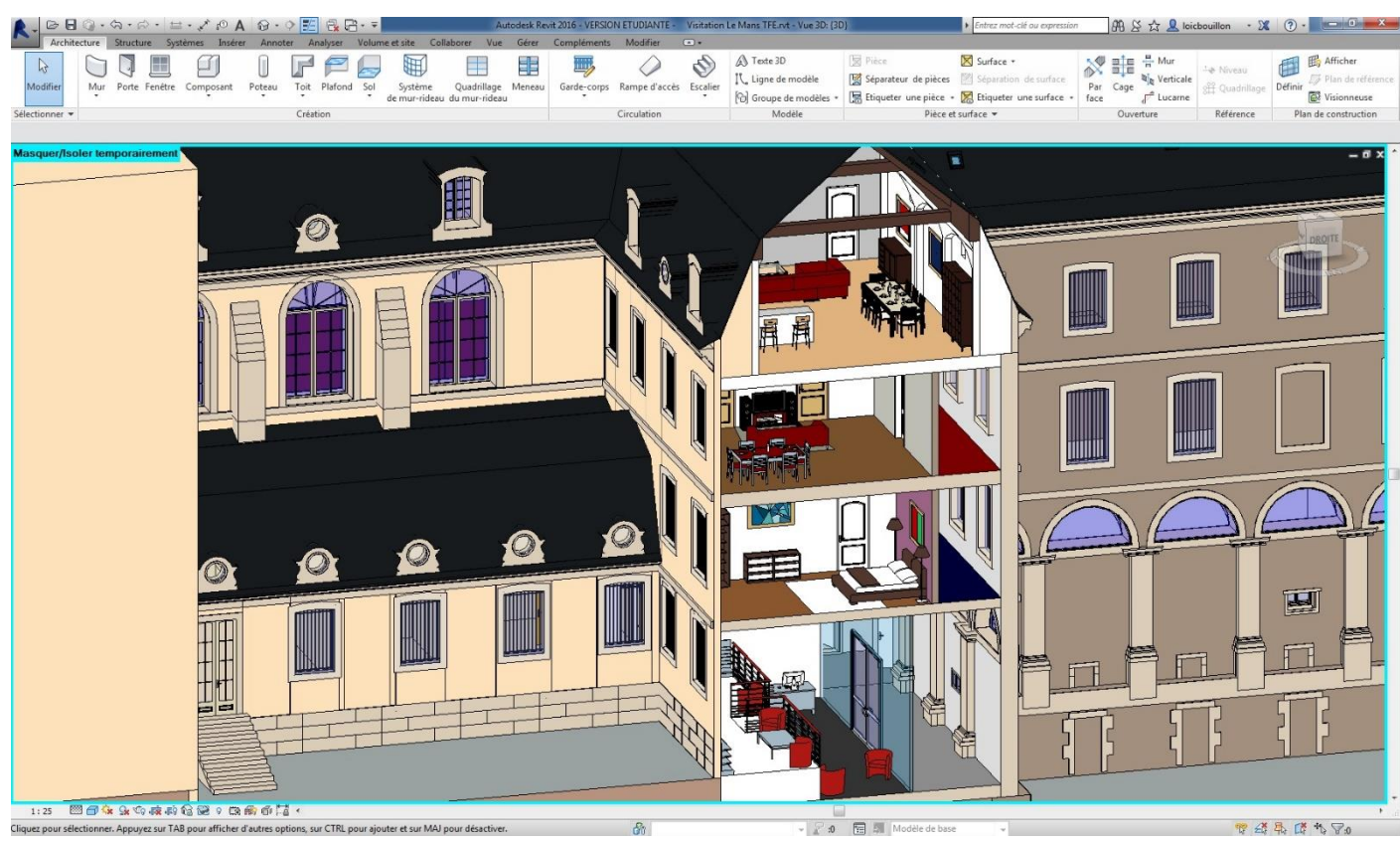

Figure 14 : Maquette BIM du site de la Visitation – Orientation EST-SUD-EST

# **III.3.3 L'intégration des couches juridiques dans la maquette BIM**

## **III.3.3.1 Le parcellaire cadastral dans la maquette BIM**

Le parcellaire cadastral est une couche juridique intéressante à intégrer dans la maquette BIM car elle représente l'assiette foncière d'une propriété. Le cadastre nous informe sur le numéro de la parcelle, son emprise, sa surface ainsi que les possibles signes de mitoyenneté. Dans notre cas, le parcellaire cadastral nous renseigne sur l'assiette foncière de la volumétrie du site de la Visitation (i.e l'emprise foncière sur laquelle est effectuée la division en volume). 32

## **III.3.3.2 La notion de volume dans la maquette BIM**

L'objectif a été d'intégrer la notion de volume, comme on l'entend dans une division en volumes, directement dans la maquette. Pour ce faire, il a fallu représenter la forme géométrique précise des volumes V1, V<sup>2</sup> et V<sup>3</sup> *(ex : cotes NGF, plans et définitions des volumes)* en se basant sur l'EDDV.

Le logiciel REVIT ne possède pas d'outil propre à la copropriété ou à la division en volume car c'est un logiciel essentiellement destiné aux architectes, qui n'ont pas les mêmes problématiques que les géomètres. Il a donc fallu trouver un moyen pour représenter ces volumes. Pour ce faire, j'ai choisi d'utiliser l'outil « Volume in situ » , il permet normalement de créer des formes vides qui serviront ensuite à créer d'autres éléments *(ex : toits, murs, sols)*.

<sup>32</sup> Voir annexe n°1 : Présentation de la maquette BIM du Site de la Visitation

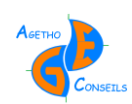

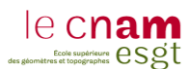

L'outil « Volume in situ » n'est pas un élément à proprement dit, il ne possède pas toutes les propriétés que les autres éléments peuvent posséder *(ex : hauteur, couleur, propriétés analytiques, etc.)*. C'est un outil de transition pour faciliter la construction ou l'ébauche d'un projet. Cependant, j'ai choisi de l'utiliser car il permet de créer simplement des volumes que l'on peut imbriquer et ayant des formes quelconques, ce qui est le but ici. Je lui ai ensuite ajouté des informations utiles pour l'utilisation et la gestion du bâtiment : un syndic de copropriété dans notre cas.

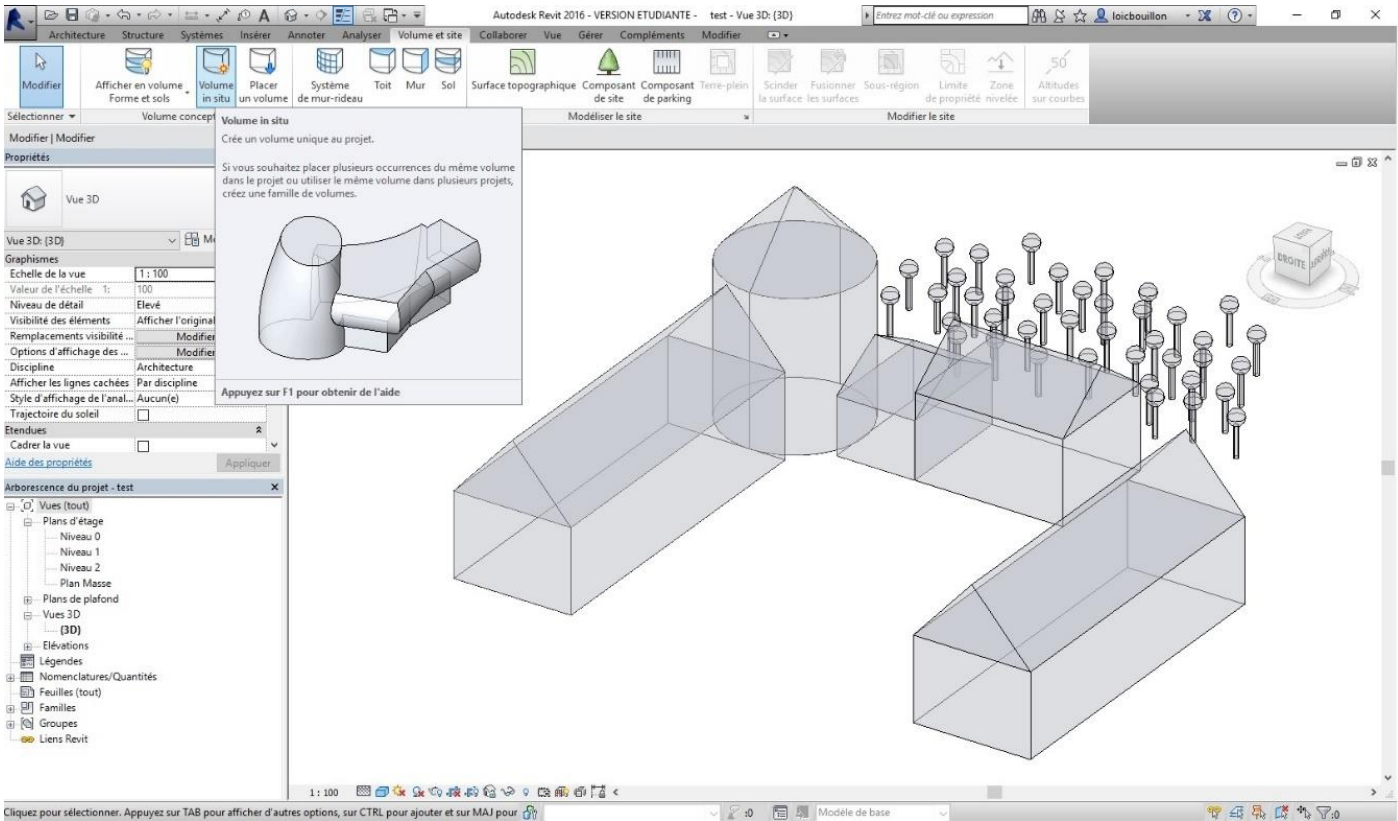

Figure 15 : Esquisse rapide avec l'outil « Volume in situ » du logiciel REVIT

#### **III.3.3.3 Le paramétrage des volumes dans la maquette BIM**

Comme expliqué dans la partie précédente, les volumes ne possèdent pas autant de paramètres que les autres éléments sous REVIT, j'ai donc intégré des paramètres dans ces volumes afin que le gestionnaire ait tous les renseignements utiles en cliquant dessus. J'ai également inséré des éléments propres à la copropriété pour ne pas limiter l'usage de la maquette, ce qui sera très utile pour les syndics de copropriété. Une grande quantité de paramètres a donc été définie afin de faciliter l'acquisition des données et d'éviter des oublis :

- Le nom du volume *(ex : Lot n°3 de la Copropriété du 1 Avenue des Champs Élysées)*,
- L'adresse du volume *(ex : Appartement 201 - 1 Avenue des Champs Élysées – 75008 Paris)*,
- Le propriétaire actuel *(nom, coordonnées, adresse, etc.)*,
- Les anciens propriétaires *(nom, coordonnées, adresse, etc.)*,
- Le locataire actuel *(nom, coordonnées, autres adresses, etc.)*,
- Les anciens locataires *(nom, coordonnées, adresses, etc.)*,
- Le gestionnaire *(nom, coordonnées, adresse, durée du mandat, etc.)*,
- La surface du volume *(en m²)*,

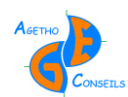

- $\triangleright$  Le volume du volume *(en m<sup>3</sup>)*,
- Les cotes altimétriques *(en m)*,
- $\triangleright$  La date de construction du volume,
- $\triangleright$  Les dates de rénovations du volume, etc.<sup>33</sup>

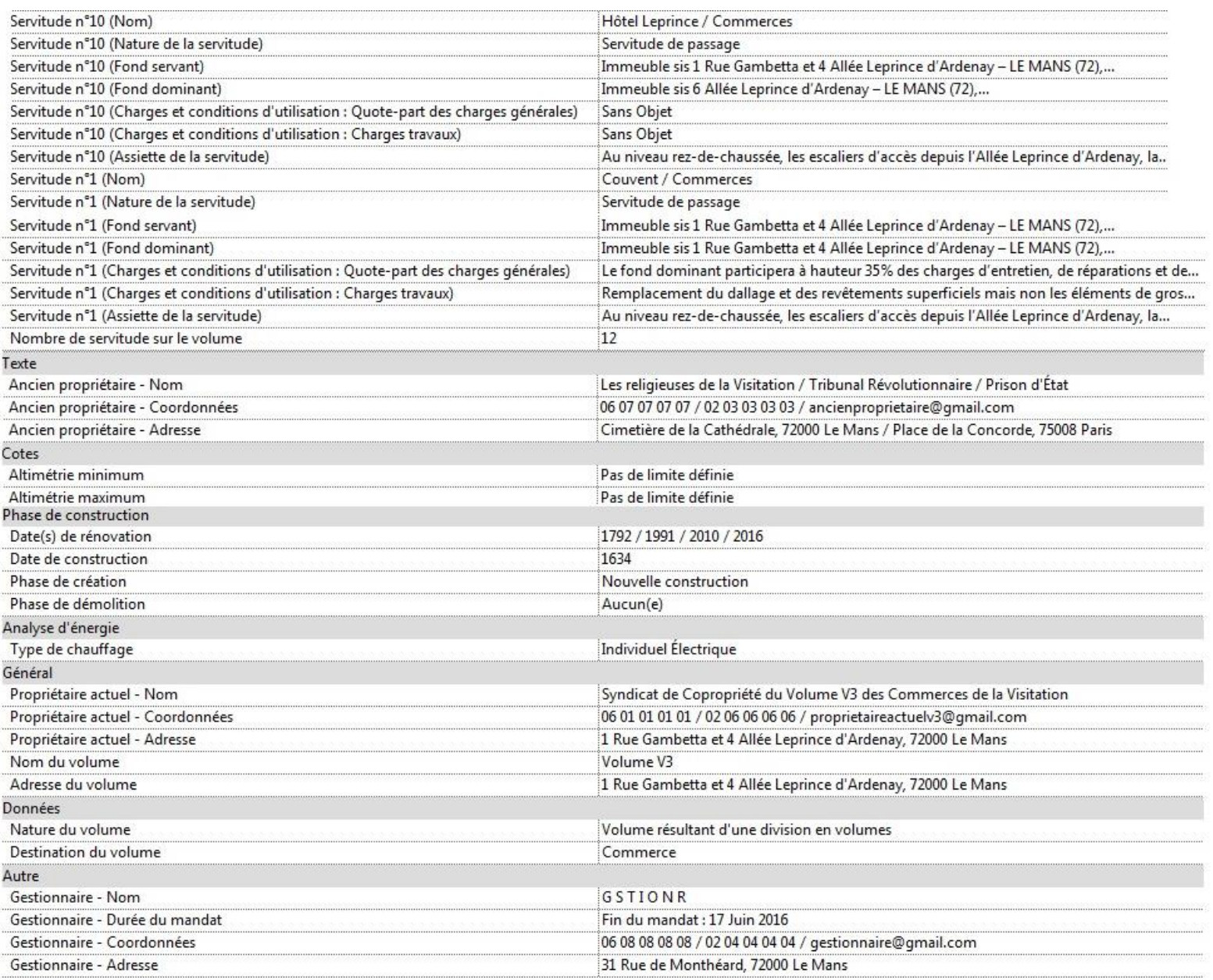

Figure 16 : Extrait des propriétés du volume V3 des commerces de la Visitation

L'avantage avec le BIM c'est qu'il est possible d'ajouter tous les renseignements que l'on souhaite, l'objectif est donc de proposer un large éventail de paramètres à remplir, tout en gardant la possibilité d'en ajouter par la suite.

La modélisation de ces volumes (résultant d'une division en volumes ou un lot de copropriété) avec l'outil « Volume in situ » pose tout de même un problème : la qualité visuelle de la représentation. Comme présenté ci-dessous, on peut remarquer des « plans » dans les volumes, c'est le résultat que l'on obtient lorsque l'on modélise des volumes

<sup>33</sup> Voir Annexe n°2 : Paramétrage des volumes

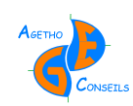

complexes avec l'outil « Volume in situ » . Ces plans peuvent gêner à la visualisation, c'est un défaut majeur que je n'ai pas réussi à résoudre. Un autre problème apparait lors de la superposition des volumes, chacune des couleurs se superposent rendant alors la visualisation difficile.

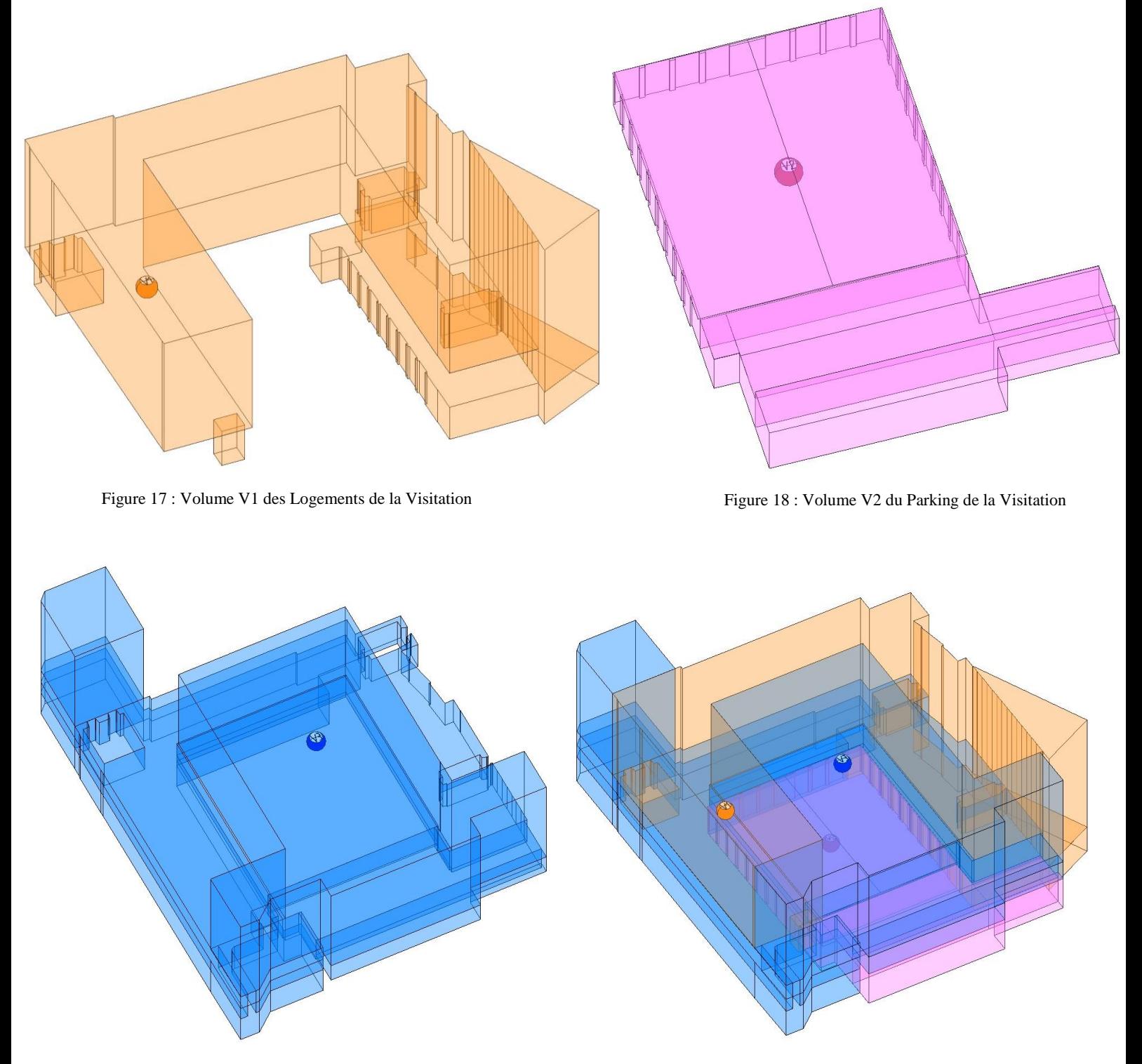

Figure 20 : Volume V3 des Commerces de la Visitation

Figure 19 : Ensemble des volumes de la Visitation (V1, V2 et V3)

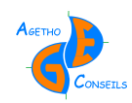

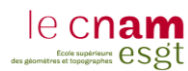

#### **III.3.3.4 La notion de copropriété dans la maquette BIM**

La problématique de modélisation pour les lots de copropriété est la même que pour les volumes d'une division en volumes. L'outil pour les modéliser est donc identique : l'outil « Volume in situ » . Comme pour les volumes, les lots de copropriété ont un fichier de paramétrage permettant de les renseigner *(ex : Nombre de millième, de lot dans la copropriété, locataire, propriétaire, etc.)*. Avec l'aide de couleurs, il est facile de rattacher le lot de copropriété au volume auquel il appartient *(ex : Logement, parking, commerce)*. 34

#### **III.3.3.5 La représentation des servitudes dans la maquette BIM**

Plusieurs servitudes peuvent découler d'une division en volumes. Dans le cas de la Visitation, elles sont au nombre de 23. Elles sont utiles pour faciliter et gérer la vie et les déplacements entre les différents volumes qui sont à la fois des fonds servants et des fonds dominants. Il existe différents types de servitudes *(servitude d'appui, de support, de soutien, de surplomb, d'ancrage, d'accrochage, d'implantation, de passage, de branchement, de raccordement, de vue, de prospect, de distance, etc.)*. Chaque division en volumes est différente et amène des servitudes de natures diverses, dans le cas de la Visitation, les servitudes à modéliser sont essentiellement des servitudes de passage.

La question à se poser est assez simple : Comment modéliser une servitude de passage entre des volumes ?

Une servitude de passage ne se limite pas à une surface où l'on a un droit de passage, c'est un volume. Pourtant, elle est aujourd'hui représentée en 2D, cela parait incohérent. La servitude de passage est un volume et doit donc être modélisée comme tel.

Mais la servitude est déjà contenue dans un volume *(ex : volume résultant d'une division en volume, d'une propriété foncière, d'un lot de copropriété, etc.)*. Modéliser la servitude par un volume reviendrait à mettre un volume dans un volume *(i.e le volume de la servitude dans le volume représentant le fond servant)*. C'est possible à modéliser mais cela affecterait le rendu visuel et la compréhension *(comme l'est actuellement l'enchevêtrement des trois volumes de la Visitation)*.

Finalement, pour modéliser une servitude passage, il faudrait le faire par un volume mais cela affecterait la compréhension et gênerait le rendu visuel. J'ai donc choisi, malgré la nature d'une servitude de passage, de la modéliser comme une surface. Il faut comprendre que cette surface s'étendra verticalement jusqu'à la limite supérieure du volume *(i.e sur l'ensemble du volume au-dessus de la servitude)*. Cette représentation reprend ce à quoi nous sommes habitués : la représentation d'une servitude par une zone sur un plan 2D mais qui s'étend verticalement dans la réalité.

La mise en place de servitude est une étape longue. Elle nécessite de bien définir l'emprise de la servitude mais également et de renseigner ses paramètres. Les paramètres de la servitude sont repris dans le cahier des charges et des servitudes (CCS). On y retrouve : le nom de la servitude, la nature, l'assiette, le fond servant, le fond dominant, la quote-part des charges générales, spéciales et les charges de travaux.

<sup>34</sup> Voir annexe n°1 : Présentation de la maquette BIM du Site de la Visitation

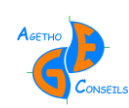

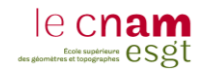

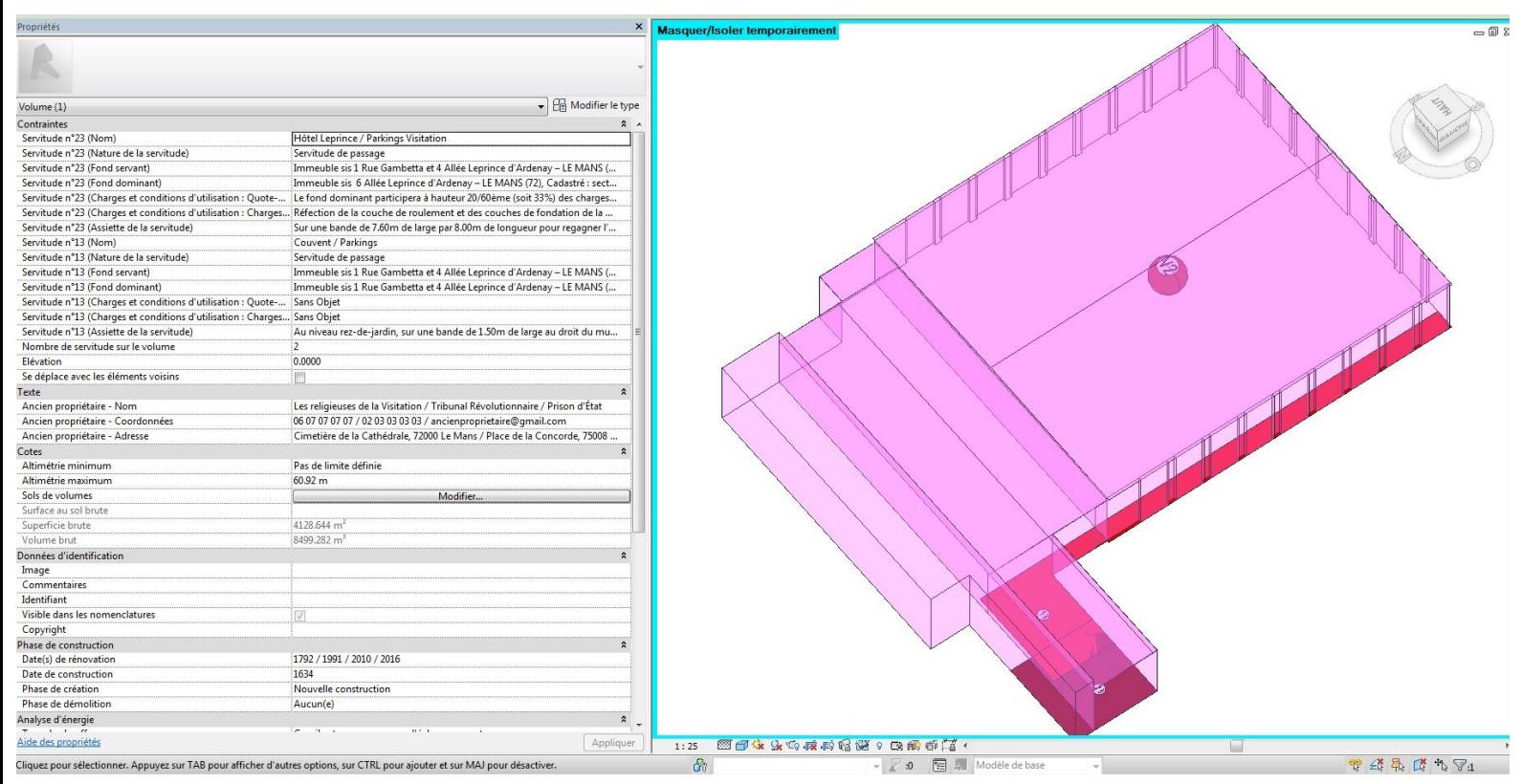

Figure 21 : Volume V2 des Parkings avec la modélisation des servitudes n°13 et 23

## **III.3.4 L'utilisation de la maquette du bâtiment par les gestionnaires**

Cette étude sur la gestion des ensembles immobiliers complexes a plutôt été axée sur les syndics de copropriété car le type de bâtiment qu'ils gèrent *(ex : Le site de la Visitation au Mans*) est assez complet avec des volumes résultants d'une division en volumes, la création de copropriété dans ces volumes et donc l'imbrication de différents volumes. La gestion d'un ensemble immobilier est donc en partie similaire à celle que fait un syndic de copropriété. On pourrait notamment penser aux gestionnaires de patrimoine ou aux grandes propriétés privées.

Les syndics de copropriété auront la possibilité d'accélérer et de faciliter leurs méthodes de travail grâce à la maquette BIM. Toutes les informations nécessaires pour ces professionnels portant sur le bâtiment qu'il gère pourront être intégrées dans la maquette. Ils n'auront plus qu'à cliquer sur un volume pour obtenir les informations plutôt que de relire tous les EDDV ou les EDD et autres documents pouvant les renseigner.

Après avoir rencontré plusieurs syndics de copropriété, leurs avis sont sans équivoque : *« le BIM serait un outil et un atout, il nous ferait gagner du temps »*<sup>35</sup>. Les syndics de copropriété sont donc assurés de l'impact positif que pourra avoir le BIM dans leurs professions. Il permettra de faire des représentations 3D, des visites virtuelles ou encore la possibilité d'aménager un espace intérieur. Cela viendra ajouter de la valeur à ces syndics de copropriété, qui font souvent de la transaction immobilière, de la location et de la gestion de patrimoine. Le BIM apparait comme un outil complet pour ce type de professionnel.

<sup>35</sup> Propos de Mme Natacha Marie responsable de l'agence Citya Lemaitre à Alençon

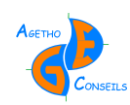

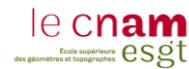

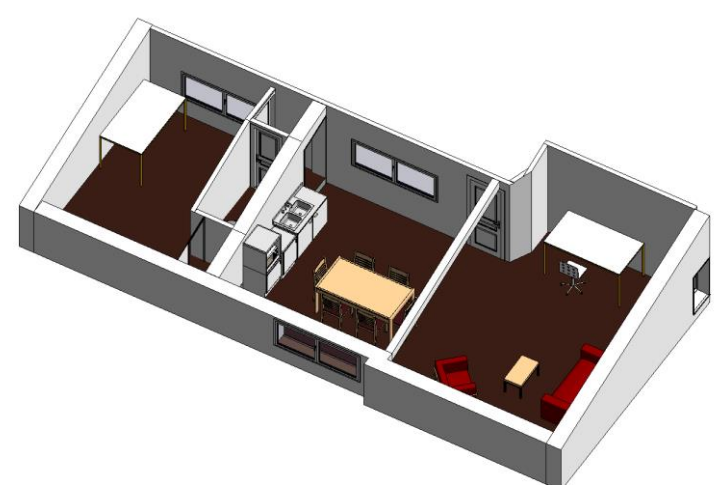

Figure 22 : Aménagement d'un intérieur : Support de transaction immobilière ou de location

La seule limite dans l'utilisation de la maquette BIM par les syndics de copropriété ou autres gestionnaires réside dans l'aspect technique de son utilisation. Ils ne souhaitent pas investir dans des logiciels BIM, ni se former dans son utilisation et cela parait compréhensible aux vues des tarifs et au temps à consacrer pour les logiciels et les formations. De plus, ils travaillent le plus souvent avec leurs propres logiciels de gestion, le BIM ne viendra pas et ne pourra pas remplacer ces logiciels, il faut donc les faire évoluer pour qu'ils puissent intégrer des fichiers au format .IFC, comme ils le font actuellement avec les plans 2D.

La solution en attendant que ces logiciels de gestion intègrent du format .IFC est de fournir à ces professionnels la maquette BIM consultable sur des viewers gratuits tels que : Solibri Model Viewer, le viewer online A360 pour les produits Autodesk ou encore le viewer REVIT. Cette dernière solution est celle que je vais proposer car il est possible d'ouvrir des fichiers au format .RVT qui est le format natif de REVIT où nous travaillons. Il n'y a donc aucune perte d'information, contrairement au passage  $RVT\rightarrow IFC$ , mais nous espérons que cela s'améliorera avec le temps. De plus, ce viewer possède exactement l'interface du logiciel REVIT, il est donc facile et rapide de former rapidement nos clients.

Nous avons également pensé à fournir aux différents gestionnaires une base de données de la maquette BIM reprenant toutes les informations afin de pouvoir réaliser des requêtes directement sur le bâtiment *(ex : Connaitre le nombre de fenêtres dans le bâtiment, le nombre de radiateurs, la surface totale des parties communes, etc.)*. Cependant, les logiciels de BIM ne sont pas encore totalement au point sur les exports en base de données et un travail sera donc nécessaire pour utiliser ces informations par la suite. Il est toutefois possible de sortir des nomenclatures depuis les logiciels BIM.

# *III.4 Les perspectives d'amélioration de la maquette BIM*

## **III.4.1 Améliorer la maquette BIM pour gagner du temps**

#### **III.4.1.1 La détection automatique à partir des nuages de points**

Comme cité précédemment, les fournisseurs de logiciels BIM ont du travail pour améliorer leurs logiciels en matière d'export de base de données mais pas seulement, plusieurs études sont en cours afin d'améliorer la détection automatique depuis un nuage de points. Si ces études aboutissent, le BIM connaitra alors une expansion considérable dans

les projets existants car la détection automatique depuis un nuage de points permettra de concevoir très rapidement la maquette 3D d'un ouvrage existant.

La société Faro travaille actuellement sur cette problématique de détection automatique avec le logiciel PointSense anciennement Virtusurv. Actuellement l'utilisateur renseigne le logiciel sur la nature de l'élément modélisé mais l'objectif serait à terme que le logiciel soit autonome dans la détection et la modélisation depuis un nuage de points.

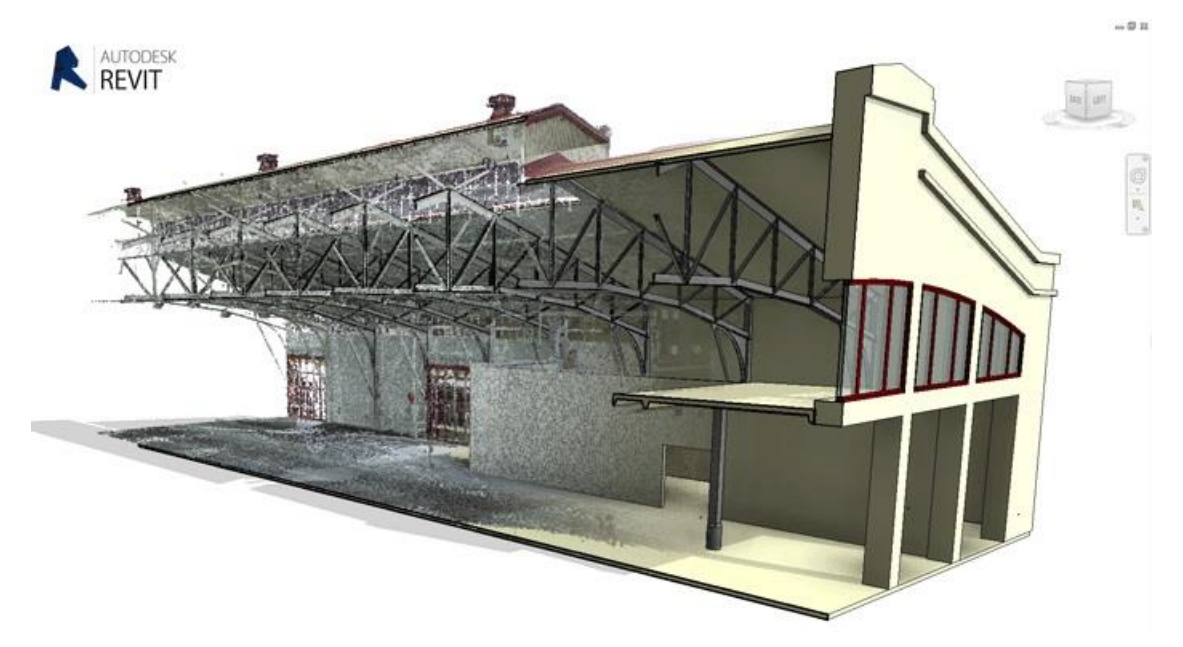

Figure 23 : Image issue du site de Faro - Présentation du logiciel PointSense pour REVIT

#### **III.4.1.2 L'intégration de nouvelles fonctionnalités**

La maquette BIM peut également être améliorée afin de s'ouvrir à d'autres domaines d'activités, comme pour la copropriété et la division en volumes. Il serait intéressant d'intégrer des fonctionnalités nouvelles sous les logiciels BIM afin de faciliter et d'accélérer la modélisation de lots de copropriété ou de volumes d'une division en volumes dans la maquette BIM.

Il est évident que les logiciels BIM proposent leurs produits aux architectes et maitres d'œuvre en priorité mais avec de nouvelles fonctionnalités propres à chaque corps de métier *(ex : géomètre, syndics de copropriété, professionnel de l'immobilier, SIG, etc.)*, les fournisseurs de logiciels BIM auraient la possibilité d'élargir leurs clients potentiels.

## **III.4.2 Améliorer la maquette BIM pour faciliter son exploitation**

#### **III.4.2.1 Proposer de meilleurs viewers gratuits**

Démocratiser l'utilisation du BIM pour offrir de meilleurs viewers gratuits où l'exploitation des maquettes pourra être optimale, sans avoir à investir dans un logiciel BIM. Le BIM est encore trop fermé aux différentes entreprises du bâtiment et encore plus aux personnes qui y sont étrangères, cela s'explique par un coût élevé pour les logiciels et les formations. Il est donc nécessaire d'améliorer les viewers gratuits pour permettre aux créateurs des maquettes BIM de fournir leurs travaux et permettre leurs utilisations plus simplement.

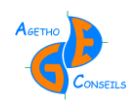

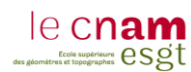

#### **III.4.2.2 Le géoréférencement des maquettes BIM**

Le géoréférencement existe sur certains logiciel BIM mais n'est pas totalement au point, pourtant nous vivons dans un monde connecté ou chaque chose est située dans l'espace, il en va de même pour la maquette BIM. Même si ce problème sera surement réglé dans les prochaines versions des logiciels, il faut améliorer le géoréférencement afin d'intégrer les modèles BIM dans différents environnements *(ex : Intégration d'un réseau SIAAP, réalisé sous REVIT, automatiquement dans une dalle récupérée sous INFRAWORKS)*.

#### **III.4.2.3 Le problème du format .IFC à régler**

Même si ce problème est déjà défini depuis longtemps et est en cours d'amélioration, le format .IFC doit subir des changements afin de mieux jouer son rôle, celui d'un format d'échange international en matière de BIM. Le format .IFC n'est actuellement pas optimal et l'échange entre les différents logiciels BIM est compliqué de par la perte d'information à chaque transformation de format. Par exemple, si une maquette est réalisée sous REVIT au format .RVT, exportée en .IFC puis réouverte sur REVIT au format .IFC alors la maquette aura perdu énormément d'informations et d'éléments *(ex : couleurs, quelques éléments spéciaux, propriétés, etc.)*. L'avantage et l'objectif du processus BIM résident dans son interopérabilité et sa capacité à être échangé, il est donc primordial d'avoir un format d'échange sans perte de données et fiable.

## **III.4.3 Améliorer le BIM pour s'adapter aux ensembles immobiliers complexes**

Le site de la Visitation est un exemple d'ensemble immobilier complexe de grande ampleur. Nous remarquons qu'intégrer des volumes et des lots de copropriété dans ce type de bâtiment n'est pas une chose aisée. Mais le problème principal réside dans la représentation visuelle de ces couches juridiques. Il est en effet difficile de visualiser tous ces éléments car ils se chevauchent souvent, affectant ainsi la lisibilité de la maquette.

L'outil Revit est adapté pour des projets claires et simples de mise en copropriété ou de division en volumes mais il parait beaucoup plus limité lorsque nous nous retrouvons sur de grands ensembles immobiliers complexes. Il est donc nécessaire d'adapter les outils des logiciels BIM à ce type d'utilisation, afin de profiter au mieux de leurs compétences et de leurs fonctionnalités.

L'ensemble de cette étude a été réalisé avec le logiciel Revit d'Autodesk mais 3 autres logiciels de BIM sont également en concurrence sur le marché : Allplan, Archicad et Sketchup Pro. Je n'ai pas eu le temps de tous les parcourir en détail, ce qui est regrettable car je n'ai pas un avis neutre. Plusieurs personnes ayant utilisé les 4 logiciels estiment que chacun d'entre eux possèdent ses propres qualités et avantages (et inconvénients). Pourtant, Revit parait être le logiciel qui se détache le plus, profitant du dynamisme et de l'implantation du groupe Autodesk dans le milieu du bâtiment.<sup>36</sup>

<sup>36</sup> Voir Annexe n°5 : Étude statistique sur la tendance des logiciels BIM

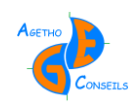

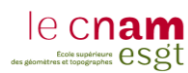

## **Conclusion**

Le BIM est actuellement en plein essor mais les géomètres ne sont pas au cœur de cette révolution, ce sont bien les architectes qui en profitent le plus (pour l'instant). Les géomètres ont cependant un rôle à jouer, celui de concepteur de la maquette lors de projet de rénovation. Avec un peu d'expérience, le géomètre pourra même devenir BIM modeler lors de projet BIM même s'il lui manque certaines connaissances dans le milieu du bâtiment.

Avec le BIM le géomètre a la possibilité d'élargir son champ d'action, en proposant un nouveau rendu : la maquette BIM en 3D. Il sera en effet le seul ayant la capacité d'assurer la géométrie d'un bâtiment, comme il le fait actuellement avec des plan 2D. Le fond de son travail ne change pas, seul la méthode est à redéfinir.

Cependant, l'objet de cette étude ne se limite pas à cela, l'objectif est bien d'utiliser la maquette BIM pour devenir un outil de support pour la gestion foncière des immeubles bâtis. Dans ce cas de figure, c'est le Géomètre-Expert qui sera compétent. Il pourra alors intégrer dans la maquette la notion de volume que l'on retrouve dans deux de ses compétences : la division en volumes et la copropriété. C'est ici que le Géomètre-Expert a une carte à jouer car il est habilité à fournir ce type d'informations. Comme cela a été dit précédemment, le travail de fond ne change pas, c'est encore une fois le type de rendu qui va être modifié.

La problématique été donc de proposer une méthode de modélisation pour intégrer ces données juridiques dans la maquette. Même si des améliorations sont possibles *(ex : améliorer le rendu visuel des volumes, simplifier les outils de modélisations des volumes, créer des outils pour assister la mise en copropriété à partir d'une maquette BIM, etc.)*, le rendu actuel est suffisant pour obtenir toutes les informations que l'on souhaite partager.

Après étude on remarque que ce type d'outil, que pourra mettre en place le Géomètre-Expert, pourra être utilisé par différents professionnels mais ce sont bien les syndics de copropriété qui en auront le plus grand intérêt. Une maquette BIM, renseignant ces données juridiques et les équipements, représente pour eux un atout énorme dans la gestion de leur bâtiment. Mais son utilisation ne se limite pas à eux, les grands propriétaires et les gestionnaires de patrimoine pourront également en avoir un intérêt, comme l'est actuellement le service Web d'Active 3D.

Certaines évolutions et améliorations ont été présentées dans les derniers chapitres de cette étude. Mais pour faire évoluer le BIM au maximum, il faut l'utiliser. Comme tout, c'est avec de l'expérience et du temps que les choses s'améliorent, comme le passage de la table à dessin à la DAO qui ne s'est pas fait en un jour. Il faut que le BIM se démocratise dans les entreprises et dans les projets pour qu'il puisse prendre de l'ampleur. Le problème ne se situe pas dans la clientèle car elles sont demandeuses de rendus 3D, de photos ou de vidéos, c'est bien l'investissement et la peur de l'inconnu qui freinent aujourd'hui les entreprises.

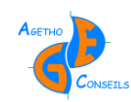

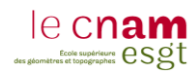

Pour les cabinets de géomètre qui ne travaillent pas encore avec ce processus, il faut prendre conscience que le BIM n'est pas forcément signe d'un investissement considérable. Un atout important du BIM, c'est de pouvoir fournir des documents 2D n'importe quand et n'importe où sur la maquette. Je conseille au cabinet de découvrir le BIM et de comprendre que travailler en BIM peut, selon les chantiers, être beaucoup plus rentable et intéressant qu'en utilisant des méthodes de dessin et de travail traditionnelles.

Pour les syndics de copropriété, je suis convaincu qu'utiliser le BIM peut être réellement intéressant car il ne nécessitera pas d'investissement considérable et qu'il offrira de vrais avantages. Le BIM sera présent dans les projets publics en 2017, il faut maintenant espérer que le secteur privé s'empare de ce processus afin qu'il se développe rapidement.

N'étant pas passionné aux développements et aux des nouvelles technologies, le BIM n'était pas une priorité lors de ma recherche de TFE. Mais en construisant ce sujet avec M. THOMAS et en alliant le côté juridique et le côté technique, alors le BIM m'a suscité beaucoup plus d'intérêt. De plus j'ai eu la chance de travailler sur un projet concret avec le site de la Visitation dans une ville que je connais maintenant bien. Tous cela m'a permis de passer un TFE formidable et surtout de découvrir quelque chose que je ne connaissais pas du tout : le BIM. Je vois maintenant le BIM comme un atout que je possède et qui pourra, je pense et j'espère, m'aider dans ma vie professionnelle future.

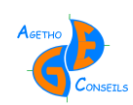

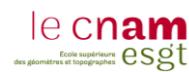

# **Bibliographie**

## **Acteurs :**

- Agence Citya Lemaitre. Agence de rencontre entre Propriétaires et Locataires heureux, [en ligne]. Disponible sur :<https://www.citya.com/>
- $\triangleright$  Agence Noyau Immobilier. [en ligne] Disponible sur : <http://www.noyauimmobilier.com/>
- M. BEDFERT. Responsable de la maintenance des ouvrages souterrains visitables du SIAAP
- > MONHEE Charles. Architecte DPLG Associé à AUAO Architectes [en ligne]. Disponible sur :<http://www.auao.fr/>

### **Magazines :**

- À l'aube du BIM. Géomatique Expert n°109 de Mars-Avril 2016, 55p (Consulté le 15/04/2016)
- BIM : Clône dynamique de l'immeuble. Géomètre n°2121 de Janvier 2015, 62p (Consulté le 05/02/2016)
- Le Numérique au Service de la Conception. cad-magazine n° 190 Mars-Avril 2016, 64p (Consulté le 15/04/2016)
- Métrologie dimensionnelle : Un marché haute technicité. Géomètre n°2124 d'Avril 2015, 62p (Consulté le 04/02/2016)

#### **Documents :**

- $\triangleright$  BIM & COP 21. La Transition Numérique au Service de la Performance Énergétique du Bâtiment, [en ligne], Disponible sur : [http://bim-bang.com/news/BB\\_COP21.pdf](http://bim-bang.com/news/BB_COP21.pdf)
- $\triangleright$  BOTREL Élisabeth. Maitre de Conférences en droit privé au CNAM, Cours de 2<sup>ème</sup> Année à l'ESGT : Copropriété et division en volumes
- Karen Kensek. Manuel BIM : Théorie et Applications, Édition Eyrolles, 255p (Consulté le 05/11/2015)
- Ordre des Architectes. Le BIM : un atout pour l'architecture, [en ligne], Disponible sur [: http://www.architectes.org/sites/default/files/fichiers/auto-liens-casses/Plaquette-](http://www.architectes.org/sites/default/files/fichiers/auto-liens-casses/Plaquette-BIM_juillet2015.pdf)BIM juillet2015.pdf

#### **Textes de Droit :**

- Loi n°65-557 du 10 juillet 1965 fixant le statut de la copropriété des immeubles bâtis, [en ligne], Disponible sur : : [https://www.legifrance.gouv.fr/affichTexte.do;jsessionid=1DB98589073A8E135AA](https://www.legifrance.gouv.fr/affichTexte.do;jsessionid=1DB98589073A8E135AABD06) [BD06](https://www.legifrance.gouv.fr/affichTexte.do;jsessionid=1DB98589073A8E135AABD06)
- $\triangleright$  Textes propres au statut de la copropriété, [en ligne], Disponible sur : [http://www.jpm](http://www.jpm-copro.com/Etude%201-1-1-1.htm#_Toc278200524)[copro.com/Etude%201-1-1-1.htm#\\_Toc278200524](http://www.jpm-copro.com/Etude%201-1-1-1.htm#_Toc278200524)

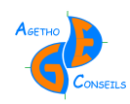

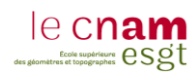

## **Conférences :**

Conférence CNIT BIM-WORLD. Paris La Défense. Les 6 et 7 Avril 2016.

#### **Travaux Universitaires :**

- DENIS Nicolas. L'étude des techniques juridiques susceptibles de prévoir l'évolution du bâti en copropriété. MÉMOIRE présenté en vue d'obtenir le DIPLÔME D'INGÉNIEUR CNAM, soutenu le 26 juin 2015, 56p. (Consulté le 08/02/2016)
- DOHEDENT Kevin. Intégration du processus BIM dans un cabinet de géomètres experts. MÉMOIRE présenté en vue d'obtenir le DIPLÔME D'INGÉNIEUR CNAM, soutenu le 26 juin 2015, 75p. (Consulté le 04/02/2016)
- IDRES Loïc. Intégration du BIM au sein d'un cabinet de géomètre-expert : Maquette numérique 3D et étude des aspects juridiques et contractuels du BIM. MÉMOIRE présenté en vue d'obtenir le DIPLÔME D'INGÉNIEUR CNAM, soutenu le 8 juillet 2015, 67p. (Consulté le 11/02/2016)
- > IZAC Brice. L'apport des compétences propres du géomètre-expert dans la réalisation du BIM. MÉMOIRE présenté en vue d'obtenir le DIPLÔME de MASTER DU CNAM, soutenu le 26 juin 2015, 48p (Consulté le 15/02/2016)
- MICHAUD Vincent. Etude et suivi de l'évolution des premières « divisions en volumes » : Analyse de l'organisation de la propriété complexe. MÉMOIRE présenté en vue d'obtenir le DIPLÔME D'INGÉNIEUR CNAM, soutenu le 9 juillet 2014, 67p. (Consulté le 05/02/2016)
- > NJIKE NJOUNGANG Edwin. Étude de solutions BIM et d'interopérabilité : Dans un contexte de rénovation. MÉMOIRE présenté en vue d'obtenir le DIPLÔME D'INGÉNIEUR CNAM, soutenu le 8 juillet 2015, 69p. (Consulté le 10/02/2016)
- REGNARD Anne-Laure. Construction de la maquette 3D de Rennes Métropole : Mise en place, analyse et optimisation des processus. MÉMOIRE présenté en vue d'obtenir le DIPLÔME D'INGÉNIEUR CNAM, soutenu le 8 juillet 2015, 73p. (Consulté le 09/02/2016)
- SOUDIER Édouard. Adaptation du BIM à la conservation numérique du patrimoine bâti remarquable. MÉMOIRE présenté en vue d'obtenir le DIPLÔME D'INGÉNIEUR CNAM, soutenu le 8 juillet 2015, 65p. (Consulté le 12/02/2016)

#### **Sites Web :**

- BIM-France. BIM-France, [en ligne]. Disponible sur : <http://www.bimfrance.net/ressources/revue-de-presse/bim-france/>
- BFM Buisiness. BFM TV, [en ligne]. Disponible sur : [http://bfmbusiness.bfmtv.com/entreprise/une-renaissance-energetique-pour-la-tour](http://bfmbusiness.bfmtv.com/entreprise/une-renaissance-energetique-pour-la-tour-super-montparnasse-867160.html)[super-montparnasse-867160.html](http://bfmbusiness.bfmtv.com/entreprise/une-renaissance-energetique-pour-la-tour-super-montparnasse-867160.html)
- Déficit Foncier. Elyzia Immobilier Patrimonial, [en ligne]. Disponible sur : [http://www.foncier-deficit.fr/programme-deficit-foncier-mh-le-mans-la-visitation-le](http://www.foncier-deficit.fr/programme-deficit-foncier-mh-le-mans-la-visitation-le-mans-72-181.htm)[mans-72-181.htm](http://www.foncier-deficit.fr/programme-deficit-foncier-mh-le-mans-la-visitation-le-mans-72-181.htm)
- FFB. Fédération Française du Bâtiment, [en ligne]. Disponible sur : <http://www.ffbatiment.fr/>
- > HexaBIM. HexaBIm [en ligne]. Disponible sur : <https://www.hexabim.com/blog/revit-vs-allplan-vs-archicad-google-repond>
- Objectif BIM. Objectif BIM, [en ligne]. Disponible sur : [http://www.objectif](http://www.objectif-bim.com/index.php/bim-maquette-numerique/le-bim-en-bref/les-avantages-du-bim)[bim.com/index.php/bim-maquette-numerique/le-bim-en-bref/les-avantages-du-bim](http://www.objectif-bim.com/index.php/bim-maquette-numerique/le-bim-en-bref/les-avantages-du-bim)

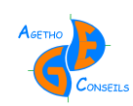

# **Table des annexes**

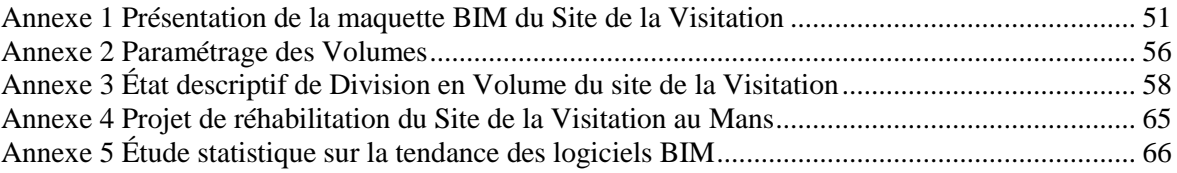

<span id="page-51-0"></span>**Annexe 1 Présentation de la maquette BIM du Site de la Visitation**

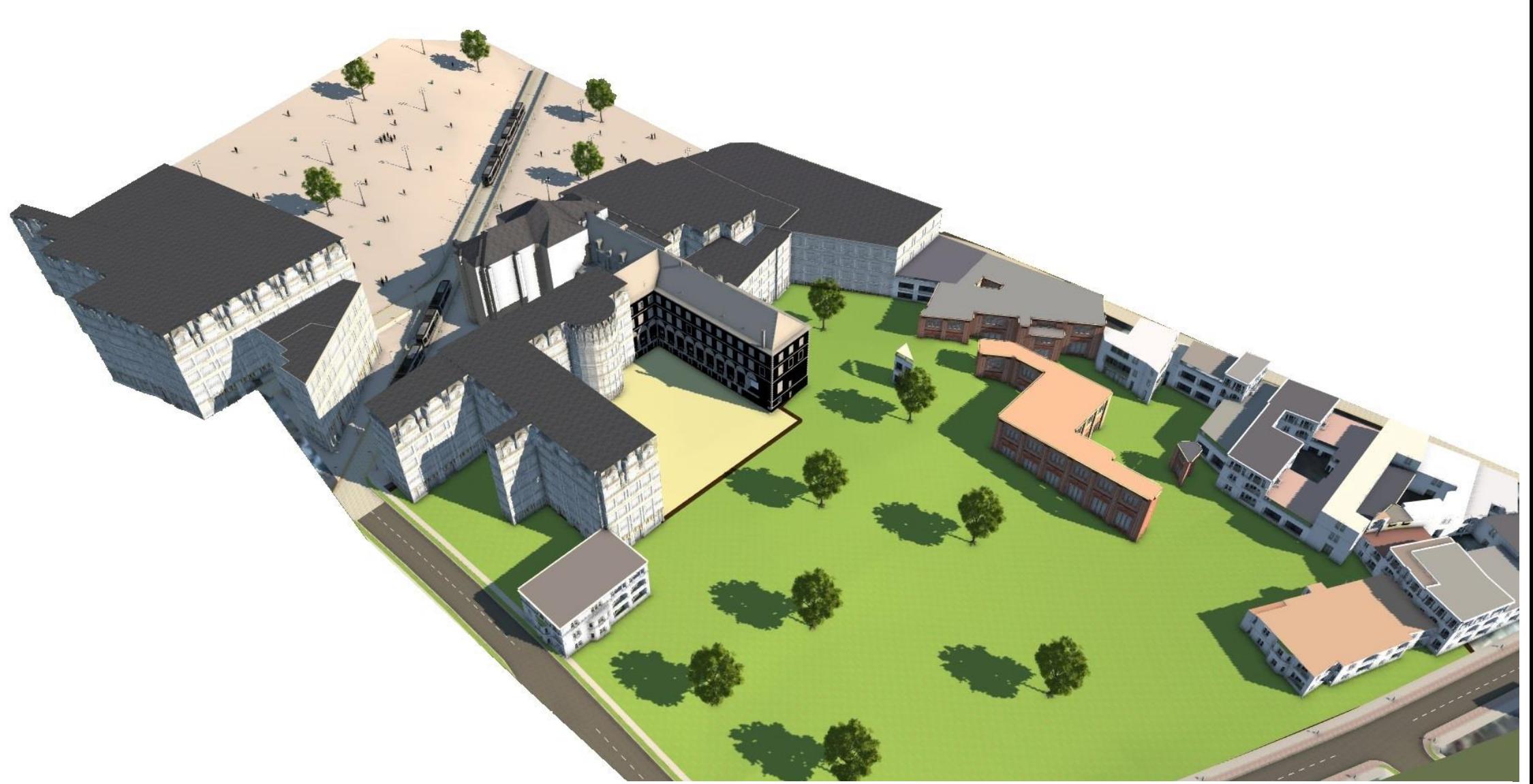

Figure 24 : Insertion de la maquette de la Visitation au format REVIT dans un environnement traité sous le logiciel Infraworks d'Autodesk

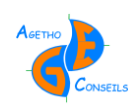

*Le BIM comme support de la gestion foncière des immeubles bâtis et des ouvrages complexes*

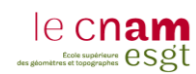

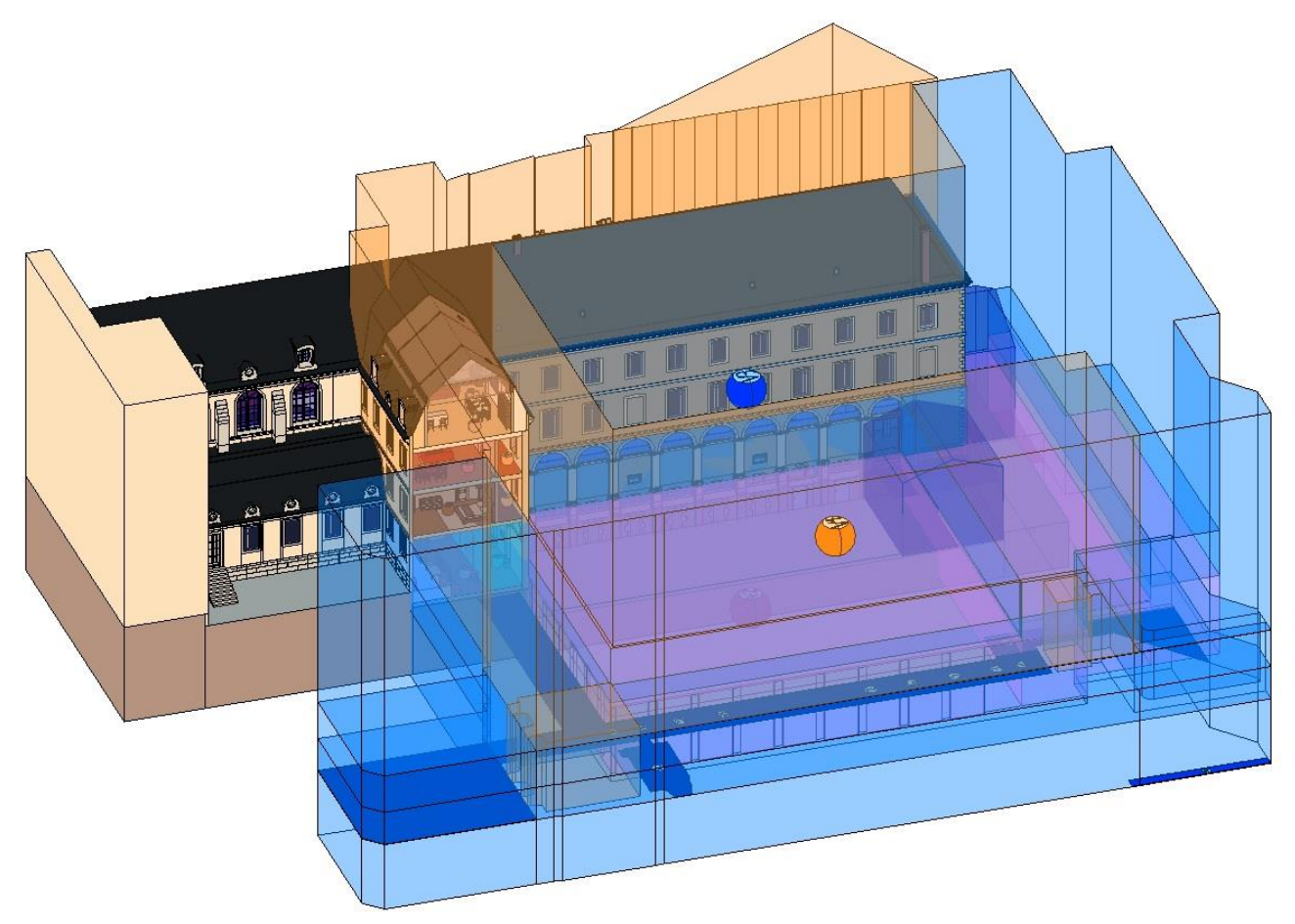

Figure 25 : Maquette BIM avec les volumes V1, V2 et V3 : Exposition EST-SUD-EST

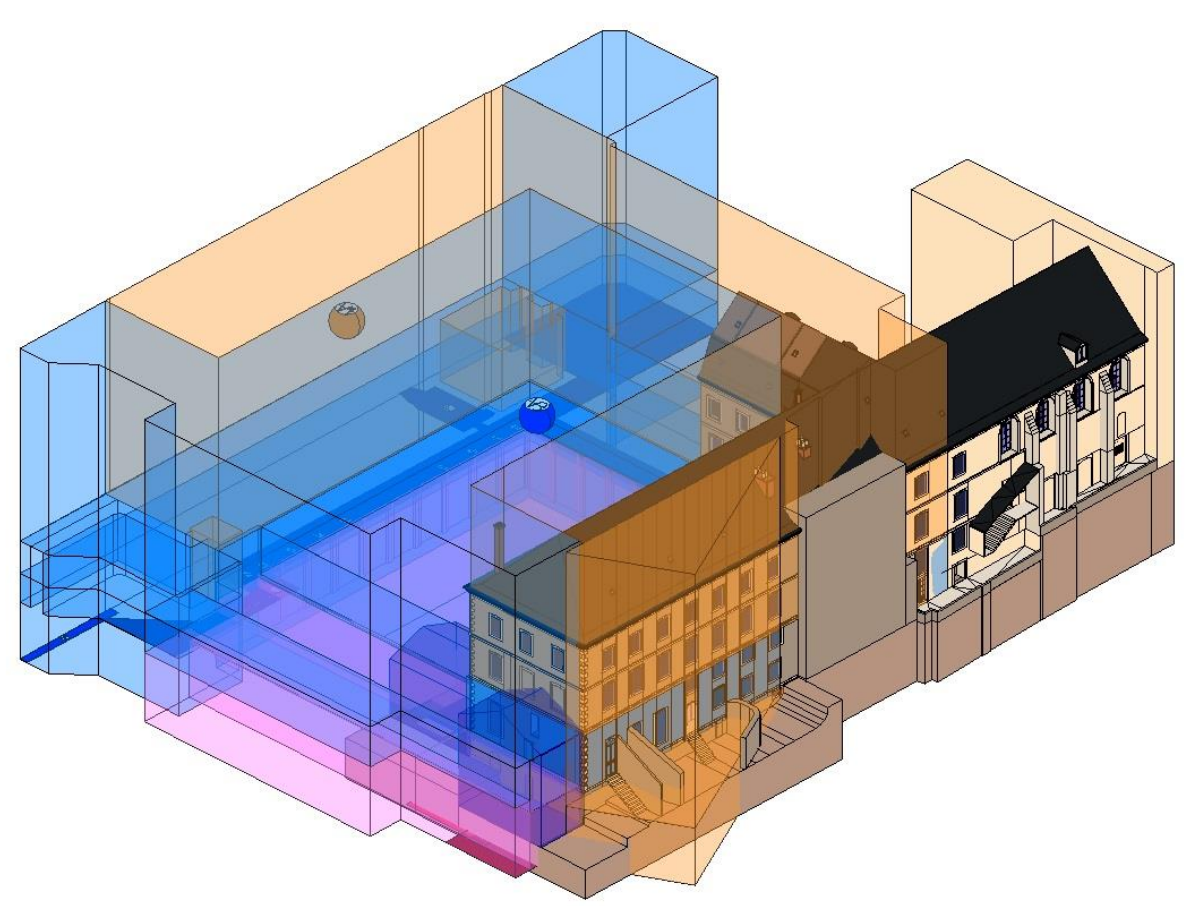

Figure 26 : Maquette BIM avec les volumes V1, V2 et V3 : Exposition NORD-OUEST

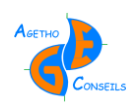

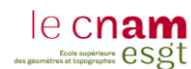

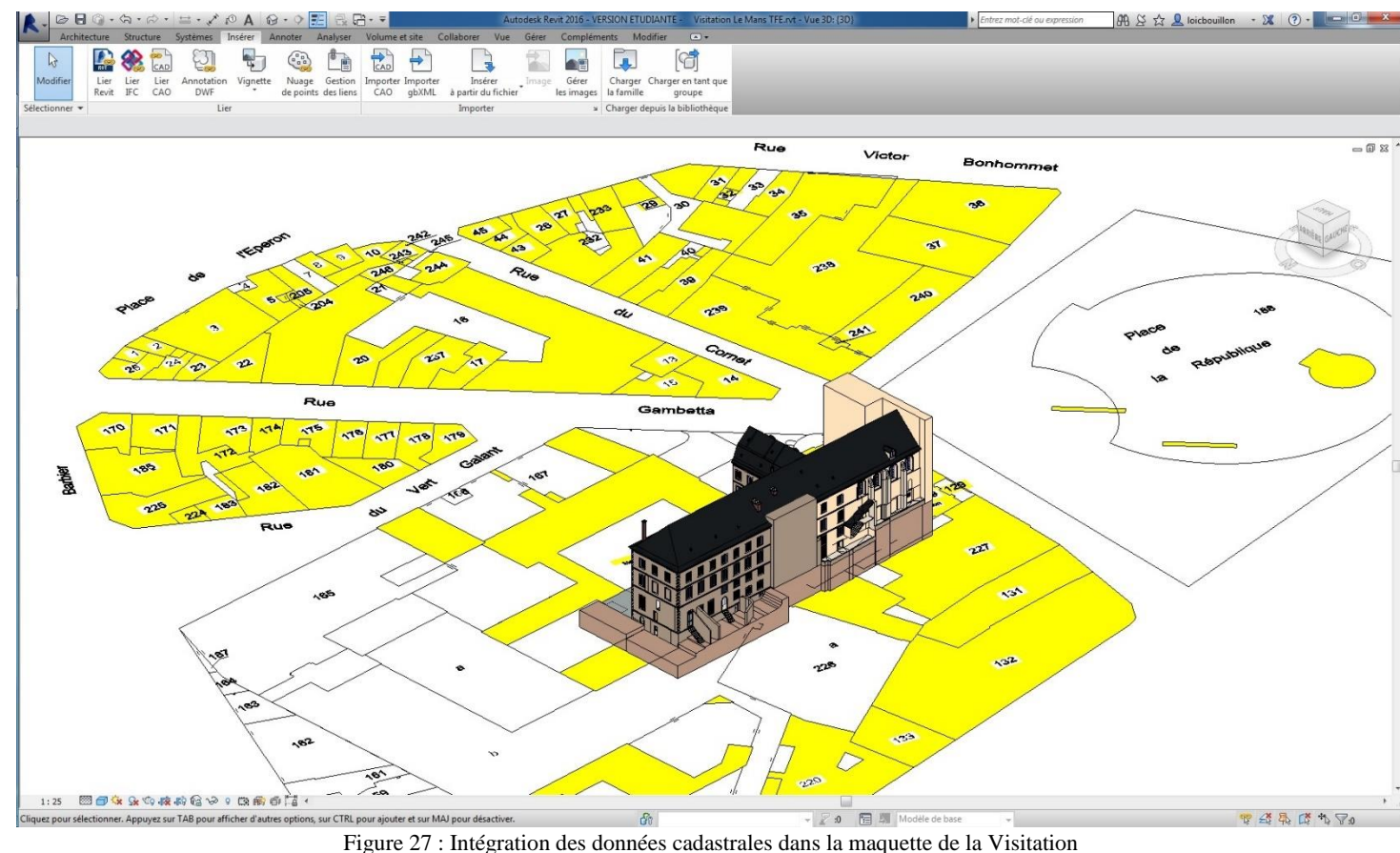

Figure 27 : Intégration des données cadastrales dans la maquette de la Visitation

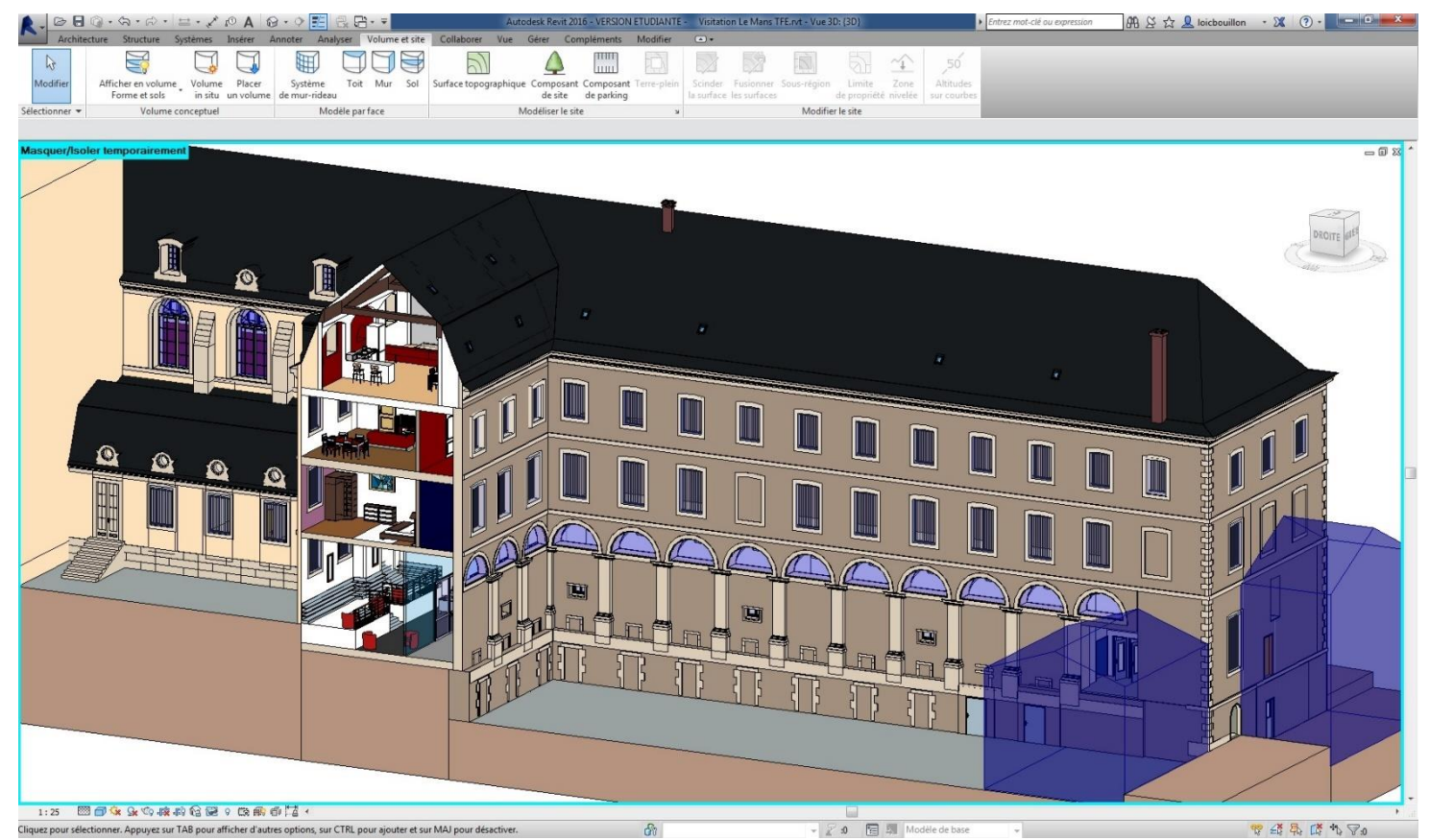

Figure 28 : Maquette BIM du site de la Visitation avec la modélisation des bâtiments existants à détruire (en violet) – Orientation NORD-EST

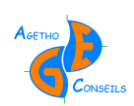

*Le BIM comme support de la gestion foncière des immeubles bâtis et des ouvrages complexes*

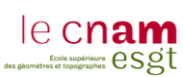

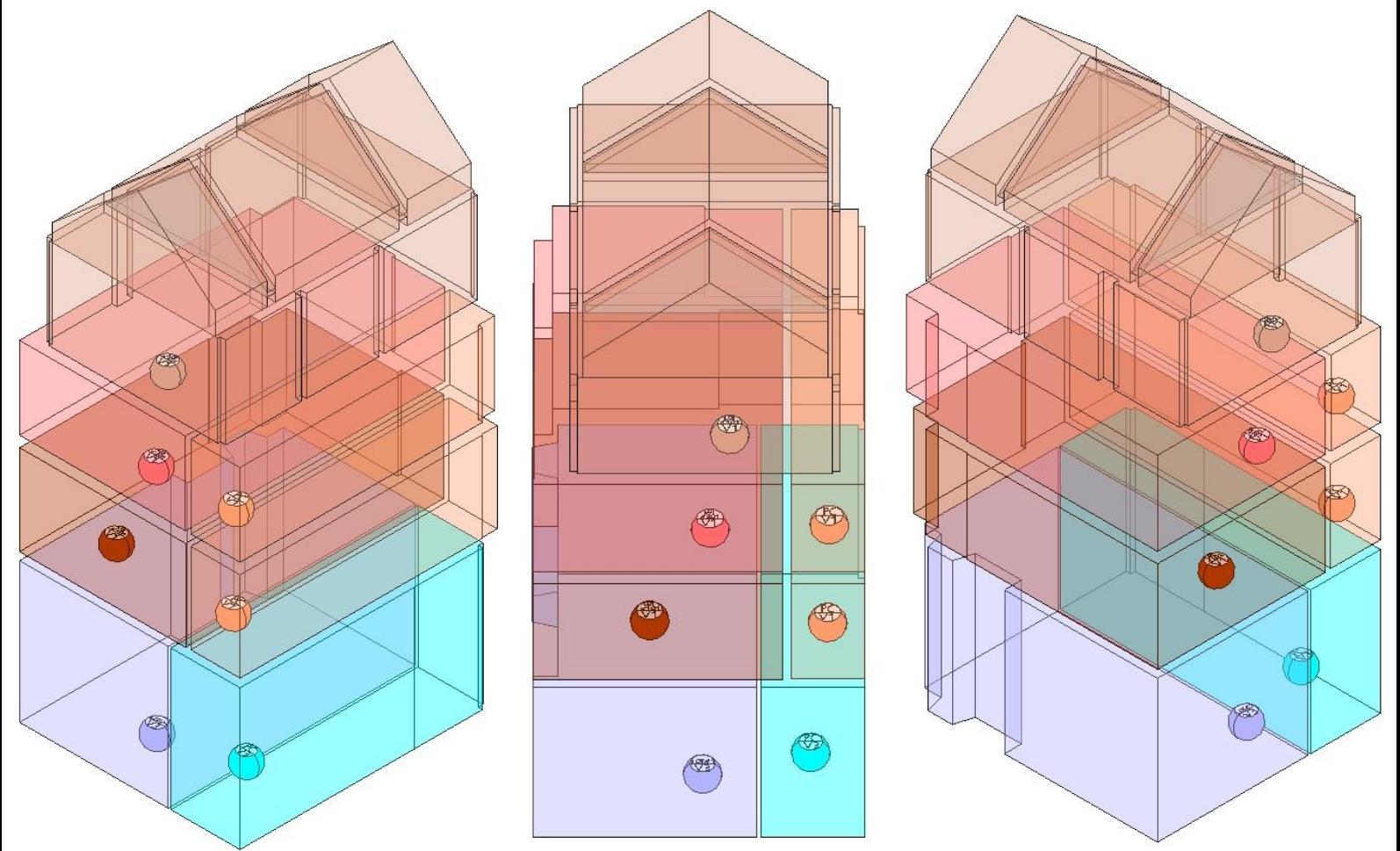

Figure 29 : Exemple de lot de copropriété sur les volumes Commerce et Logement : De gauche à droite – Vue SUD-EST, Vue EST, Vue NORD-EST

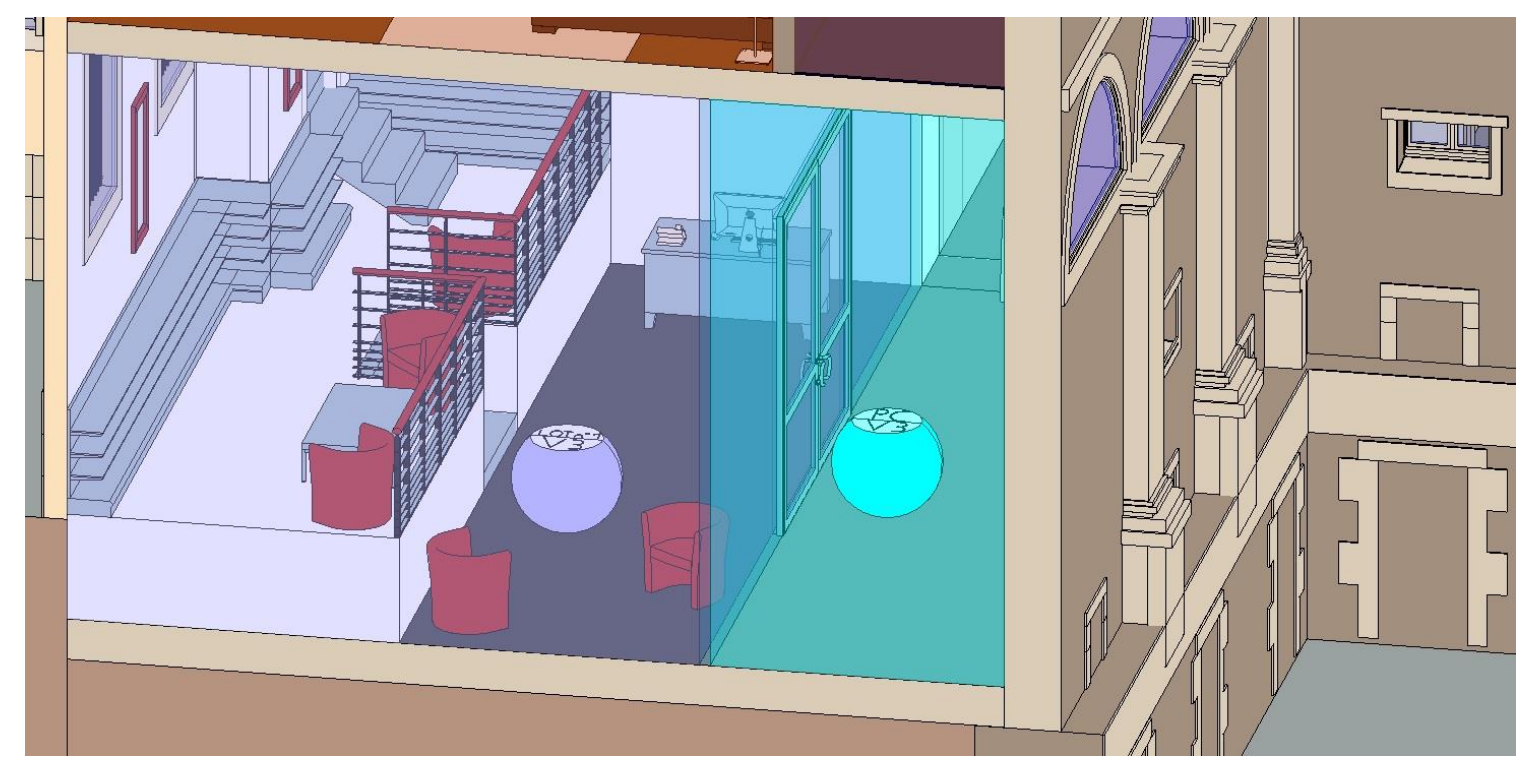

Figure 30 : Lot n°1 et Partie Commune du Volume V3 des Commerces

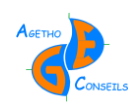

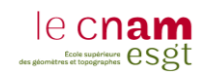

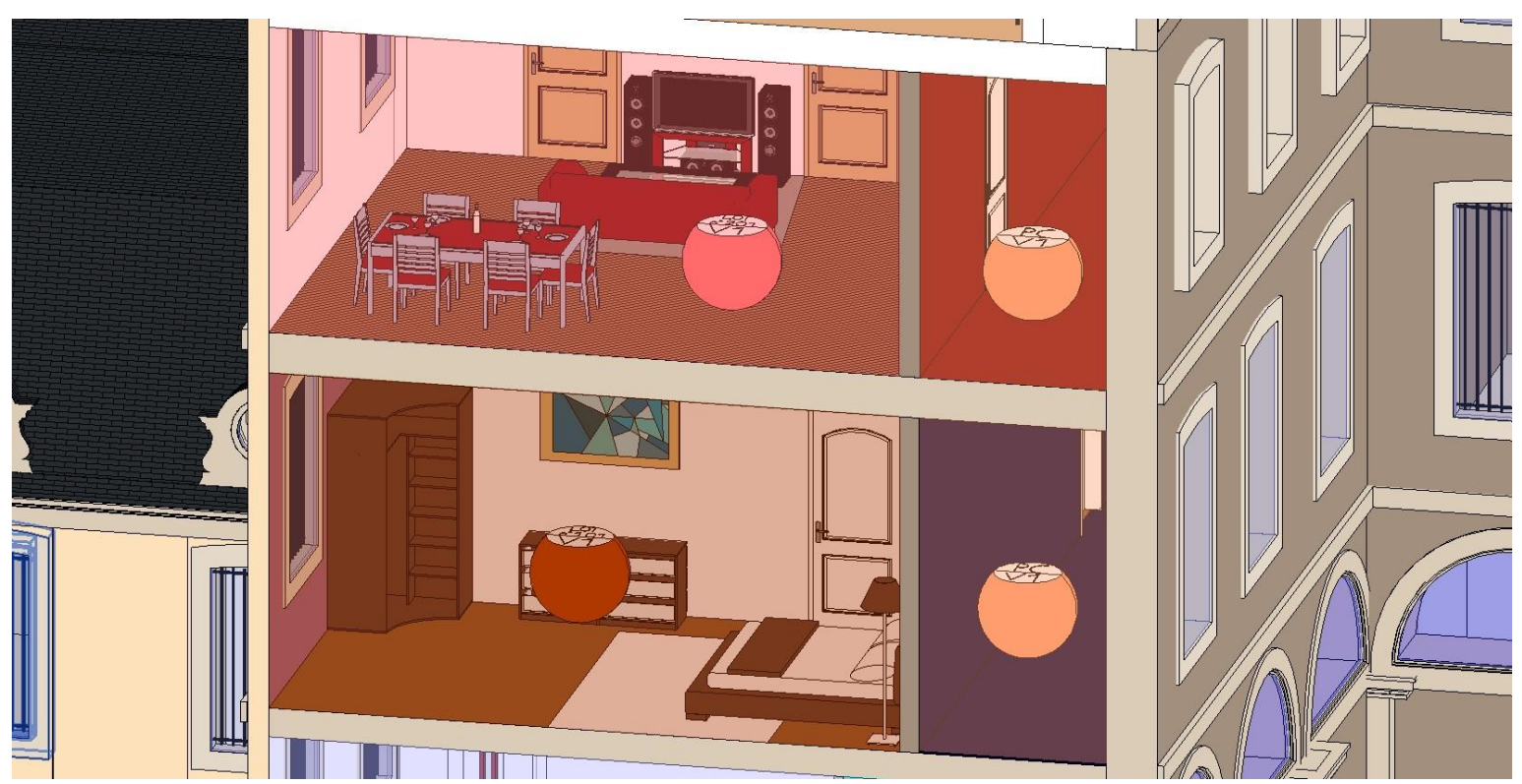

Figure 31 : Lot n°101, 201 et Partie Commune du Volume V1 des Logements

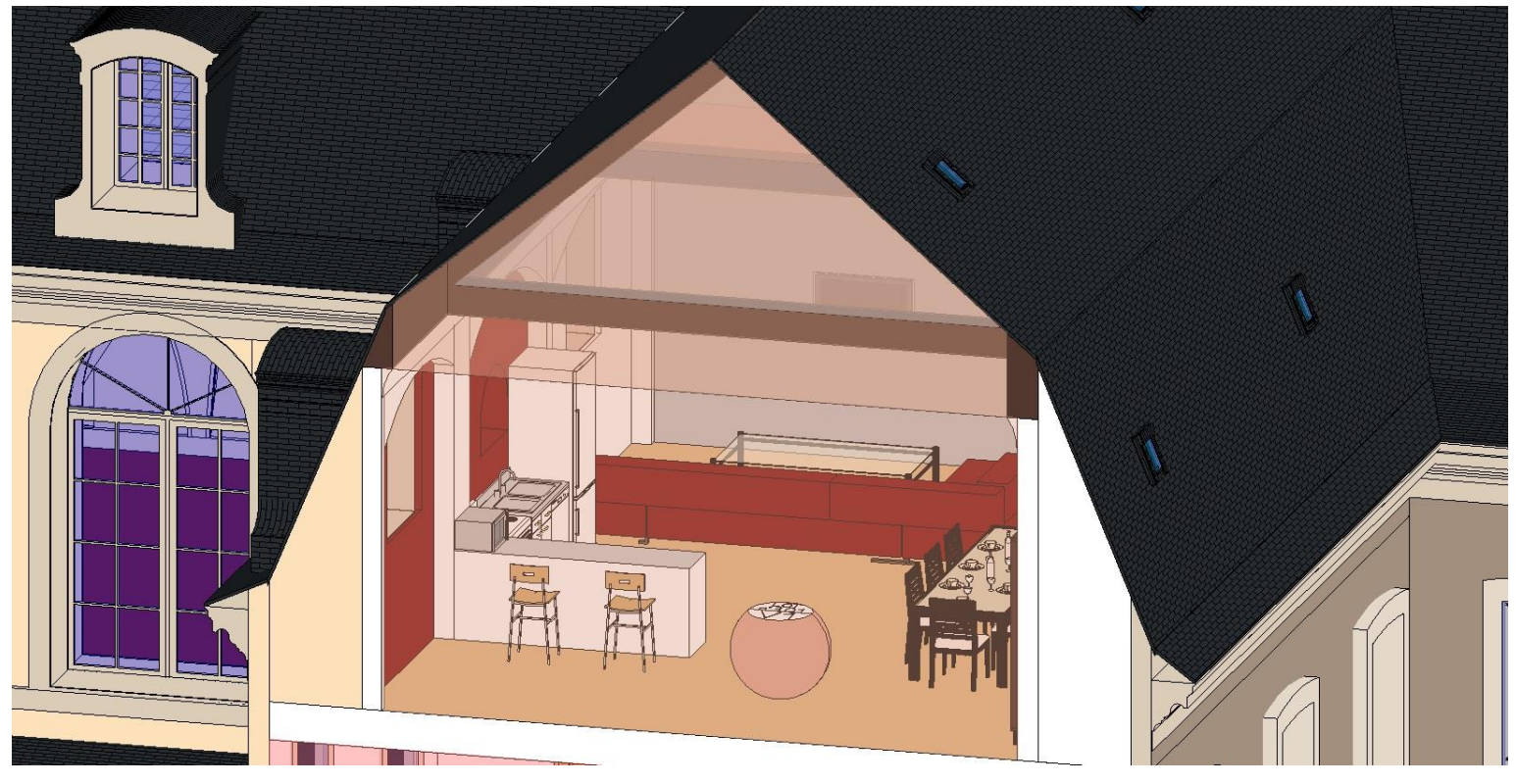

Figure 32 : Lot n°301 du Volume V1 des Logements

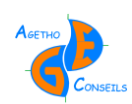

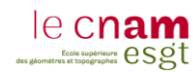

## **Annexe 2 Paramétrage des Volumes**

<span id="page-56-0"></span>Avec le logiciel REVIT, il est possible de créer et d'ajouter des paramètres à des volumes. Dans cette annexe, je vais expliquer la méthode pour créer un fichier de paramétrage qui permettra d'ajouter des paramètres.

#### **1 ère étape : Créer un volume**

- Volume et site / Afficher en volume, Paramètres de la vue
- $\rightarrow$  Volume et site / Volume in situ

#### **2 nd étape : Créer le fichier de paramétrage**

- Gérer / Paramètres partagés (Ouverture de la boite de dialogue « Modification des paramètres partagés » )
- $\rightarrow$  Créer un fichier de paramétrage au format .txt
- $\rightarrow$  Créer un nouveau groupe
- → Créer un nouveau paramètre : définir son nom
	- définir sa discipline (Commune dans notre cas)
	- définir son type de paramètre *(ex : longueur, nombre entier, surface, etc.)*
	- (Créer autant de paramètres que l'on souhaite selon les besoins)

On obtient un fichier de paramétrage au format .txt qui regroupe l'ensemble des paramètres que l'on souhaite renseigner au volume.

#### **3 ème étape : Affecter les paramètres au volume**

- $\rightarrow$  Sélectionner le volume
- $\rightarrow$  Cliquer sur « Modifier in situ »
- $\rightarrow$  Cliquer sur "Types de Familles"
- Ajouter un paramètre (Ouverture de la boite de dialogue « Propriétés des paramètres » )
- > Sélectionner ensuite «Paramètre partagé » afin que les paramètres que nous allons rentrer soient intégrés dans les nomenclatures, les étiquettes, etc.
- > Cliquer sur le bouton «Sélectionner» pour aller chercher le fichier de paramétrage crée précédemment
- $\rightarrow$  Une fois le fichier de paramétrage sélectionné, choisir le paramètre à intégrer dans le volume
- $\rightarrow$  Il convient ensuite de choisir si le paramètre que l'on a choisi doit s'appliquer à un seul élément *(ex : le volume 1)* ou à l'ensemble de la catégorie *(ex : l'ensemble*  de tous les volumes). Cette décision se prend en choisissant "Type" ou « Occurrence » . Dans notre cas, « Occurrence » a été choisi pour appliquer le paramètre à un seul élément.
- $\rightarrow$  Il est ensuite possible de regrouper les paramètres créés dans une rubrique grâce au menu déroulant «Regrouper les paramètres sous » . Ceci peut être intéressant lorsque beaucoup de paramètres différents sont créés afin de mieux les retrouver *(ex : Cotes, Données, Énergie, texte, etc.)*.

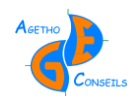

- $\rightarrow$  Une fois le paramètre ajouté, il ne reste plus qu'à le renseigner en indiquant sa « valeur » , c'est-à-dire l'ensemble des informations que l'on souhaite définir
- $\rightarrow$  Lorsque tous les paramètres sont renseignés, il ne reste plus qu'à valider avec « OK » et sortir de « Modifier in situ » en cliquant sur « Finir le volume »
- $\rightarrow$  Il est dorénavant possible de visualiser l'ensemble des paramètres renseignés en cliquant sur le volume et en regardant dans ses propriétés directement (pas besoin de cliquer sur « Modifier le type » )

Un fichier de paramétrage se présente comme ci-dessous :

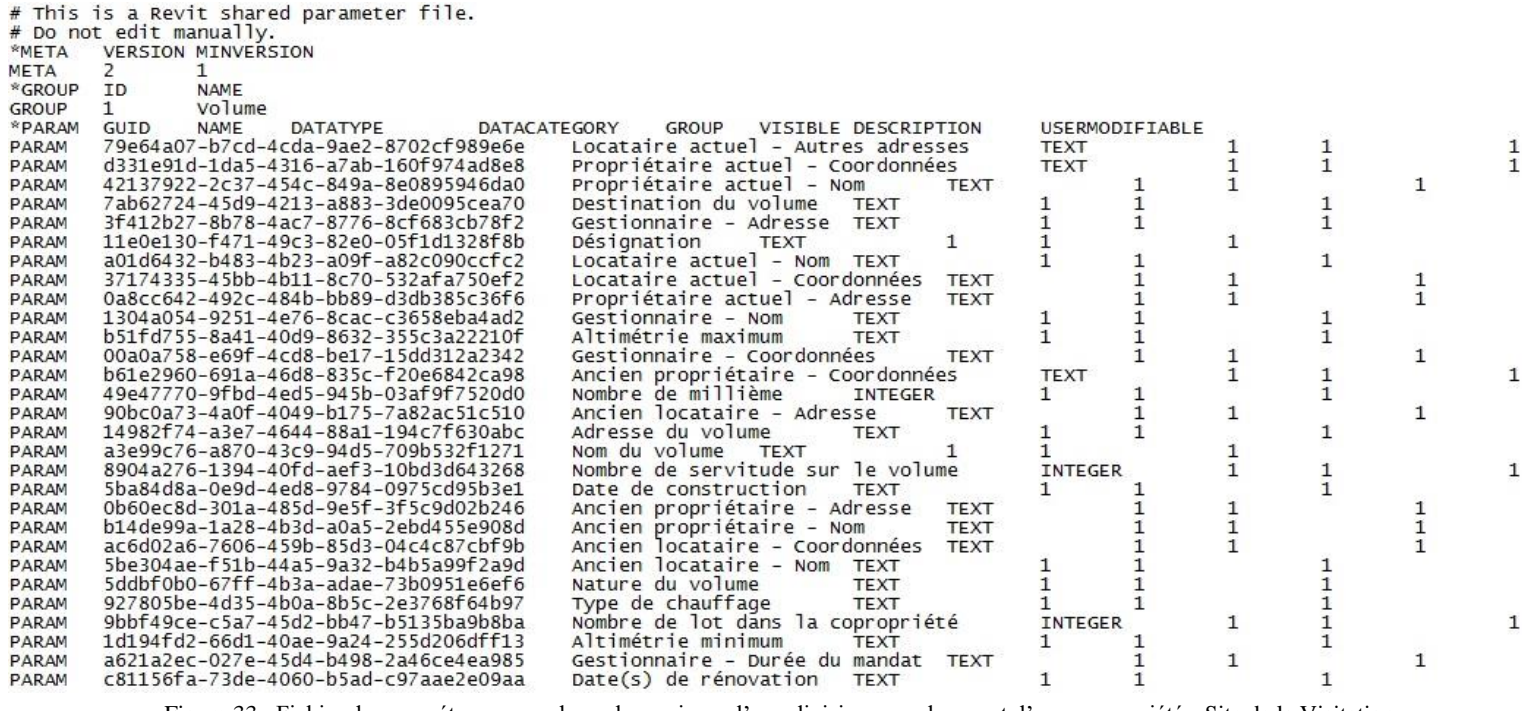

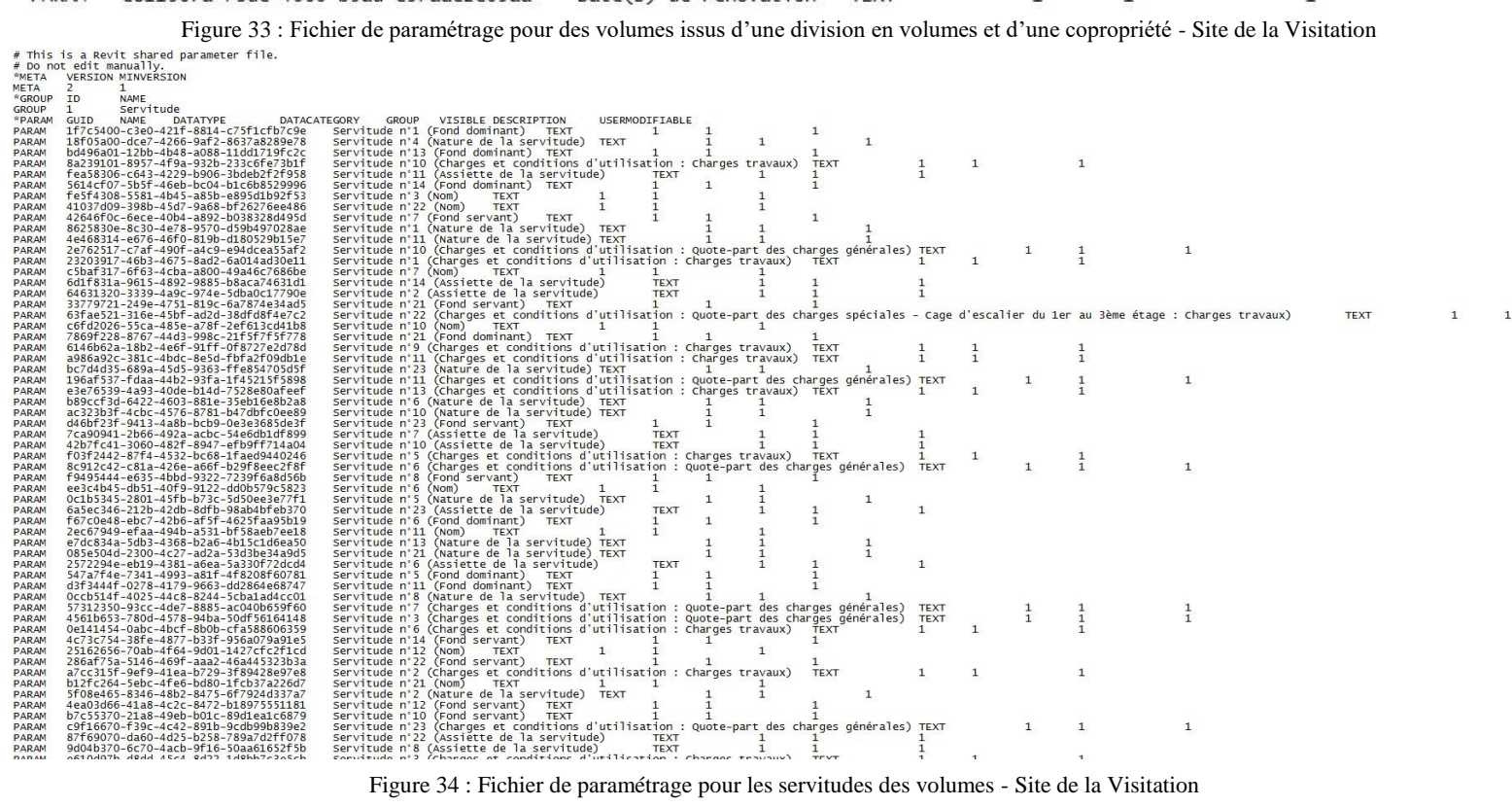

Figure 34 : Fichier de paramétrage pour les servitudes des volumes - Site de la Visitation

<span id="page-58-0"></span>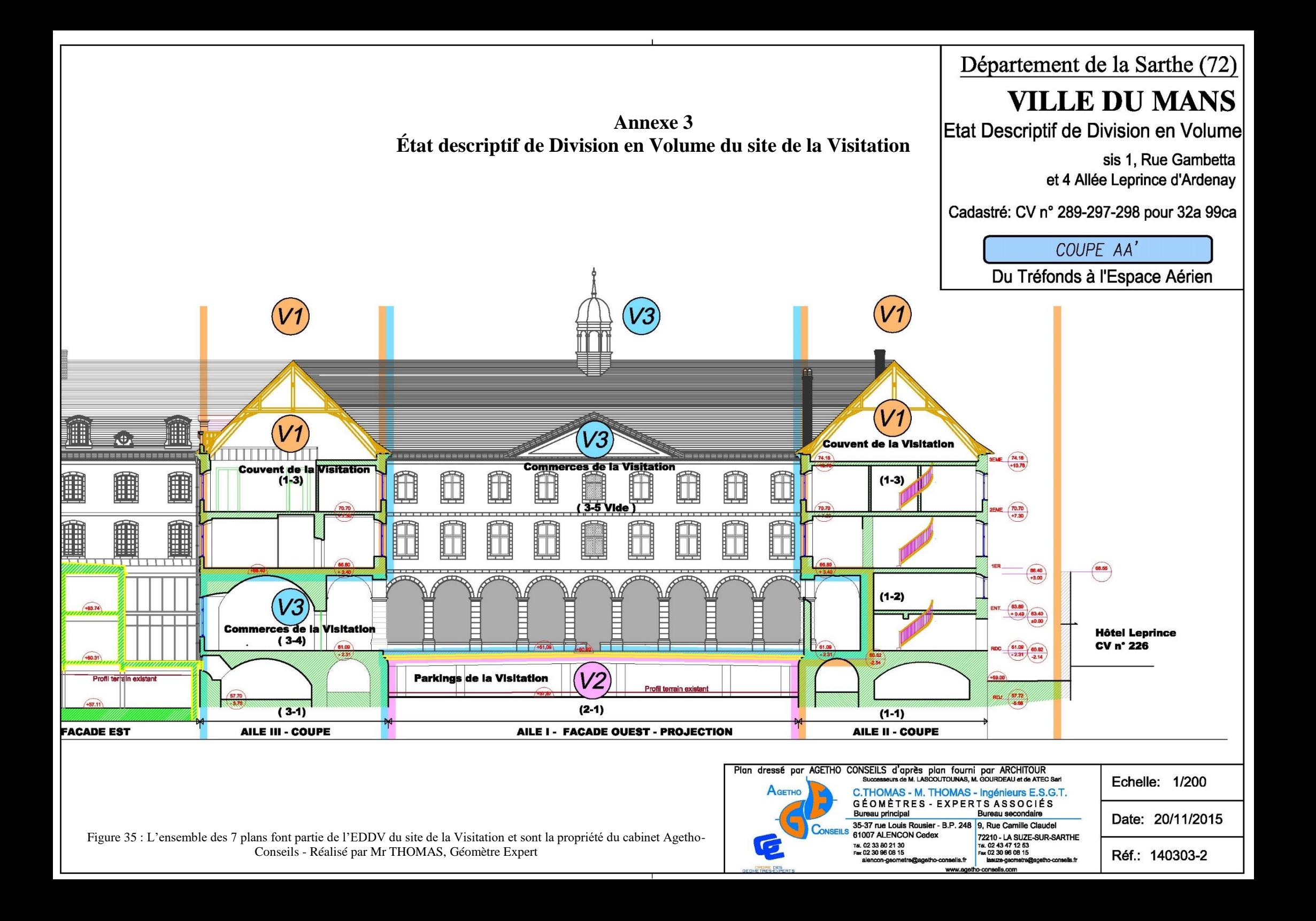

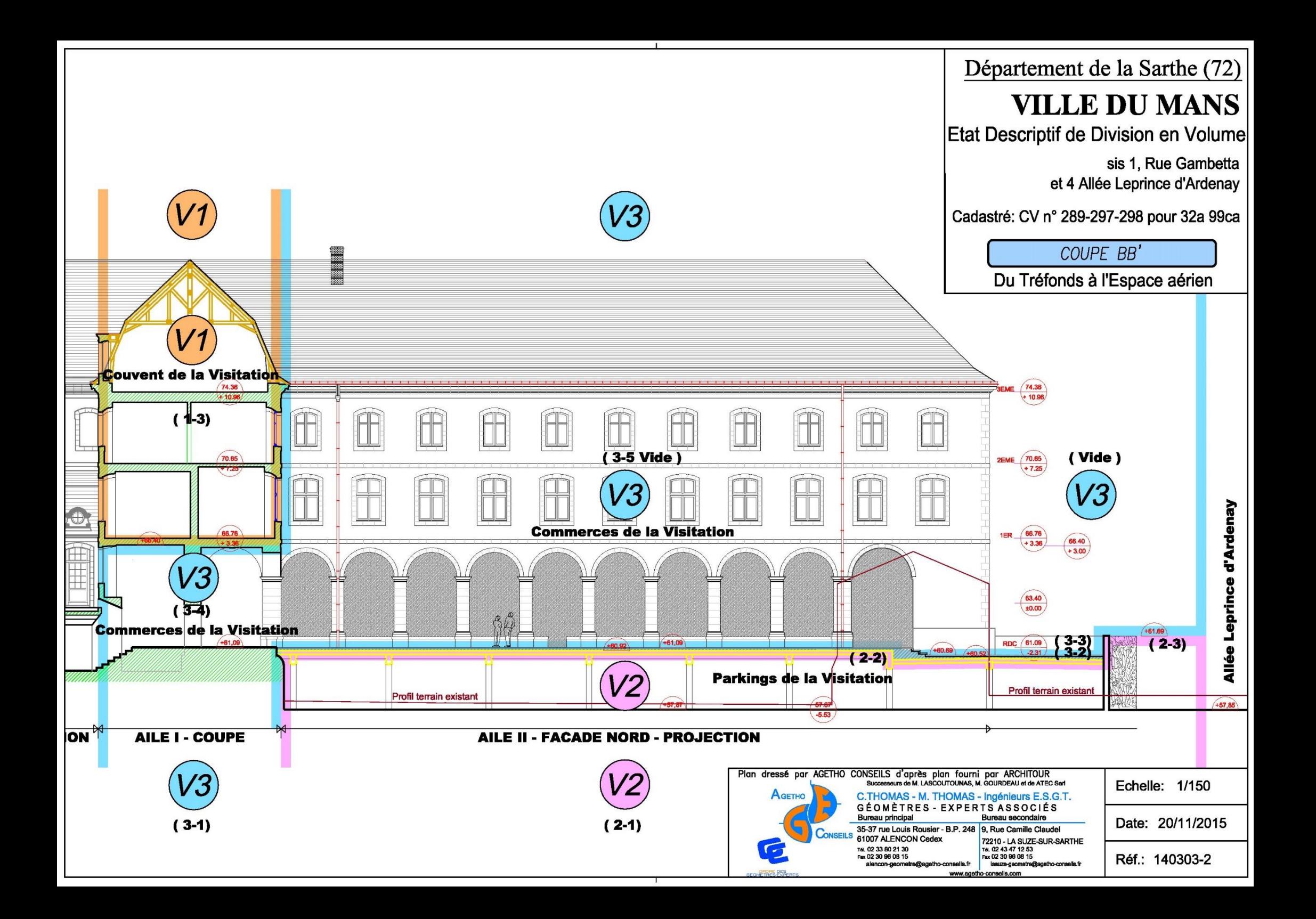

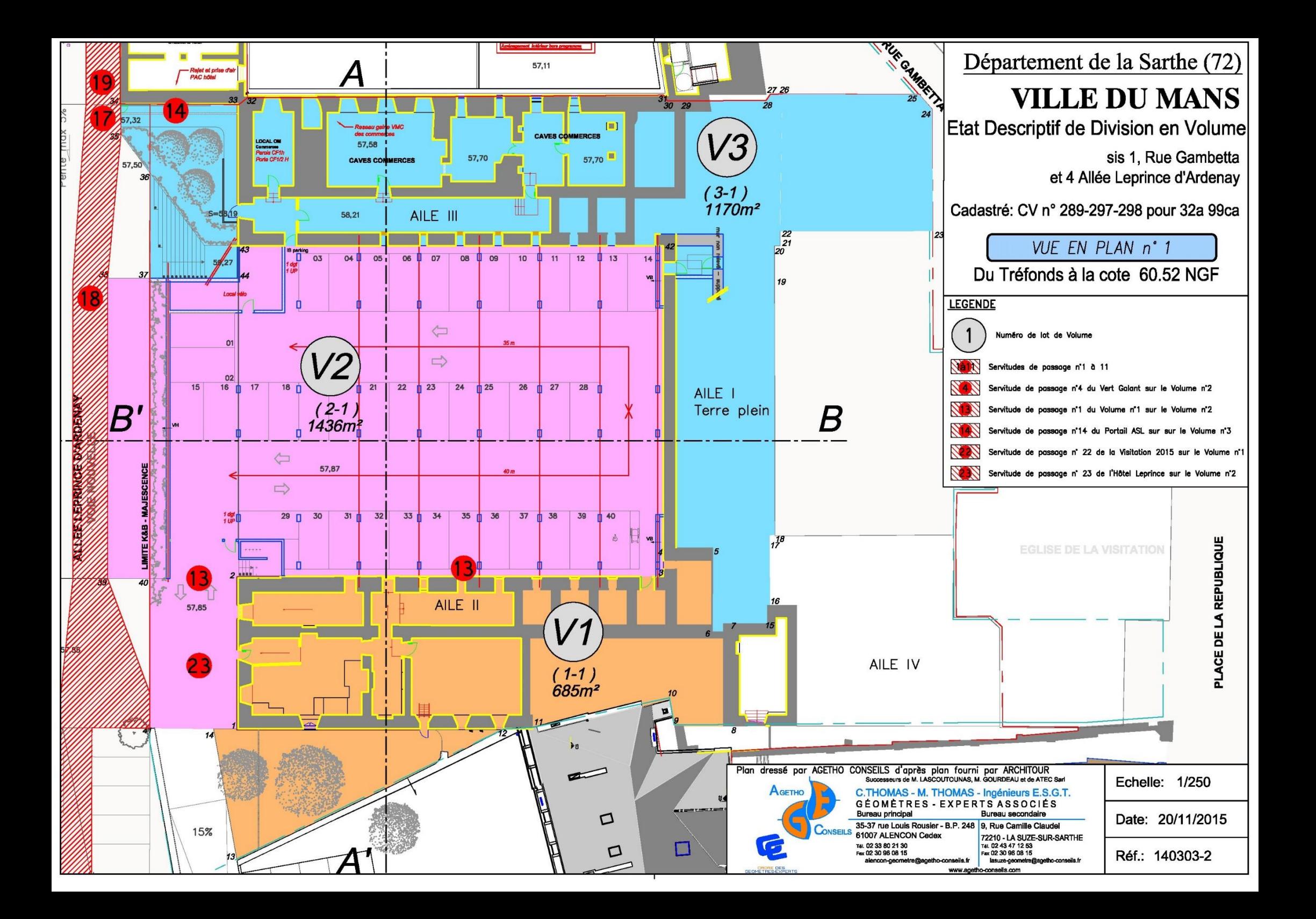

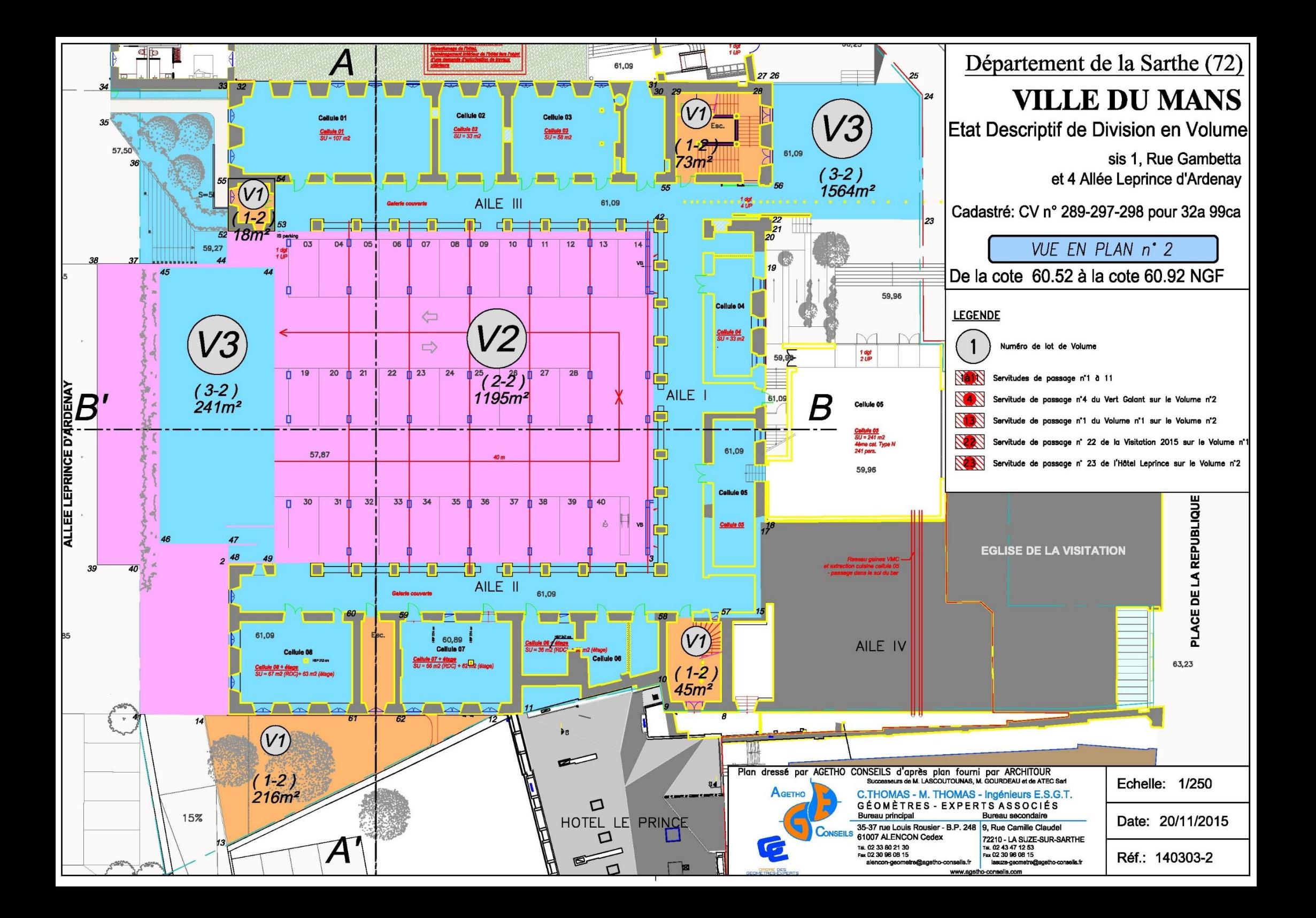

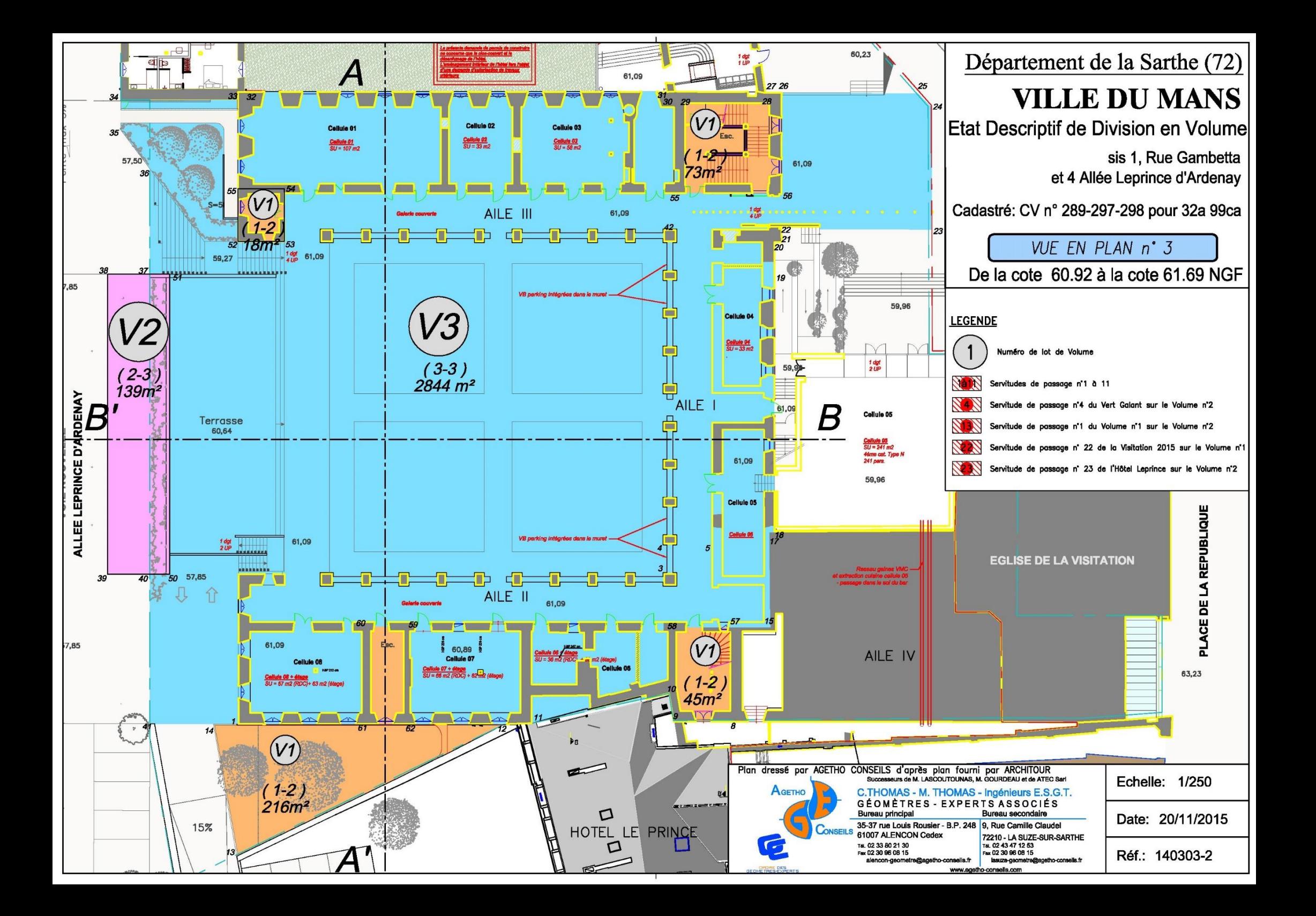

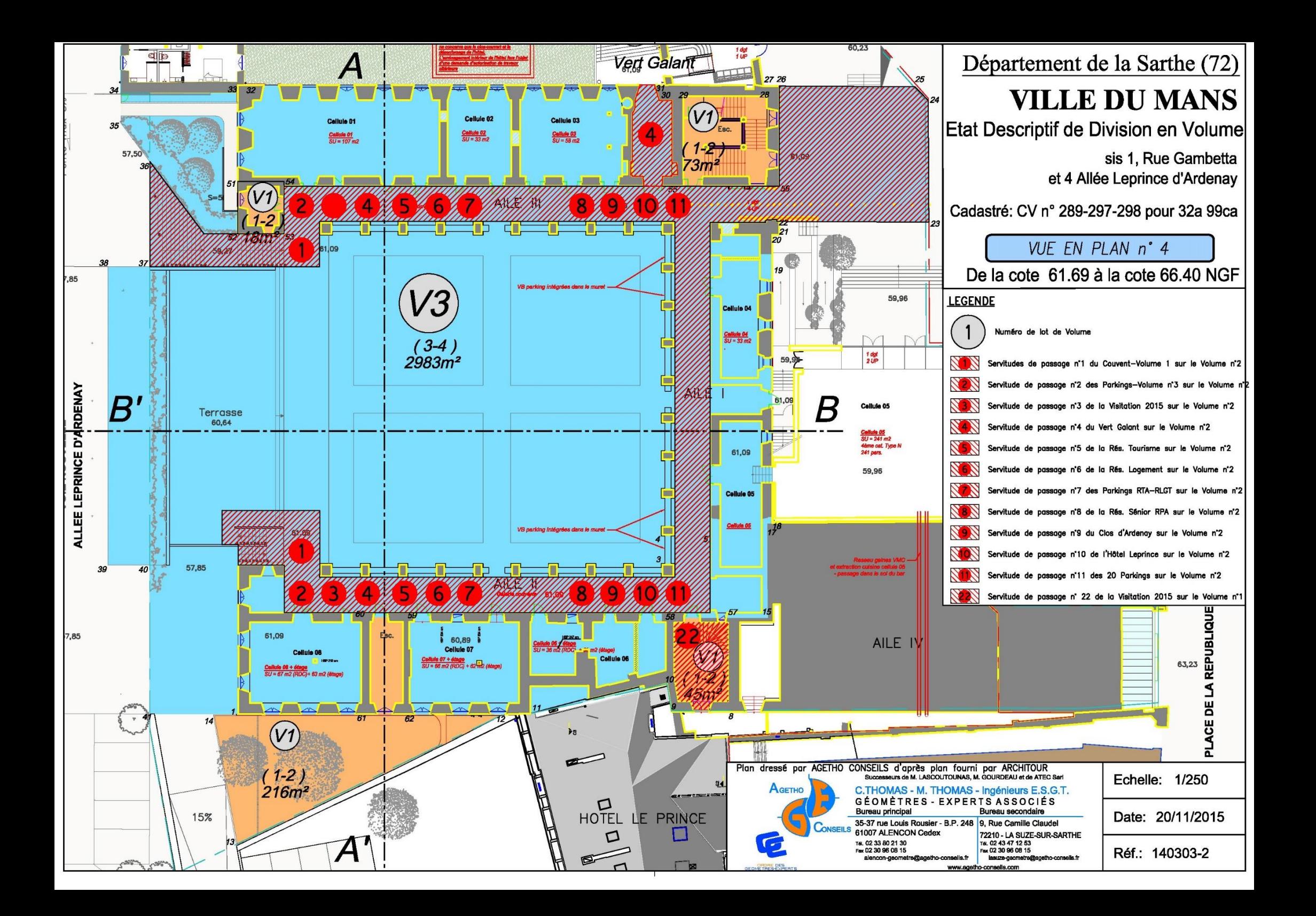

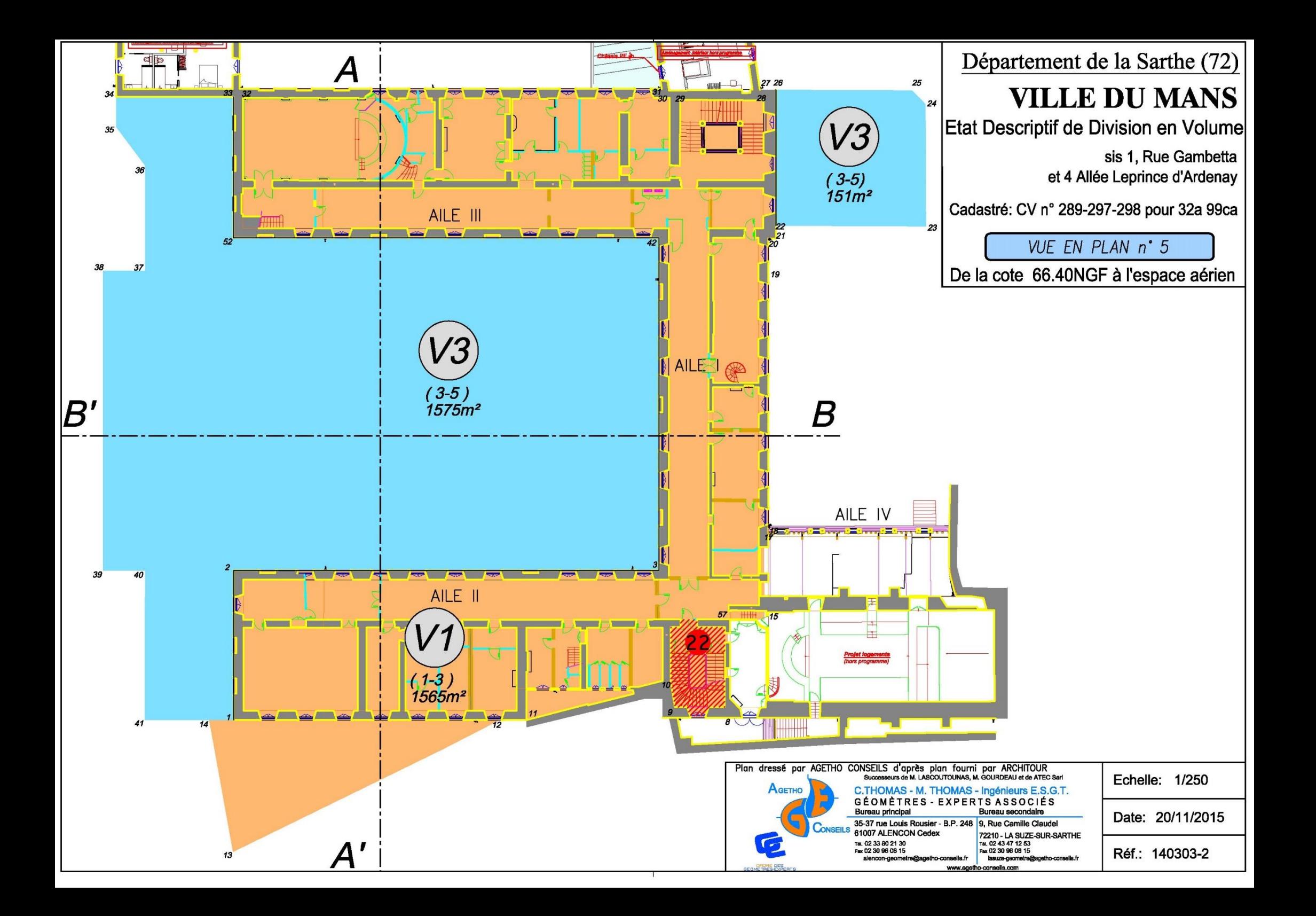

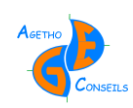

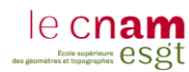

<span id="page-65-0"></span>**Annexe 4 Projet de réhabilitation du Site de la Visitation au Mans**

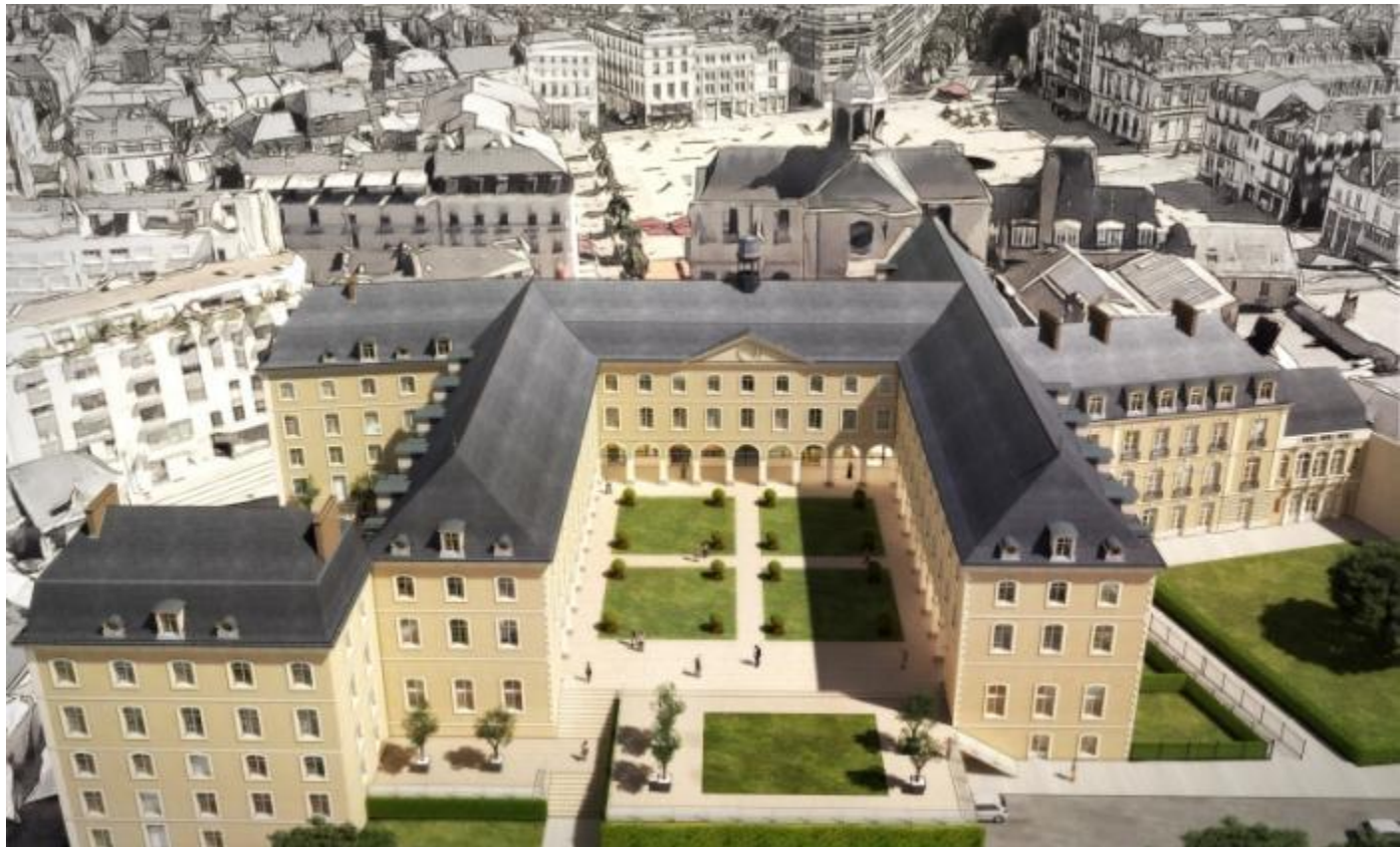

Figure 36 : Groupe ELYZIA, acteur dans l'immobilier patrimonial – Rubrique Déficit Foncier

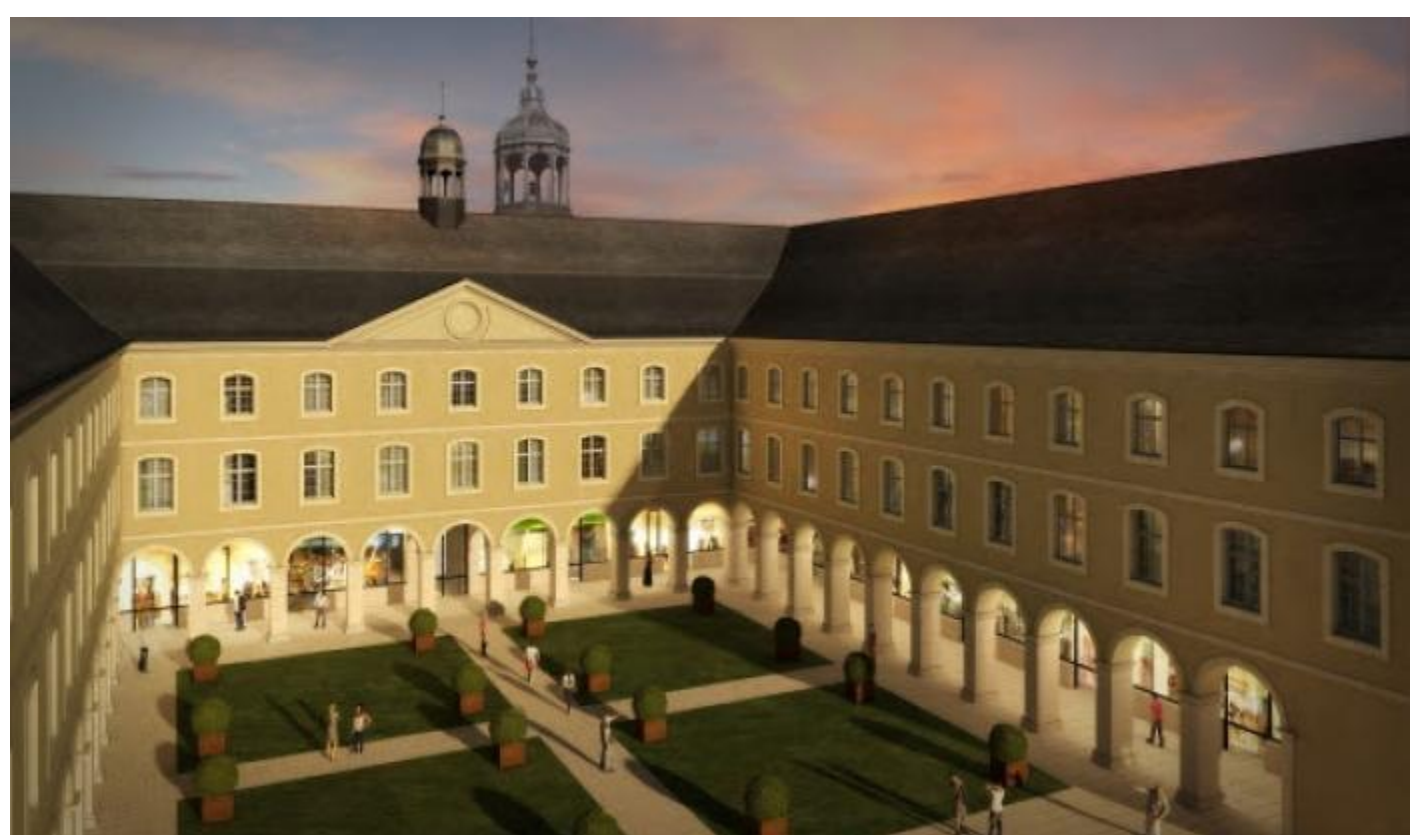

Figure 37 : Groupe ELYZIA, acteur dans l'immobilier patrimonial – Rubrique Déficit Foncier

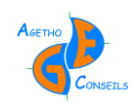

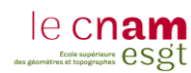

# <span id="page-66-0"></span>**Annexe 5 Étude statistique sur la tendance des logiciels BIM**

J'ai découvert une étude sur la tendance des logiciels BIM dans le monde : <https://www.hexabim.com/blog/revit-vs-allplan-vs-archicad-google-repond>

Cette étude n'a aucune valeur car elle ne reprend ni les ventes des logiciels ou le nombre d'utilisateurs mais elle permet tout de même d'indiquer les tendances que suscitent les logiciels BIM. Comme cela avait été réalisé dans cette étude, j'ai utilisé l'outil Google « Trends » pour déterminer les tendances lors de recherche sur Google. Voici les statistiques qu'il en ressort :

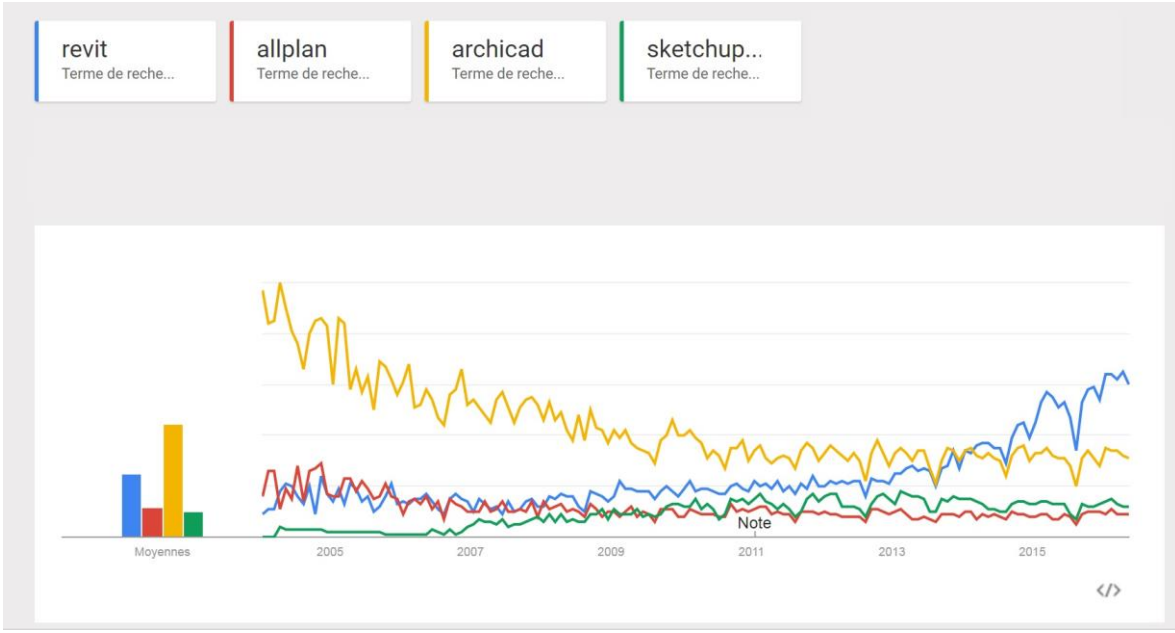

Figure 38 : Source Google Trends – Nombre de recherches par mots-clés en France

On remarque qu'en France, dans les année 2005, le logiciel Archicad était largement supérieur dans le nombre de recherches qu'il suscitait sur Google, à l'inverse de Revit, Allplan ou Sketchup Pro. On peut apercevoir que depuis, Revit gagne du terrain sur Archicad et le dépasse même depuis 2014.

Même si cette étude est purement statistique et ne prouve rien dans la qualité de ces logiciels, cela montre bien que l'intérêt porté sur Revit est de plus en plus conséquent. Cette variation peut s'expliquer par la différence de moyens que dispose Revit pour la communication de son produit. Cela peut également être la conséquence du travail réalisé par Revit afin de devenir le meilleur logiciel BIM et d'inonder le marché : mais cela n'est pas encore le cas.

Quoi qu'il en soit, Revit prend de plus en plus d'ampleur dans le monde du BIM, mais qu'en est-il dans le monde ?

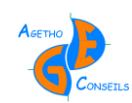

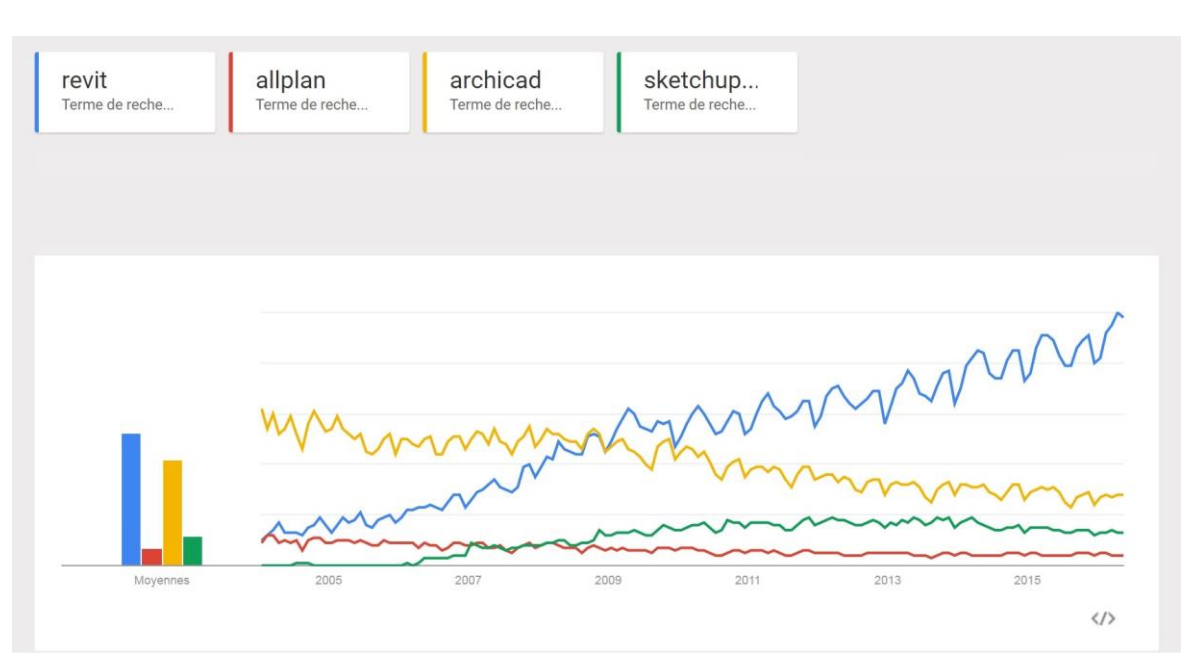

Figure 39 : Source Google Trends – Nombre de recherches par mots-clés dans le monde

On remarque que dans le monde, l'écart est plus conséquent qu'en France et Revit prend vraiment le dessus sur les autres logiciels BIM. Il a même doublé Archicad depuis 2009, soit 5 ans avant qu'il le fasse en France. L'écart se creuse de plus en plus dans les logiciels BIM mais attention, encore une fois, ce n'est que le nombre de recherche effectué sur Google et non le nombre de licences vendues.

Quoi qu'il en soit on peut dire qu'aujourd'hui Revit, est de loin et dans le monde entier, le logiciel le plus « tendance » et que c'est lui qui fait le plus parler parmi les différents logiciels de BIM.

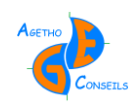

# Liste des figures

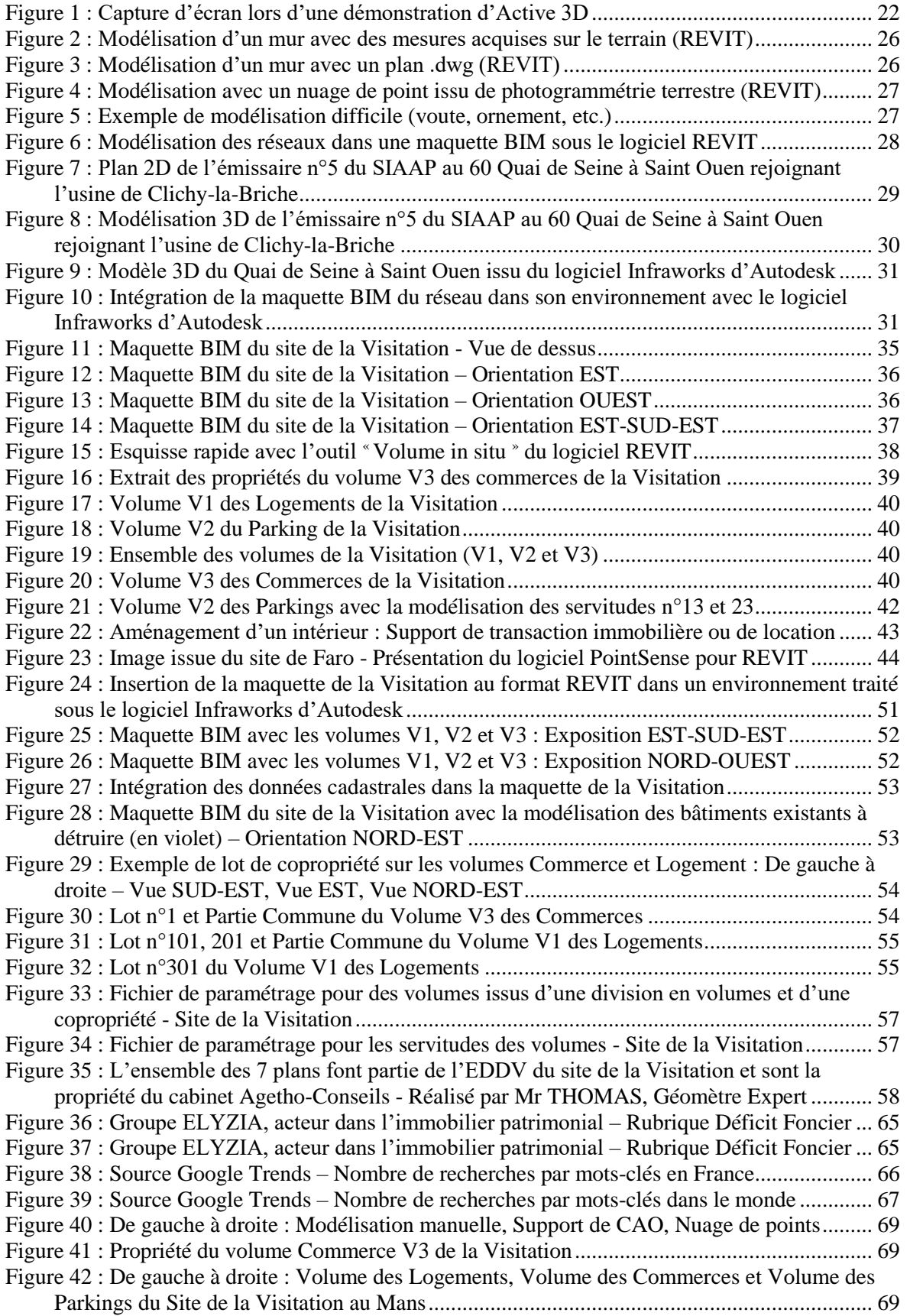

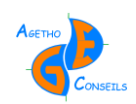

# **Introduction**

## **Contexte d'étude :**

Le BIM est en plein essor, nombreux sont les professionnels qui cherchent à s'y initier pour acquérir de nouveaux marchés. L'intérêt est renforcé par les échéances de 2017 que l'État a mis en place pour développer le BIM dans les marchés publics.

L'année 2016 est l'année du second BIM WORLD organisé au CNIT la Défense à Paris. L'engouement des entreprises à cet événement ainsi que l'implication politique montre toute la ferveur et les attentes que suscite le BIM.

Aujourd'hui, le BIM fait l'objet d'une approche technique de la part des cabinets de Géomètres-Expert afin de répondre à la problématique de construction des bâtiments. Nous voulons aller plus loin dans son utilisation avec comme finalité : un support pour la gestion immobilière. Et savoir dans quelle mesure le BIM permettrait d'améliorer les connaissances des professionnels de l'immobilier concernant la gestion des bâtiments *(ex : modèle du bâtiment à jour, mobiliers et équipements, informations et certifications de la construction, gestion écologique et performance énergétique, etc.)*.

Le BIM est en priorité consacré au monde du bâtiment, c'est en effet la signification du premier terme de son acronyme : «Building Information Modeling » . Il intervient surtout dans les phases de conception et de réalisation. L'objectif est donc double : ouvrir le BIM à une nouvelle utilisation *(la gestion immobilière)* et développer le BIM à d'autres types d'ouvrages.

#### **Objectifs visés :**

Le BIM peut être créé par le Géomètre-Expert grâce à sa connaissance de la mesure, mais il est également un acteur juridique capable de renseigner cette maquette. C'est donc un acteur capable de lier le côté juridique au côté technique, il parait donc possible pour lui d'aller plus loin dans l'optimisation et l'utilisation du BIM.

Cette étude a pour objectif d'ouvrir une nouvelle perspective d'utilisation du BIM avec la gestion foncière. Ceci afin d'optimiser les travaux de mise en copropriété, de division en volume et de gestion. Le BIM serait comme un plan global 3D où la propriété et les règles de gestion apparaitraient.

L'intérêt serait d'apporter des solutions nouvelles de gestion aux différents partenaires du Géomètre-Expert *(ex : Architectes, Promoteurs, Syndic, Marchand de bien, etc.)*. Le Géomètre-Expert serait alors incontournable et se retrouverait au cœur du marché de l'immobilier, grâce à ses connaissances techniques et juridiques.

Des objectifs techniques et commerciaux sont également à viser, en permettant de se familiariser avec les outils et logiciels 3D mais également en proposant de nouvelles prestations avec la gestion immobilière d'un immeuble grâce au BIM.

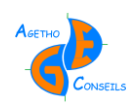

## **La maquette numérique 3D BIM**

## **Création de la maquette BIM :**

Pour créer une maquette BIM, il faut utiliser un logiciel BIM tel que Revit, Allplan, Archicad, Sketchup Pro, etc. Il est possible de modéliser un bâtiment de trois manières différentes : en dessinant directement, en "décalquant" sur un plan 2D ou à partir d'un nuage de points.

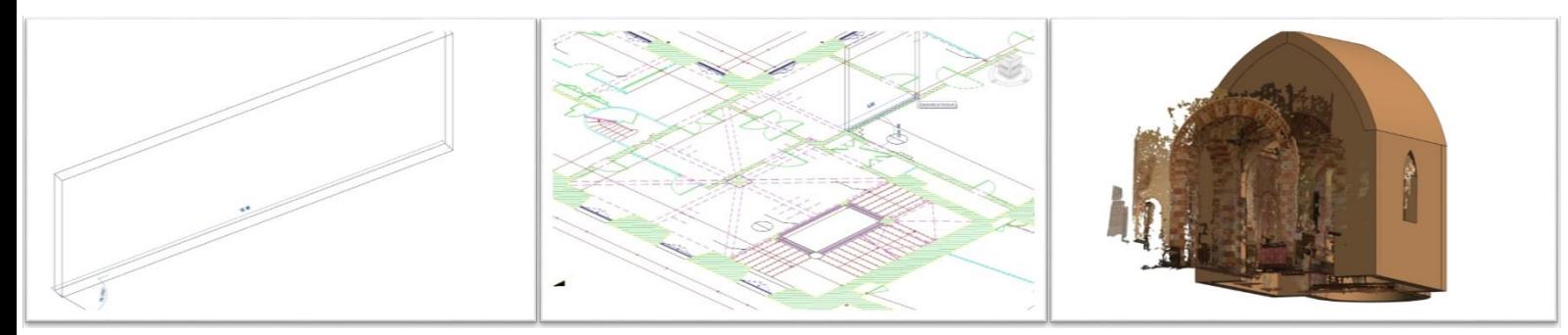

Figure 40 : De gauche à droite : Modélisation manuelle, Support de CAO, Nuage de points

Le temps de modélisation est très variable selon le type de bâtiments et la précision souhaitée. Il est donc nécessaire de définir les besoins auxquels la maquette devra répondre avant d'entamer la modélisation, ainsi que le niveau de détail souhaité.

Avant d'entamer la modélisation, il est également nécessaire de réaliser plusieurs étapes :

- Mettre en place un système de référence altimétrique cohérent,
- Définir la méthode de modélisation *(entre les trois présentées ci-dessus)*,
- $\triangleright$  Nettoyer les plans .dwg et les nuages de points au maximum,
- $\triangleright$  Mettre en place une bibliothèque simple,
- Modéliser de façon logique *(prendre des habitudes de modélisation pour ne pas oublier d'éléments)*,
- Utiliser tous les documents possibles *(plans 2D, photos, coupes, plans de façades, etc.)*,
- Éviter d'utiliser certains outils *(le choix des outils du logiciel doit correspondre à la réalité du bâtiment)*,
- Réfléchir afin de réaliser les meilleurs choix.

#### **Intégration des données juridiques dans la maquette BIM :**

L'objectif ici était de modéliser des données juridiques dans la maquette pour faciliter la gestion d'un bâtiment. Pour ce faire, il a fallu définir quels éléments juridiques devaient être modélisés dans la maquette et comment. Les volumes résultants de division en volumes ou de mise en copropriété semblaient primordiaux à modéliser. C'est grâce à l'outil « Volume in situ » du logiciel Revit que cela a pu être possible. En créant des volumes où on y intègre les informations de chacun d'entre eux.

Les informations à intégrer dans les volumes sont très importantes car ce sont elles qui feront toute la richesse de l'élément. Le choix dans ces informations a donc été fait pour proposer un maximum d'éléments à l'utilisateur.

*Exemple de données intégrées dans les volumes sur le site de la Visitation au Mans :* 

- Le nom du volume *(ex : Lot n°3 de la Copropriété du 1 Avenue des Champs Élysées),*
- L'adresse du volume *(ex : Appartement 201 - 1 Avenue des Champs Élysées – 75008 Paris),*
- Le propriétaire actuel *(nom, coordonnées, adresse, etc.),*
- Les anciens propriétaires *(nom, coordonnées, adresse, etc.),*
- Le locataire actuel *(nom, coordonnées, autres adresses, etc.),*
- Les anciens locataires *(nom, coordonnées, adresses, etc.),*
- Le gestionnaire *(nom, coordonnées, adresse, durée du mandat, etc.),*
- La surface du volume *(en m²),*
- Le volume du volume *(en m3),*
- Les cotes altimétrique *(en m),*
- $\triangleright$  La date de construction du volume.
- $\triangleright$  Les dates de rénovations du volume.
- La nature du volume *(ex : Lot de copropriété, partie commune, volume résultant d'une division en volume, etc.),*
- La destination du volume *(ex : Logement, bureau, etc.),*
- Le nombre de millièmes *(si lot de copropriété),*
- Le nombre de lots dans la copropriété *(si volume représentant une copropriété),*
- Le type de chauffage *(ex : électrique, gaz, fuel, bois, etc.),*

La modélisation de ces volumes est également très importante car ce sont eux qui permettront à l'utilisateur de comprendre et de visualiser rapidement les limites de propriété. Il est donc essentiel de les repérer facilement comme avec un code couleur pour chaque type de volume.

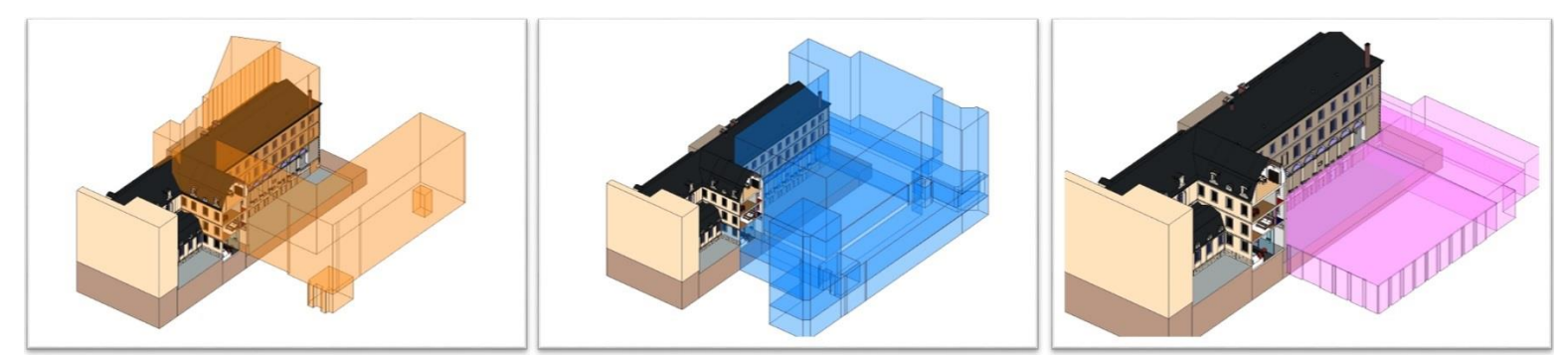

Figure 42 : De gauche à droite : Volume des Logements, Volume des Commerces et Volume des Parkings du Site de la Visitation au Mans

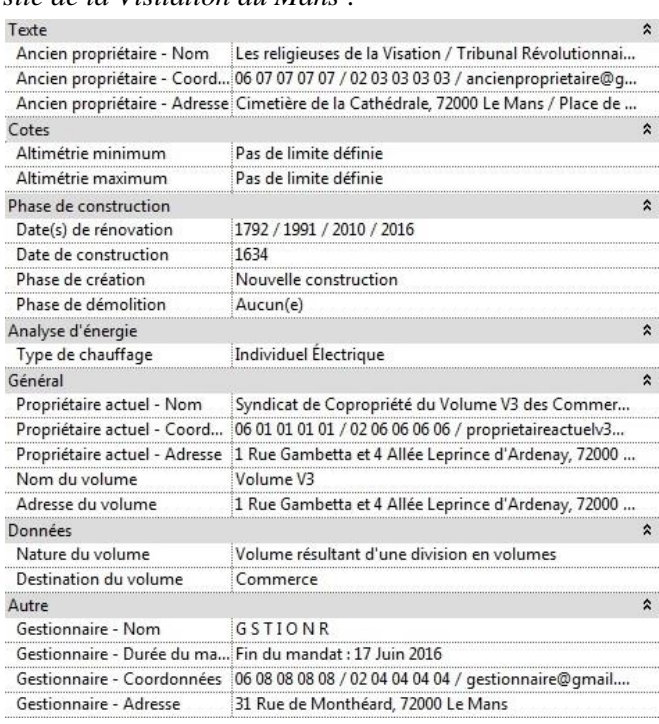

Figure 41 : Propriété du volume Commerce V3 de la Visitation
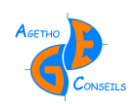

### Le BIM comme support de la gestion foncière des immeubles bâtis et des ouvrages complexes

### **Conclusion**

Le BIM est actuellement en plein essor mais les géomètres ne sont pas au cœur de cette révolution, ce sont bien les architectes qui en profitent le plus (pour l'instant). Les géomètres ont cependant un rôle à jouer, celui de concepteur de la maquette lors de projet de rénovation. Avec un peu d'expérience, le géomètre pourra même devenir BIM modeler lors de projet BIM même s'il lui manque certaines connaissances dans le milieu du bâtiment.

Avec le BIM le géomètre a la possibilité d'élargir son champ d'action, en proposant un nouveau rendu : la maquette BIM en 3D. Il sera en effet le seul ayant la capacité d'assurer la géométrie d'un bâtiment, comme il le fait actuellement avec des plan 2D. Le fond de son travail ne change pas, seul la méthode est à redéfinir.

L'objectif est d'utiliser la maquette BIM pour devenir un outil de support pour la gestion foncière des immeubles bâtis. Dans ce cas de figure, c'est le Géomètre-Expert qui sera compétent. Il pourra alors intégrer dans la maquette la notion de volume que l'on retrouve dans deux de ses compétences : la division en volumes et la copropriété. C'est ici que le Géomètre-Expert a une carte à jouer car il est le seul à pouvoir fournir ce type d'informations. Comme cela a été dit précédemment, le travail de fond ne change pas, c'est encore une fois le type de rendu qui va être modifié.

Après étude on remarque que ce type d'outil, que pourra mettre en place le Géomètre-Expert, pourra être utilisé par différents professionnels mais ce sont bien les syndics de copropriété qui en auront le plus grand intérêt. Une maquette BIM renseignant ces données juridiques et les équipements représente pour eux un atout énorme dans la gestion de leur bâtiment. Mais son utilisation ne se limite pas à eux, les grands propriétaires et les gestionnaires de patrimoine pourront également en avoir un intérêt.

Pour les cabinets de géomètre qui ne travaillent pas encore avec ce processus, il faut prendre conscience que le BIM n'est pas forcément signe d'un investissement considérable. Un atout important du BIM, c'est de pouvoir fournir des documents 2D n'importe quand et n'importe où sur la maquette. Je conseille au cabinet de découvrir le BIM et de comprendre que travailler en BIM peut, selon les chantiers, être beaucoup plus rentable et intéressant qu'en utilisant des méthodes de dessin et de travail traditionnelles.

Pour les syndics de copropriété, je suis convaincu qu'utiliser le BIM peut être réellement intéressant car il ne nécessitera pas d'investissement considérable et qu'il offrira de vrais avantages. Le BIM sera présent dans les projets publics en 2017, il faut maintenant espérer que le secteur privé s'empare de ce processus afin qu'il se développe rapidement.

Le BIM comme support de la gestion foncière des immeubles bâtis et des ouvrages complexes

> Loïc BOUILLON Travail de Fin d'Étude

# **1 – Contexte et objectifs**

ecnam

 $\epsilon$ cole supérieure  $\mathop{\mathrm{ess}\, }_{\mathrm{et}\,\mathrm{top}\,\mathrm{opgraphes}}\mathop{\mathrm{ess}\, } \mathop{\mathrm{ess}\, } \mathop{\mathrm{ess}\, }$ 

**BIM = Building Information Modeling. C'est un processus de travail sur une maquette 3D interopérable. Présenté comme révolutionnaire en matière d'économie (coût de construction, gain de temps, énergie, etc.)**

**L'objectif était d'utiliser le BIM pour faciliter le travail des gestionnaires de bâtiments et d'ouvrages complexes.**

**2 – Comment réaliser une maquette BIM**

**Avec un logiciel BIM (Revit, Allplan, Archicad, Sketchup Pro, etc.). Différentes méthodes de modélisation sont possibles :**

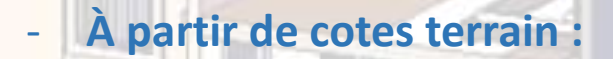

- **En « décalquant » sur un plan 2D :**

- **Avec un nuage de points :**

## **3 – Insertion des couches juridiques**

**Il est possible d'intégrer des couches juridiques dans la maquette BIM pour faciliter le travail des gestionnaires : en particulier les syndics de copropriété (ex : parcellaire cadastral, volume résultant d'une division en volumes, lot de copropriété, servitude). On peut informer ces couches juridiques pour faciliter le travail des gestionnaires (ex : nom du propriétaire, du locataire, coordonnées, etc.)**

# **4 – Utilisation de la maquette BIM**

**Avec la maquette BIM enrichie des couches juridiques, les gestionnaires auront un outil complet regroupant beaucoup d'informations, facilitant ainsi leurs travail.**

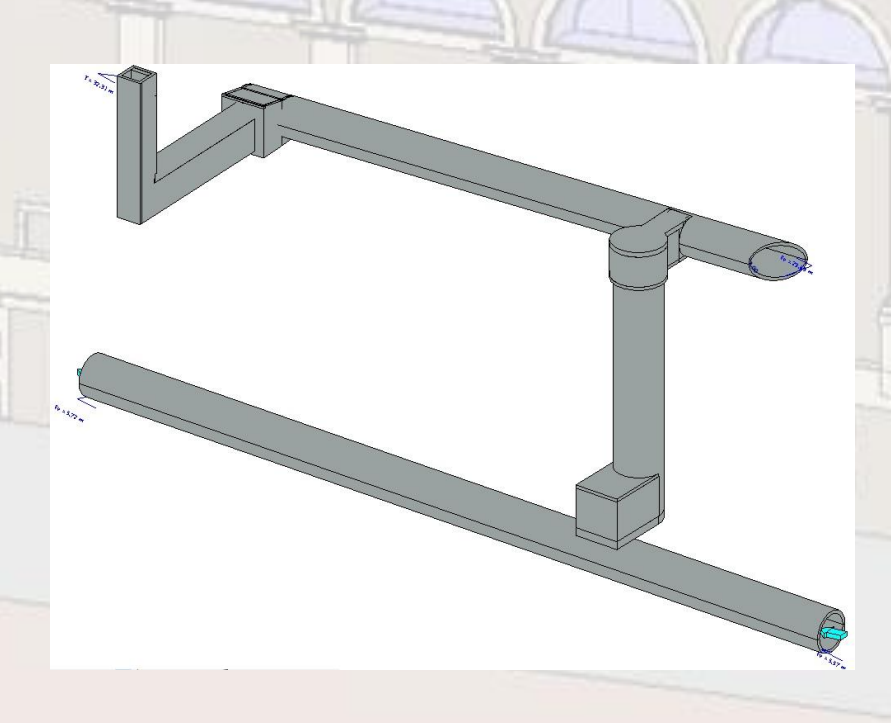

# **Ouverture du BIM**

**Le BIM s'applique essentiellement aux bâtiments mais il peut être utilisé pour d'autres ouvrages, comme les réseaux de Paris. Il sera répondre aux problématiques de ces gestionnaires particuliers avec sa représentation en 3D et sa facilité à créer des coupes ou des plans 2D.**

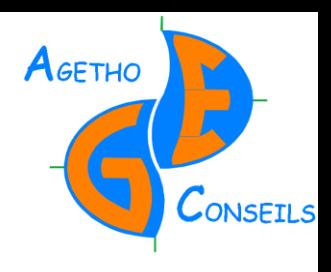

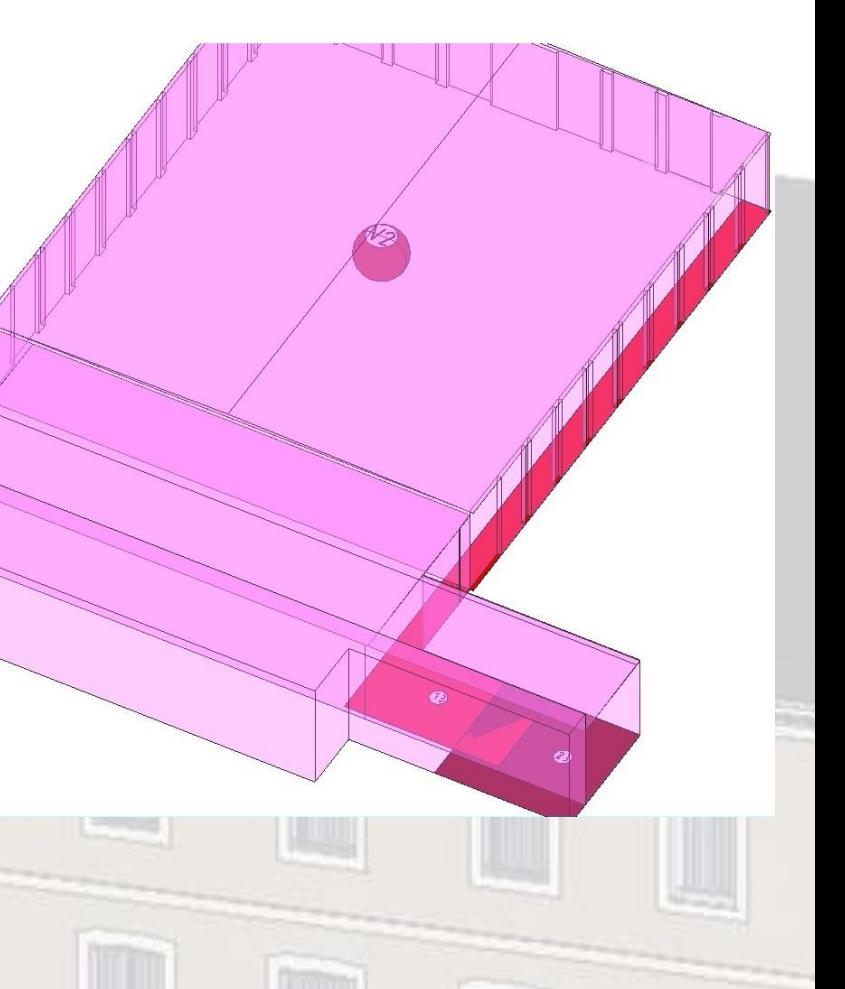

### Le BIM comme support de la gestion foncière des immeubles bâtis et des ouvrages complexes

The *Building Information Modeling (BIM) as a support for the land management of buildings and complex structures.*

> Mémoire d'Ingénieur CNAM, Spécialité : Géomètre-Topographe Soutenu le 6 juillet 2016

#### **Résumé**

Le BIM est un processus de travail qui prend de plus en plus d'ampleur dans le monde du bâtiment. Son utilisation reste cependant restreinte *(phase de conception et de construction d'un bâtiment)*, il est nécessaire d'élargie son champ d'application.

Le BIM peut être utilisé pour faire de la gestion de bâtiment et d'ouvrages complexes tels que des réseaux d'assainissement souterrains. Il est possible d'intégrer dans la maquette BIM des données juridiques portant sur la limite de propriété, afin d'enrichir la maquette et d'ouvrir son exploitation à d'autres corps de métier.

Le BIM a les moyens pour remplacer les méthodes de dessin traditionnel présent dans le métier de géomètre. Mais également dans les autres corps de métier du bâtiment *(ex : Architectes, Promoteur immobilier, Syndic, Gestionnaire, etc.)*. C'est un processus de travail et non une simple maquette 3D qui se doit d'être découvert.

#### **Mots clés : BIM, Géomètre, Copropriété, Volume, Revit, Syndic, Gestion, Architecte, Réseau, .IFC**

#### **Summary**

The Building Information Modeling (BIM) is a work process that is growing in the building field. However the use of BIM remains limited *(design stage and construction stage of a building)*, it is necessary to expand its scope.

The BIM can be used to manage buildings and complex structures such as underground sewage systems. It is possible to add legal databases about the property line in the BIM model in order to enrich the model and to expand its use to other professions.

The BIM can replace the traditional design methods used by the land surveyor but also by other specialists of the building field *(for example architects, land developers, management agents of co-ownership, managers, etc.)*. It is not only a 3D model but a work process that must be discovered.

**Key words : BIM, Land Surveyor, Co-ownership, Volume, Revit, Management agents of co-ownership, Management, Architect, Sewage Network, .IFC**